#### **Министерство образования и науки Российской Федерации**

федеральное государственное автономное образовательное учреждение

высшего образования

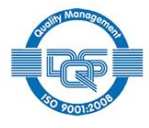

### **«НAЦИOНAЛЬНЫЙ ИССЛЕДOВAТЕЛЬСКИЙ ТOМСКИЙ ПOЛИТЕХНИЧЕСКИЙ УНИВЕРСИТЕТ»**

Институт неразрушающего контроля

Направление подготовки 20.04.01 «Техносферная безопасность» Кафедра экологии и безопасности жизнедеятельности

# **МАГИСТЕРСКАЯ ДИССЕРТАЦИЯ**

**Тема работы**

Разработка процедуры оценки неопределенности при измерении физических факторов на рабочих местах

УДК 658.345:331.443.001.24-047.43

Студент

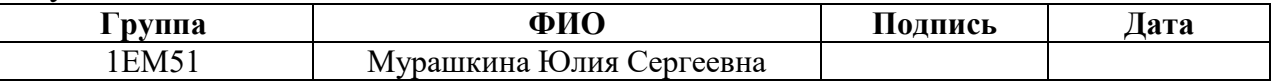

Руководитель

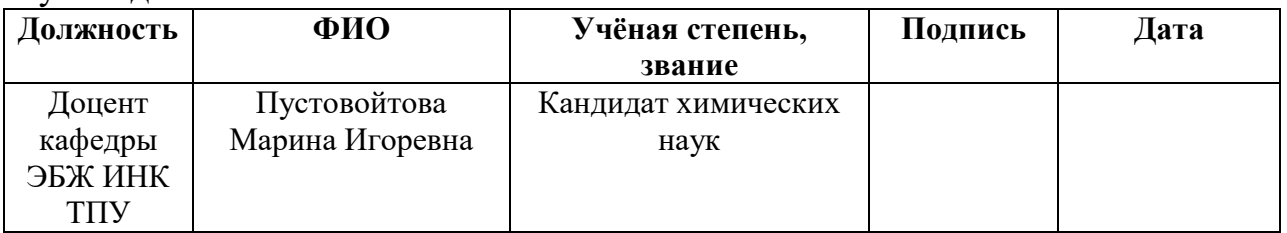

# **КOНСУЛЬТAНТЫ:**

Пo разделу «Финансовый менеджмент, ресурсоэффективность и ресурсосбережение»

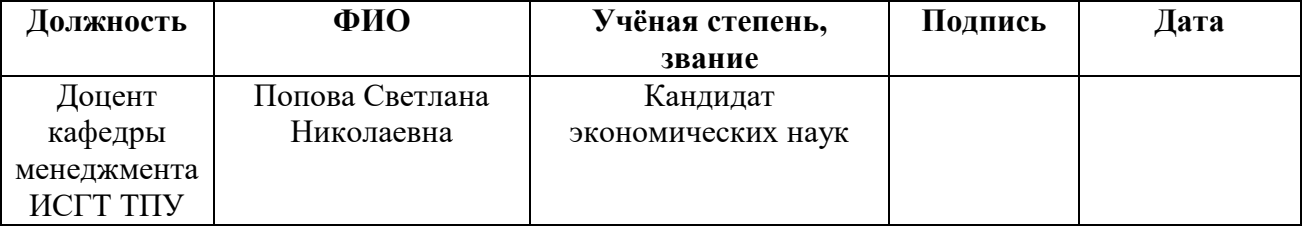

Пo разделу «Социальная ответственность»

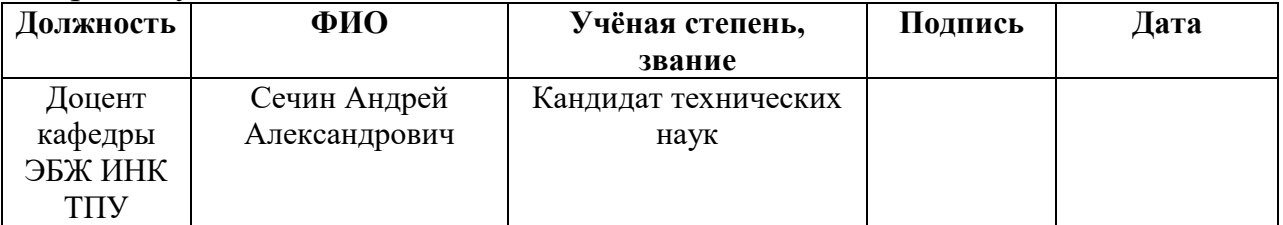

### **ДOПУСТИТЬ К ЗAЩИТЕ:**

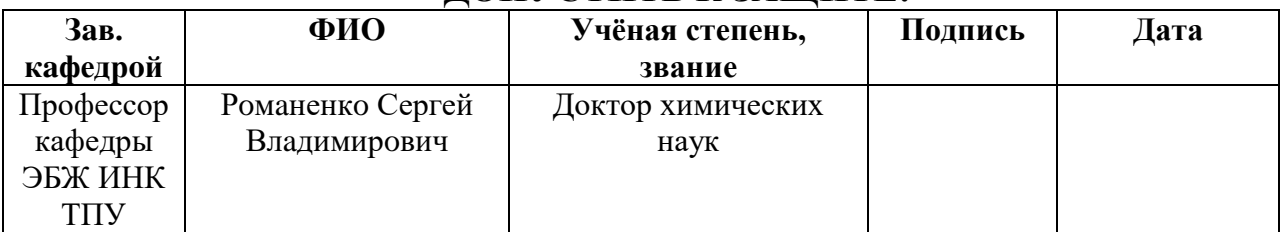

2

#### **Министерство образования и науки Российской Федерации**

федеральное государственное автономное образовательное учреждение

высшего образования

### **«НАЦИОНАЛЬНЫЙ ИССЛЕДОВАТЕЛЬСКИЙ ТОМСКИЙ ПОЛИТЕХНИЧЕСКИЙ УНИВЕРСИТЕТ»**

Институт неразрушающего контроля

Направление подготовки (специальность) 20.04.01 «Техносферная безопасность» Кафедра экологии и безопасности жизнедеятельности

> УТВЕРЖДАЮ Зав. кафедрой С.В. Романенко

\_\_\_\_\_\_\_\_\_ \_\_\_\_\_\_\_\_\_\_ \_\_\_\_\_\_\_\_\_\_\_ (Подпись) (Дата) (Ф.И.О.)

### **ЗАДАНИЕ**

#### **на выполнение выпускной квалификационной работы**

В форме:

#### **магистерской диссертации**

Студенту:

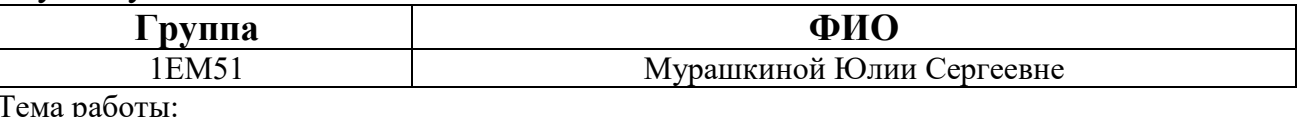

Тема работы:

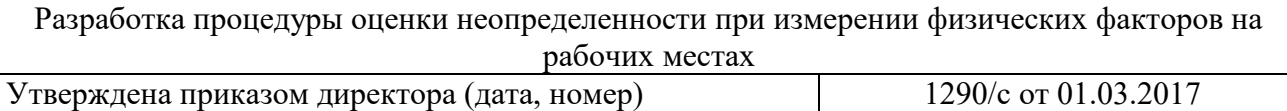

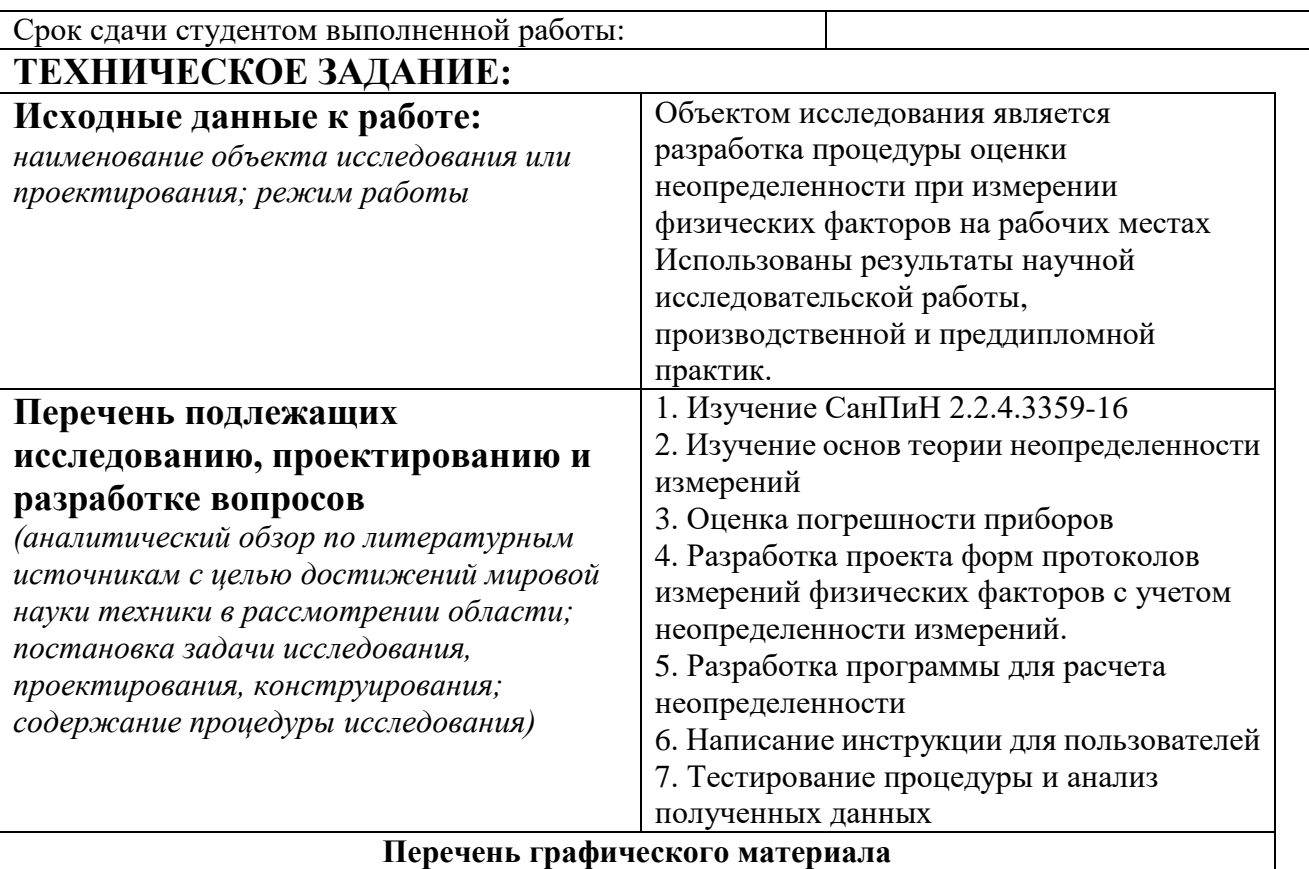

*(с точным указанием обязательных чертежей)*

Рисунок 1.1.1 – Классификация опасных и вредных производственных факторов Рисунок 3.2.1 – Распределение погрешности измерений (а) и распределение измеряемой

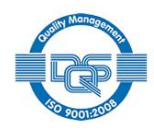

величины (б)

Рисунок 3.2.2 – Симметричное (а) и несимметричное распределение измеренной величины

Рисунок 3.2.3 – Алгоритм оценки неопределенности

- Рисунок 3.2.4 Внешний вид программы и окна «Приборы»
- Рисунок 3.2.5 Внешний вид раздела «Замеры»
- Рисунок 3.2.6 Внешний вид раздела «Общая информация»
- Рисунок 3.2.7 Заполненное окно замеров
- Рисунок 3.2.8 Заполненное окно «Общая информация»
- Рисунок 3.2.9 Окно добавления организации

Рисунок 3.2.10 – Окно добавления прибора

Рисунок 3.2.11 – Окно информация

Рисунок 5.2.1.1 – Схема системы искусственного освещения в помещении лаборатории

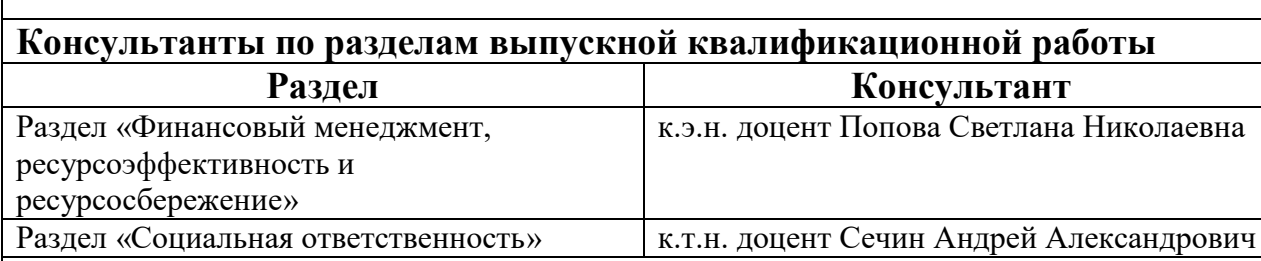

### **Названия разделов, которые должны быть написаны на русском и иностранном языках:**

The evaluation procedure of uncertainty in the measurement of illuminance and microclimate

# **Дата выдачи задания на выполнение выпускной квалификационной работы по линейному графику**

#### **Задание выдал руководитель:**

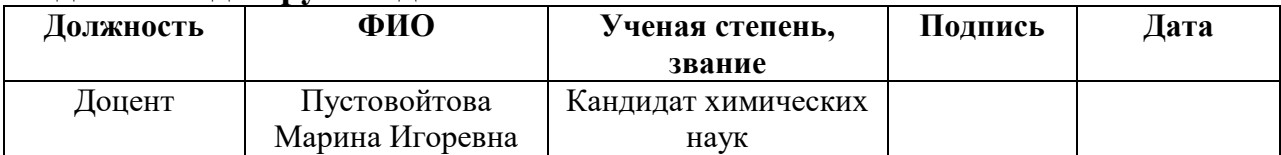

#### **Задание принял к исполнению студент:**

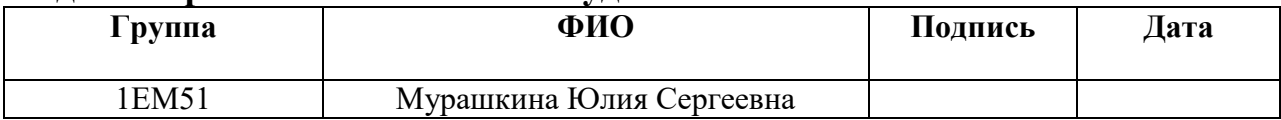

#### **ЗАДАНИЕ ДЛЯ РАЗДЕЛА «СОЦИАЛЬНАЯ ОТВЕТСТВЕННОСТЬ»**

Студенту:

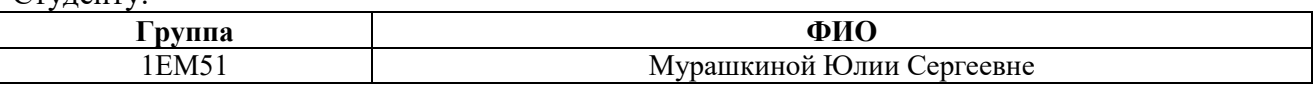

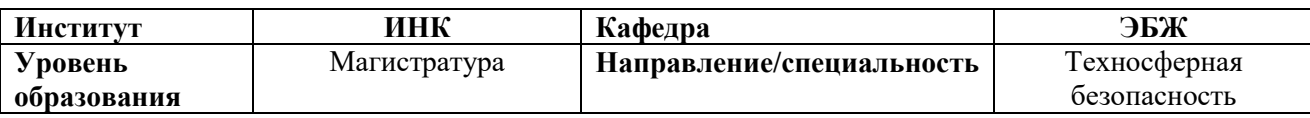

#### **Исходные данные к разделу «Социальная ответственность»:** *1. Характеристика объекта исследования (вещество, материал, прибор, алгоритм, методика, рабочая зона) и области его применения. Объектом исследования является разработка процедуры оценки неопределенности при измерении физических факторов на рабочих местах. Данная процедура будет использоваться в ФБУЗ «Центр гигиены и эпидемиологии в Томской области». Областью применения является любое рабочее место, где проводится измерение физических факторов. Рабочей зоной является Лаборатория по определению неионизирующих излучений ФБУЗ «Центр гигиены и эпидемиологии в Томской области». Лаборатория оборудована ПК. Возможны следующие проявления: - проявления вредных факторов производственной среды (освещение, микроклимат), - проявления опасных факторов производственной среды (электрической и пожарной природы), - негативные воздействия на окружающую природную среду (атмосферу, гидросферу, литосферу), - чрезвычайные ситуации (техногенного характера).* **Перечень вопросов, подлежащих исследованию, проектированию и разработке:**

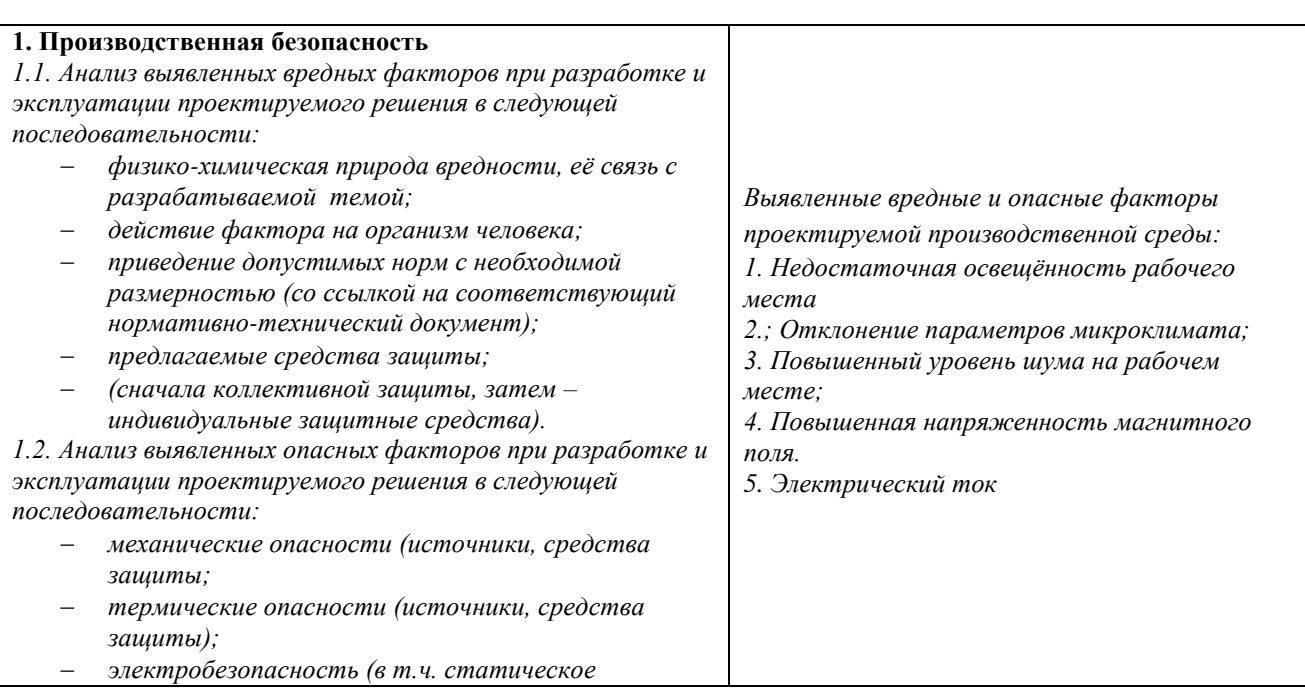

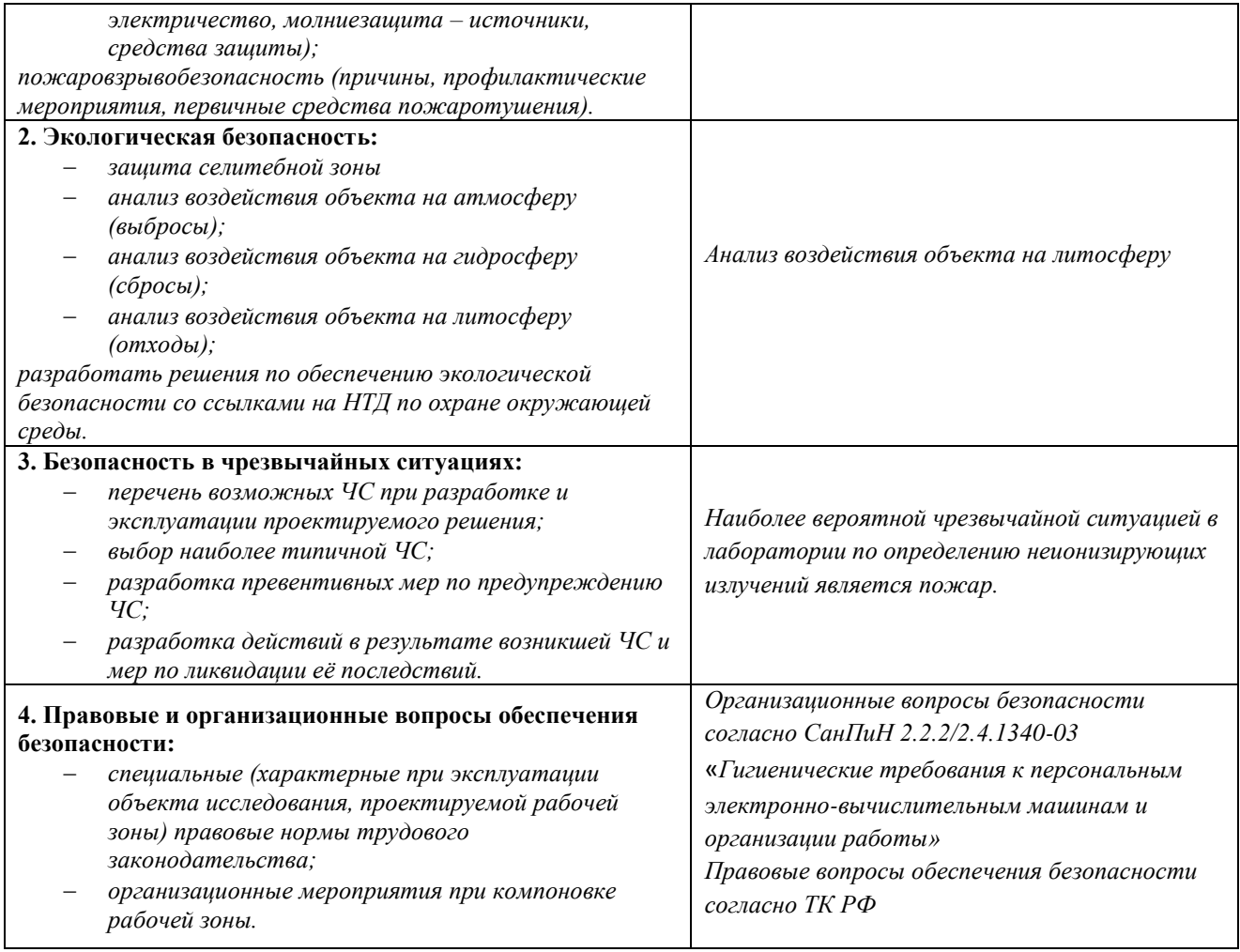

**Дата выдачи задания для раздела по линейному графику**

### **Задание выдал консультант:**

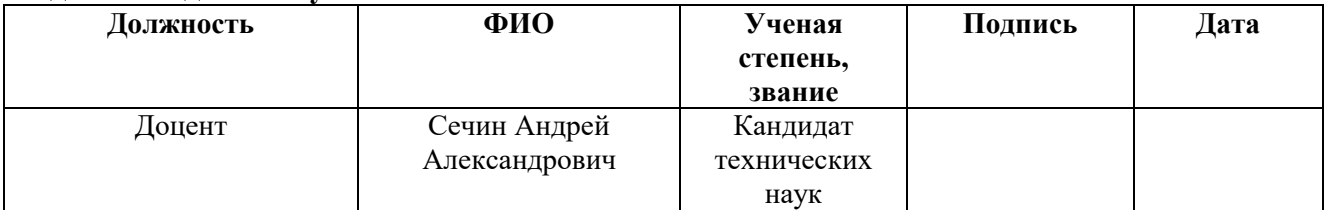

### **Задание принял к исполнению студент:**

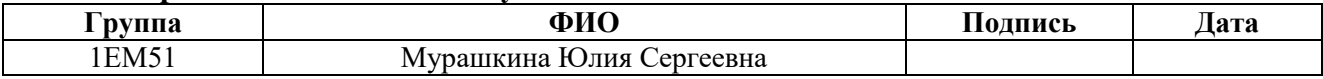

# **Задание для раздела «Финансовый менеджмент, ресурсоэффективность и ресурсосбережение»**

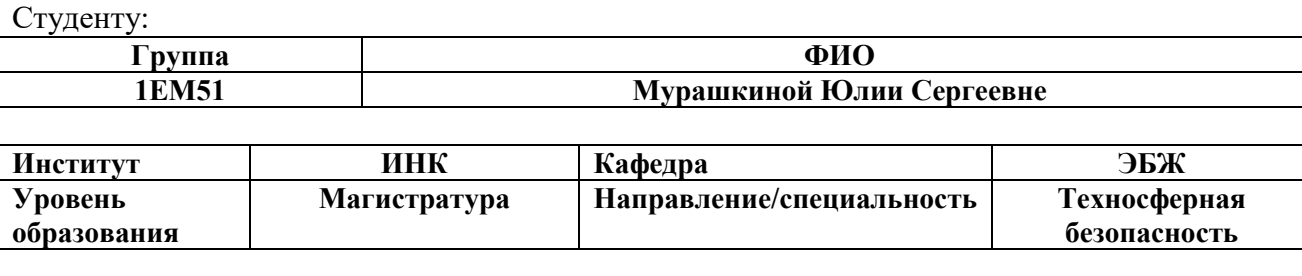

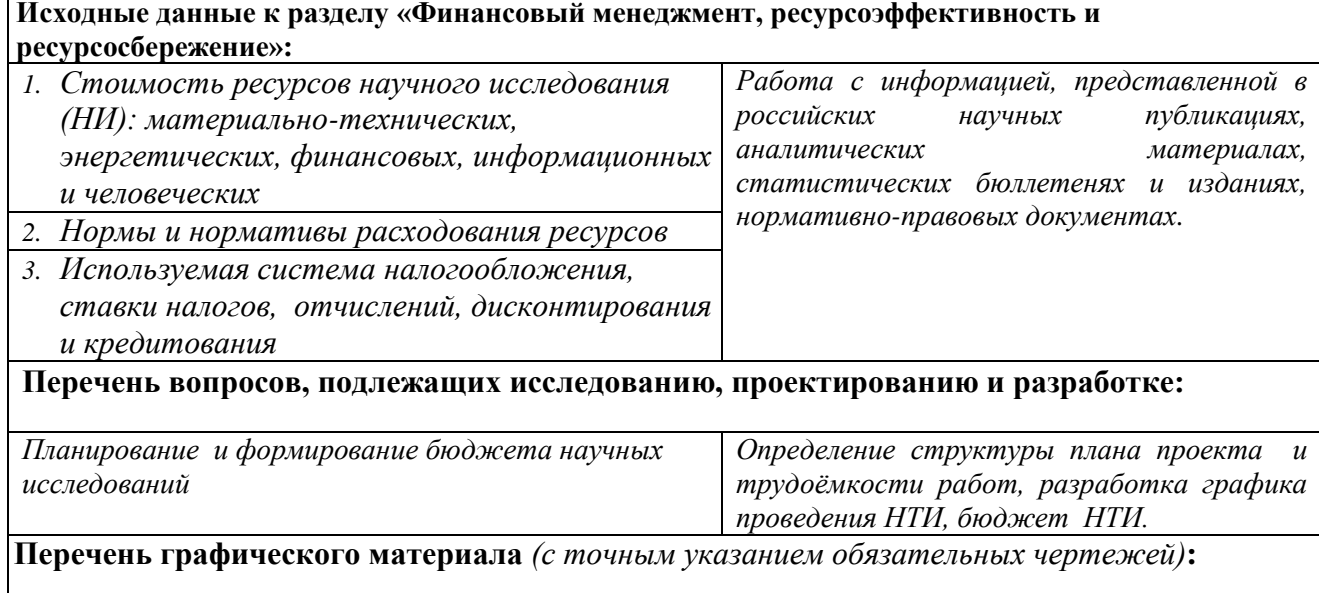

*1. Карта сегментирования рынка услуг по потребителям и способом расчета неопределенности*

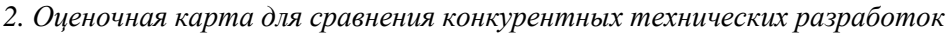

*3. Матрица SWOT*

*4. Перечень этапов, работ и распределение исполнителей*

*5. Временные показатели проведения научного исследования*

*6. Календарный план-график проведения научного исследования*

#### **Дата выдачи задания для раздела по линейному графику**

#### **Задание выдал консультант:**

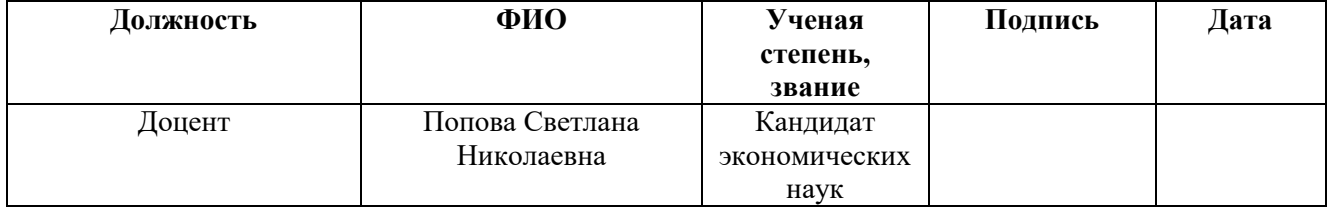

#### **Задание принял к исполнению студент:**

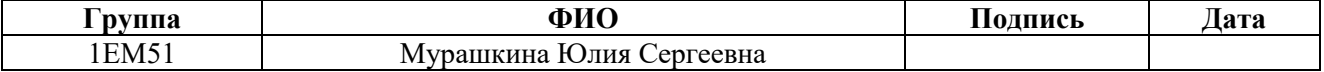

#### **Министерство образования и науки Российской Федерации**

федеральное государственное автономное образовательное учреждение

высшего образования

#### **«НАЦИОНАЛЬНЫЙ ИССЛЕДОВАТЕЛЬСКИЙ ТОМСКИЙ ПОЛИТЕХНИЧЕСКИЙ УНИВЕРСИТЕТ»**

Институт неразрушающего контроля

Направление подготовки (специальность) 20.04.01 «Техносферная безопасность»

Уровень образования: Магистратура

Кафедра экологии и безопасности жизнедеятельности

Период выполнения (осенний/весенний семестр 2016/2017 учебного года)

Форма представления работы:

#### **Магистерская диссертация КАЛЕНДАРНЫЙ РЕЙТИНГ-ПЛАН Выполнения выпускной квалификационной работы**

Срок сдачи студентом выполняемой работы:

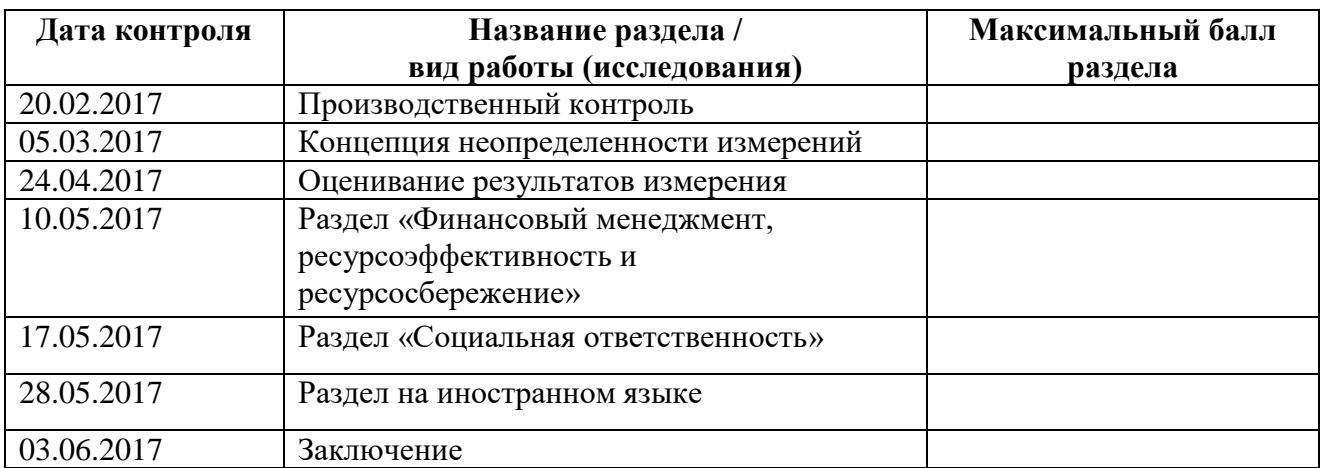

Составил преподаватель:

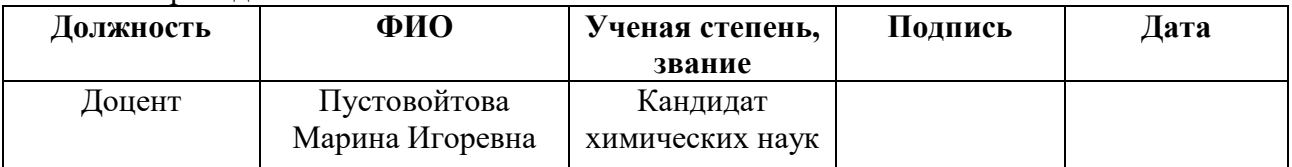

# **СОГЛАСОВАНО:**

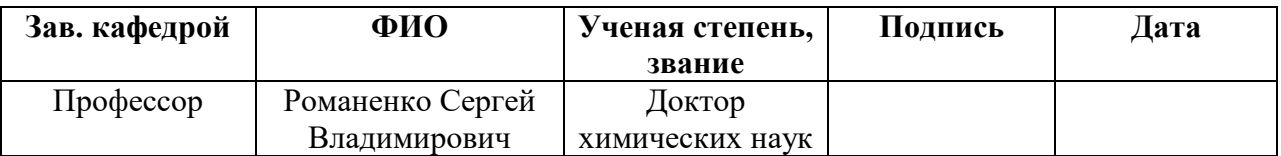

# ПЛАНИРУЕМЫЕ РЕЗУЛЬТАТЫ ОБУЧЕНИЯ ПО ООП

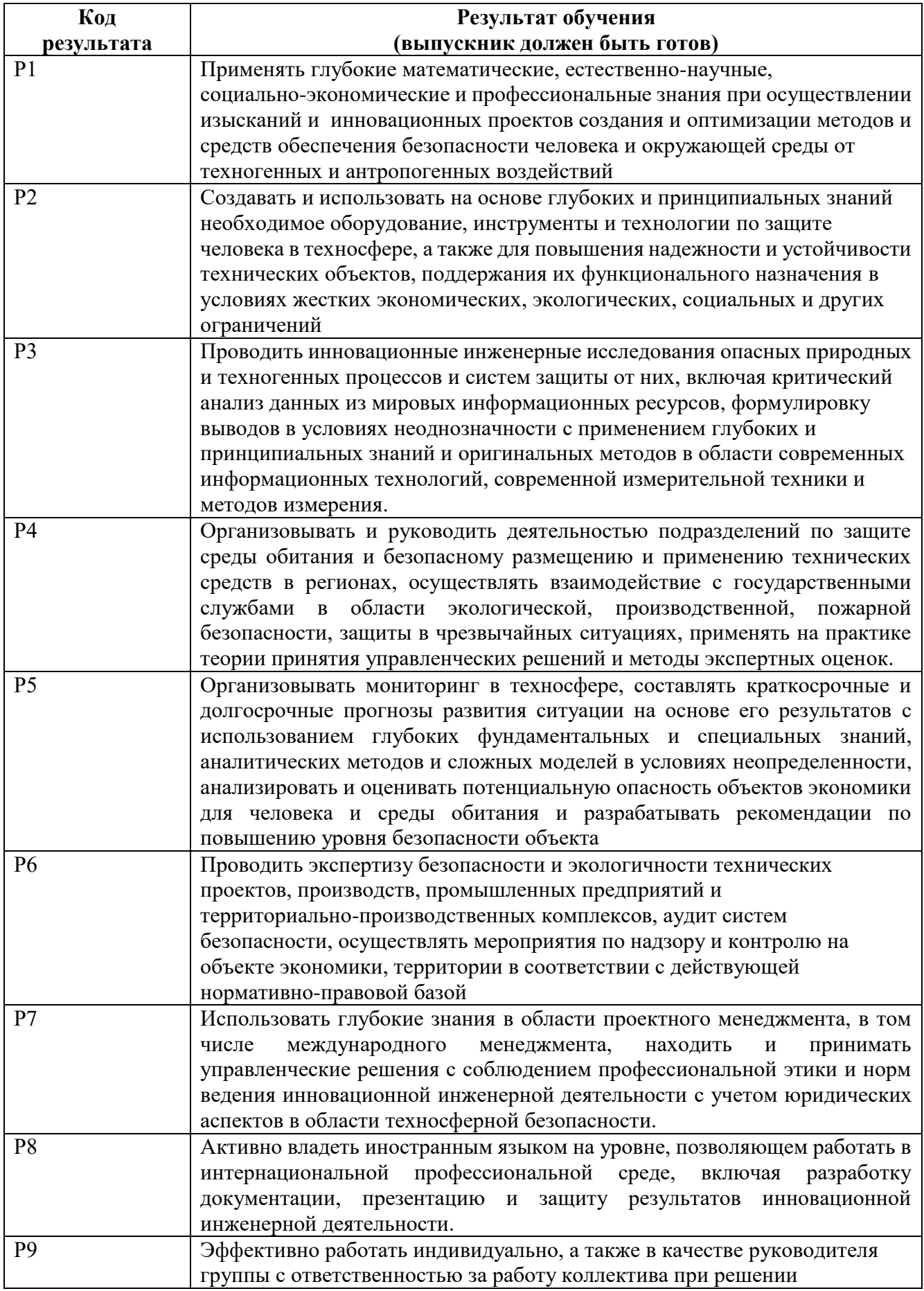

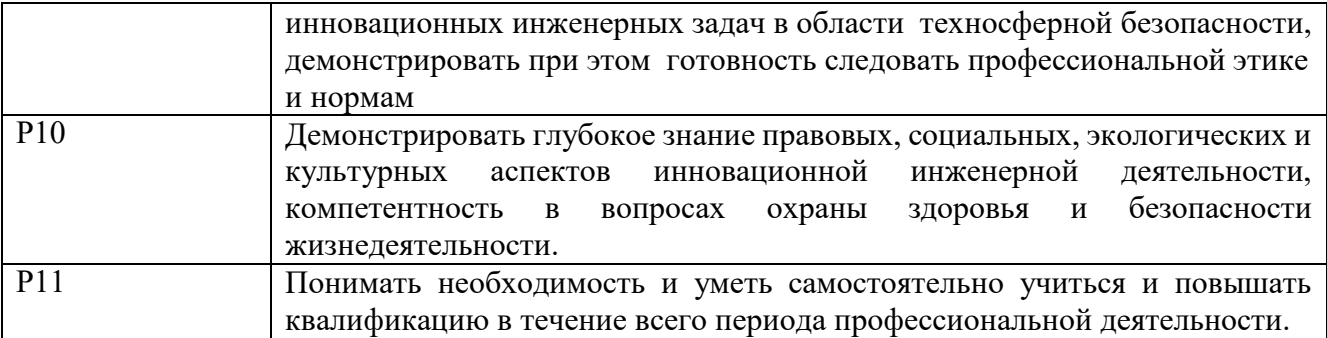

#### **Реферат**

Диссертация состоит из 143 страниц, 24 рисунков, 24 таблиц, 59 источников.

Ключевые слова: производственный контроль, право на труд, погрешность, неопределенность, вредные и опасные факторы производственные факторы.

Объектом разработки является процедура оценки неопределенности при изменении физических факторов на рабочих местах.

Целью данной работы является разработка проекта процедуры оценки неопределенности при изменении физических факторов на рабочих местах.

Для этого были поставлены следующие задачи:

1. Изучение СанПиН 2.2.4.3359-16

2. Изучение основ теории неопределенности измерений

3. Составление технического задания для разработки программного обеспечения

4. Оценка погрешности приборов – изучение паспортов приборов

5. Разработка проекта форм протоколов измерений физических факторов с учетом неопределенности измерений.

6. Внесение информации в макет программного обеспечения

7. Консультирование разработчика в процессе создания программного обеспечения

8. Написание инструкции для пользователей программного обеспечения

9. Тестирование разработанной процедуры

10. Анализ полученных данных

В данной работе будут рассматриваться вредные физические производственные факторы: освещенность, коэффициент пульсации, температура, влажность воздуха, скорость движения воздуха.

Определения, обозначения, сокращения, нормативные ссылки

В настоящей работе использованы ссылки на технические документы:

ФЗ № 52 «О санитарно-эпидемиологическом благополучии населения». – Введ. 1999-03-30. – М., 1999. – 27 с.

СанПиН 2.2.4.3359-16 Санитарно-эпидемиологические требования к физическим факторам на рабочих местах. – Введ. 2017-01-01. – М., 2017. – 72 с.

ГОСТ Р 54500.1-2011/Руководство ИСО/МЭК 98-1:2009 Неопределенность измерения. Часть 1. Введение в руководство по неопределенности измерения. – Введ. 2012-10-01. – М., 2012. – 24 с.

ГОСТ Р 54500.3-2011/Руководство ИСО/МЭК 98-3:2008. Неопределенность измерения. Часть 3. Руководство по выражению неопределенности измерения. – Введ. 2012-10-01. – М., 2012. – 107 с.

ГОСТ Р 8.736-2011 Государственная система обеспечения единства измерений. Измерения прямые многократные. Методы обработки результатов измерений. Основные положения. – Введ. 2013-01-01. – М., 2013. – 23 с.

ГОСТ Р ИСО 5725-6-2002 Точность (правильность и прецизионность) методов и результатов измерений. Часть 6. Использование значений точности на практике. – Введ. 2002-11-01. – М., 2002. – 51 с.

Р 50.1.060-2006 Статистические методы. Руководство по использованию оценок повторяемости, воспроизводимости и правильности при оценке неопределенности измерений. – Введ. 2007-06-01. – М., 2007. – 72 с.

РМГ 43-2001. Применение «Руководства по выражению неопределенности измерений». – Введ. 2003-07-01. – Минск, 2003. – 26 с.

Руководство по выражению неопределенности измерения / Перевод с английского под редакцией В.А. Слаев – Спб., 1999. – 135 с.

МИ 1317-2004. Рекомендация. Государственная система обеспечения единства измерений. Результаты и характеристики погрешности измерений. Формы представления. Способы использования при испытаниях образцов продукции и контроле их параметров. – Введ. 2004-12-20. – М, 2004. – 28 с.

РМГ 91-2009 Совместное использование понятий «погрешность измерения» и «неопределенность измерения». Общие принципы. – Введ.  $2010-02-01. - M$ ,  $2009. -8$  c.

В данной работе применены следующие термины с соответствующими определениями:

**охрана труда:** система сохранения жизни и здоровья работников в процессе трудовой деятельности, включающая в себя правовые, социально-экономические, организационно-технические, санитарно-гигиенические, лечебно-профилактические, реабилитационные и иные мероприятия.

**условия труда:** совокупность факторов производственной среды и трудового процесса, оказывающих влияние на работоспособность и здоровье работника.

**безопасные условия труда:** состояние условий труда, при которых воздействие на работающего опасных и (или) вредных производственных факторов исключено или воздействие вредных производственных факторов не превышает предельно допустимых значений.

**производственный контроль:** соблюдение санитарно-эпидемиологических требований и проведение профилактических (санитарно-противоэпидемических) мероприятий при оказании услуг и выполнении работ, а также при транспортировке, производстве, реализации и хранении продукции.

**вредный производственный фактор:** производственный фактор, воздействие которого на работника может привести к его заболеванию.

**опасный производственный фактор:** производственный фактор, воздействие которого на работника может привести к его травме.

**рабочее место:** место, где работник должен находиться или куда ему необходимо прибыть в связи с его работой и которое прямо или косвенно находится под контролем работодателя.

стандартная неопределенность: неопределенность, выраженная в виде стандартного отклонения.

расширенная неопределенность: величина, задающая интервал вокруг результата измерения, в пределах которого, как ожидается, находится большая часть распределения значений, которые с достаточным основанием могут быть приписаны измеряемой величине.

вероятность охвата: вероятность, которой, по мнению оператора, соответствует расширенная неопределенность результата измерений. Вероятность охвата определяется с учетом вероятностного закона распределения неопределенности и аналогом ее в классической теории является доверительная вероятность.

коэффициент охвата: коэффициент, зависящий от вида распределения неопределенности результата измерений и вероятности охвата и численно равный отношению расширенной неопределенности, соответствующей заданной вероятности охвата, к стандартной неопределенности.

число степеней свободы: параметр, статистического распределения, равный числу независимых связей оцениваемой статистической выборки.

бюджет неопределенности: список источников неопределенности с соответствующими им стандартными неопределенностями, собранный для определения суммарной стандартной неопределенности результата измерений

санитарные правила и нормы (СанПиН): нормативные акты, устанавливающие критерии безопасности и безвредности для человека факторов окружающей его среды и требования к обеспечению благоприятных условий его жизнедеятельности.

ГОСТ: государственный стандарт, устанавливающий обязательные нормативы качества природной среды или среды внутри населенных мест, помещений и т. д.

сегментирование: разделение покупателей на однородные группы, для каждой из которых может потребоваться определенный товар (услуга).

В настоящей работе использованы следующие сокращения:

ППК – программа производственного контроля;

СКО – среднеквадратическое отклонение;

СанПиН – санитарные правила и нормы;

ГОСТ – государственный стандарт;

# **Оглавление**

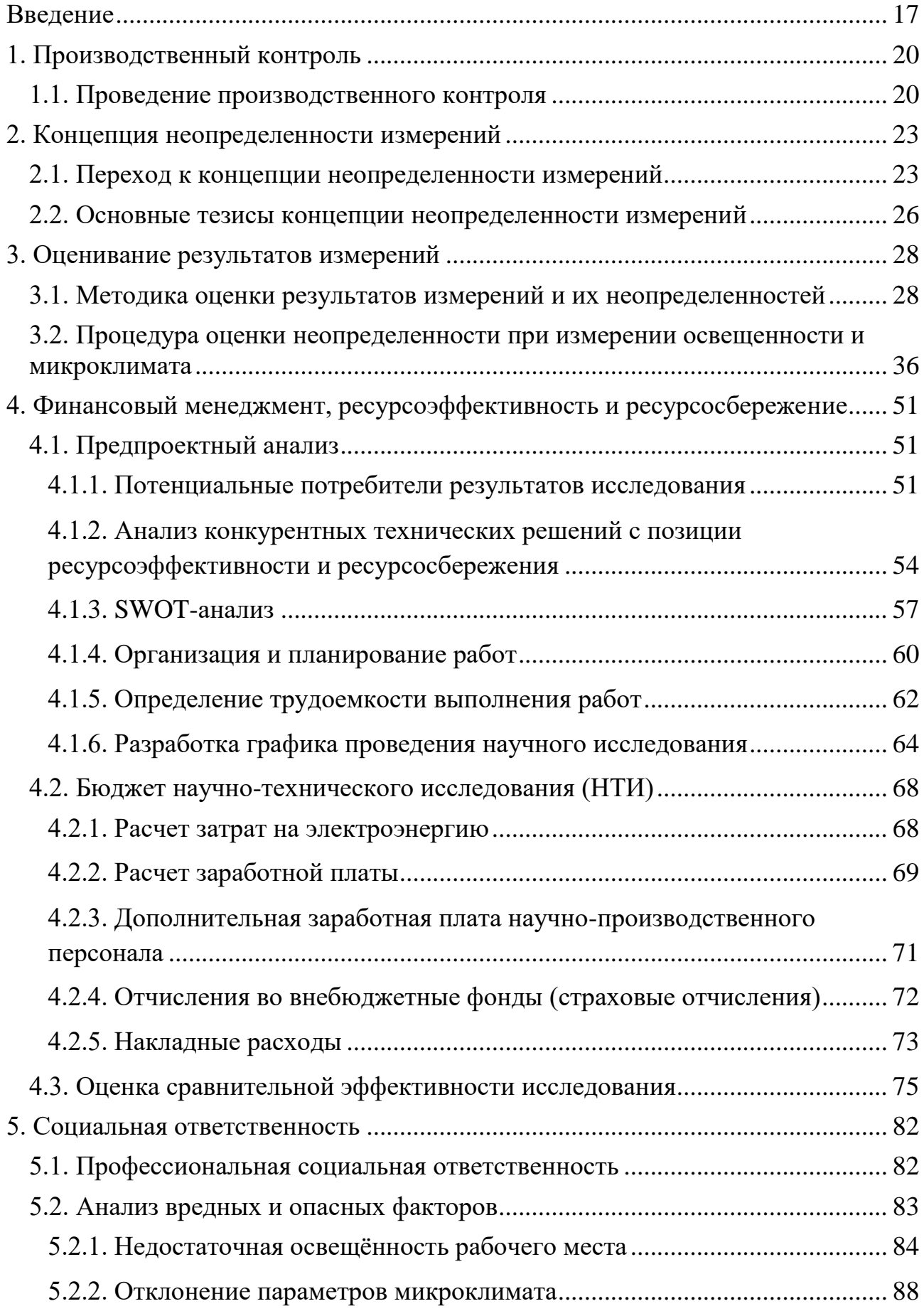

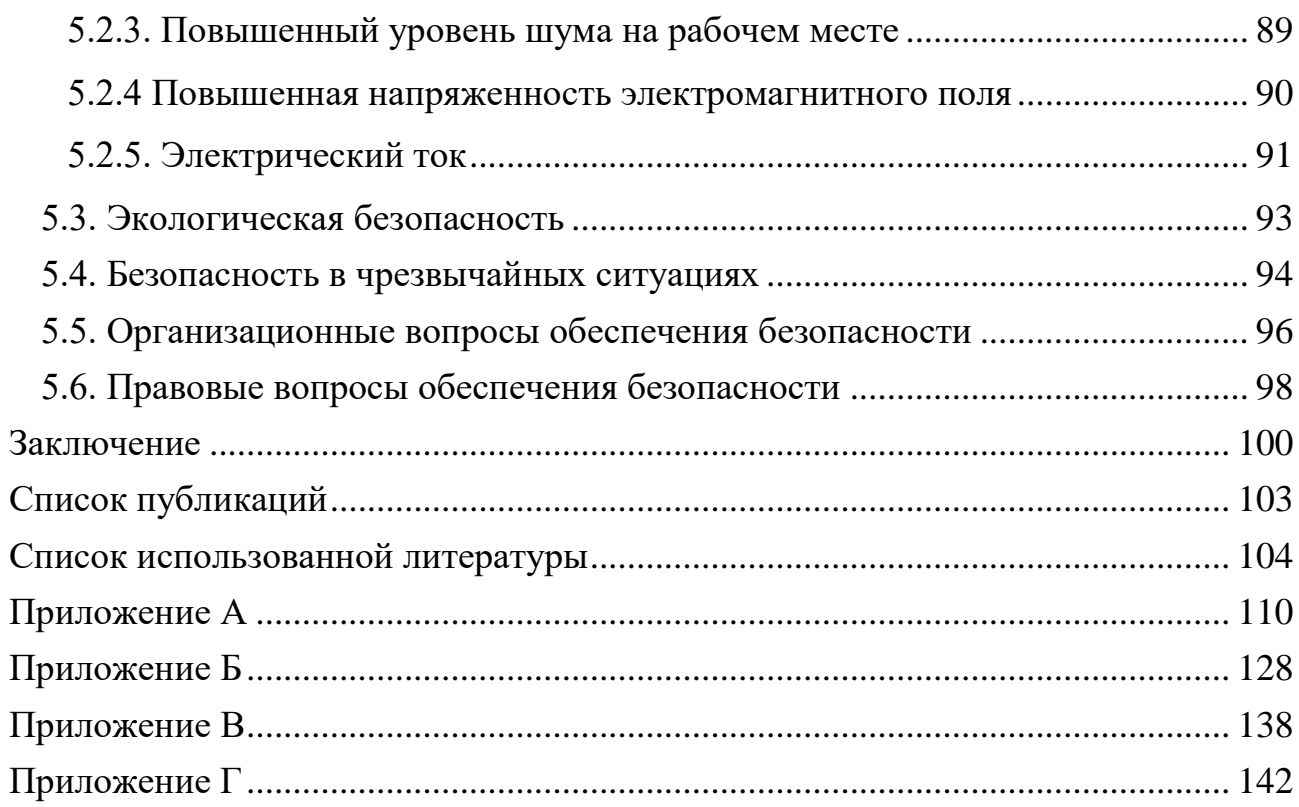

#### **Введение**

<span id="page-16-0"></span>Ценность права на труд в современных условиях постоянно возрастает. Задачи экономического и рационального распределения трудовых ресурсов напрямую взаимосвязаны с правом на труд. Предпосылкой для существования остальных трудовых прав (право на участие в управлении предприятием, право на отдых, право на безопасные условия труда и здоровье, право на материальное обеспечение) является право на труд. Важнейшим социальным предназначением права на труд является гарантирование занятости, обеспечение людей работой и средствами для существования.

Право на труд является фундаментальным правом человека, которое определяется трудовым законодательством и конституцией Российской Федерации, которая гласит:

1) «Труд свободен. Каждый имеет право свободно распоряжаться своими способностями к труду, выбирать род деятельности и профессию».

2) «Принудительный труд запрещен».

3) «Каждый имеет право на труд в условиях, отвечающих требованиям безопасности и гигиены, на вознаграждение за труд без какой бы то ни было дискриминации и не ниже установленного федеральным законом минимального размера оплаты труда, а также право на защиту от безработицы».

4) «Признается право на индивидуальные и коллективные трудовые споры с использованием установленных федеральным законом способов их разрешения, включая право на забастовку».

5) «Каждый имеет право на отдых. Работающему по трудовому договору гарантируются установленные федеральным законом продолжительность рабочего времени, выходные и праздничные дни, оплачиваемый ежегодный отпуск». [1,2].

Наиболее значимой социальной задачей государства являются вопросы охраны труда, в частности безопасности условий труда. Управление этой сферой осуществляется на международном и государственном уровнях. Правовые международные акты, которые были утверждены в Российской Федерации,

определяют производственную безопасность и минимальный уровень охраны труда и подразумевают обеспечение этих требований всеми доступными средствами, вне зависимости от политического и социально-экономического положения.

Одним из методов обеспечения безопасных условий труда на предприятии является производственный контроль. Он осуществляется согласно 32 статье ФЗ № 52 «О санитарно-эпидемиологическом благополучии населения», которая гласит:

1. «Производственный контроль, в том числе проведение лабораторных исследований и испытаний, за соблюдением санитарно-эпидемиологических требований и выполнением санитарно-противоэпидемических (профилактических) мероприятий в процессе производства, хранения, транспортировки и реализации продукции, выполнения работ и оказания услуг, а также условиями труда осуществляется индивидуальными предпринимателями и юридическими лицами в целях обеспечения безопасности и (или) безвредности для человека и среды обитания таких продукции, работ и услуг».

2. «Производственный контроль осуществляется в порядке, установленном техническими регламентами или применяемыми до дня вступления в силу соответствующих технических регламентов санитарными правилами, а также стандартами безопасности труда, если иное не предусмотрено федеральным законом».

3. «Лица, осуществляющие производственный контроль, несут ответственность за своевременность, полноту и достоверность его осуществления. Производственный контроль проводится с целью защитить работника от опасного и вредного влияния производственной среды и любых других факторов производства». [3].

Постановлением Главного государственного санитарного врача РФ от 21 июня 2016 г. N 81 введен в действие СанПиН 2.2.4.3359-16 «Санитарно-эпидемиологические требования к физическим факторам на рабочих местах», который вступил в силу с 01.01.2017 г.

«Эти санитарно-эпидемиологические правила и нормативы (далее - СанПиН) устанавливают санитарно-эпидемиологические требования к физическим факторам неионизирующей природы (далее - физических факторов) на рабочих местах и источникам этих физических факторов, а также требования к организации контроля, методам измерения физических факторов на рабочих местах и мерам профилактики вредного воздействия физических факторов на здоровье работающих».

«Соблюдение требований настоящих СанПиН является обязательным для граждан, состоящих в трудовых отношениях, индивидуальных предпринимателей и юридических лиц».

«Требования СанПиН распространяются на проектируемые, вновь вводимые в эксплуатацию, реконструируемые и эксплуатируемые объекты с момента вступления СанПиН в действие».

«Согласно СанПиН 2.2.4.3359-16 оценка фактических уровней производственных физических факторов должна проводиться с учетом неопределенности измерений». [4].

«Введение оценки фактических уровней производственных физических факторов с учетом неопределенности измерений» диктует новые требования к профессиональной компетентности сотрудников, чья деятельность связана с проведением измерений физических факторов или контроля над ними. С целью повышения профессионального уровня сотрудников ФБУЗ «Центром гигиены и эпидемиологии в Томской области» была разработана программа, позволяющая проводить расчеты неопределенности при измерении физических факторов.

Объект исследования – результаты исследования физических факторов на рабочих местах.

Предмет исследования – оформление результатов исследования физических факторов на рабочих местах.

## **1. Производственный контроль 1.1. Проведение производственного контроля**

<span id="page-19-1"></span><span id="page-19-0"></span>В настоящее время для полноценного развития человечества государство ставит перед собой задачу наращивания благосостояния общества на основе увеличения конкурентоспособности и устойчивого и динамического экономического роста страны. Для решения этой задачи требуются люди, имеющие профессиональные навыки, которые отвечают нынешним квалификационным потребностям, а их физические, эмоциональные и умственные возможности позволяют совершать работу определенного качества и объема в рабочий период времени без нанесения вреда здоровью, т.е. при выполнении качественной охраны труда сотрудников. Поэтому возникла потребность в иных подходах к становлению человеческих ресурсов, а также потребность в улучшении юридических механизмов охраны здоровья работников.

Охрана здоровья и жизни работников – важная задачи работодателей и государства. Одной из значимых областей в сфере охраны труда является производственный контроль.

Производственный контроль – соблюдение санитарно-эпидемиологических требований и проведение профилактических (санитарно-противоэпидемических) мероприятий при оказании услуг и выполнении работ, а также при транспортировке, производстве, реализации и хранении продукции, [3].

Основная цель производственного контроля на предприятии заключается в реализации конституционного права всех работников на безвредный труд.

В качестве объектов производственного контроля могут выступать различные здания и сооружения, общественные и производственные помещения, зоны санитарной охраны и санитарно-защитные зоны, технологическое оборудование и транспорт, разнообразные промышленные процессы, рабочие места, которые используются для оказания услуг и

выполнения работ, а также полуфабрикаты, готовая продукция и сырье, отходы потребления и производства, [5].

Производственный контроль проводится согласно федеральному закону №52 «О санитарно-эпидемиологическом благополучии населения».

До начала хозяйственной деятельности индивидуального предприниматели или юридические лица должны составить программу производственного контроля (ППК). Эта программа является обязательным условием для запуска любой деятельности. ППК может дополняться или изменяться при замене технологии производства, типа деятельности или иных значимых в функционировании индивидуального предпринимателя или юридического лица. На предпринимателя или руководителя организации возлагается ответственность за достоверность, полноту и своевременность за осуществляемый производственный контроль.

Надзорные органы контролируют выполнение санитарных норм при помощи программы производственного контроля. Именно с нее начинается проверка предприятия или предпринимателя сотрудником Роспотребнадзора. При отсутствии ППК выписываются значительные финансовые санкции, после этого на предприятие назначается еще проверка. При вторичном отсутствии ППК или отсутствии документации, которая подтверждает исполнение программы, в качестве санкций может быть осуществлена временная приостановка работы предприятия до исправления нарушений. В программу производственного контроля входит список мероприятий, которые требуется соблюдать для гарантирования безопасности работы сотрудников на предприятии, а также сроки выполнения сих мероприятий, [6].

В процессе трудовой деятельности сотрудники предприятий могут подвергаться воздействию вредных и опасных производственных факторов. Воздействие на сотрудников вредных производственных факторов может привести к заболеваниям, а воздействия опасных производственных факторов может привести к травмам. Опасные и вредные производственные факторы

# классифицируются согласно [7]. На рисунке 1.1.1 представлена классификация

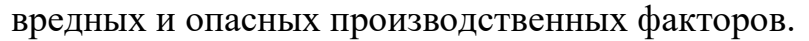

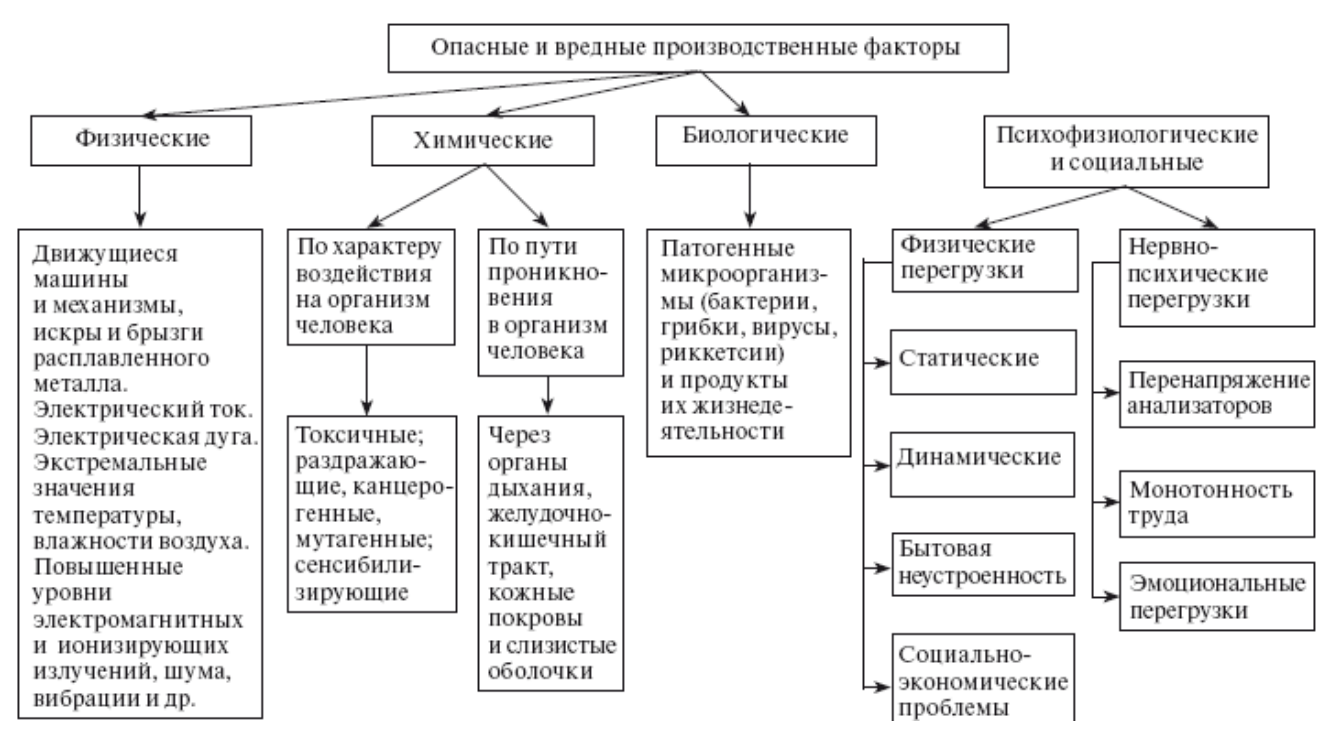

Рисунок 1.1.1 – Классификация опасных и вредных производственных

факторов

## 2. Концепция неопределенности измерений 2.1. Переход к концепции неопределенности измерений

<span id="page-22-1"></span><span id="page-22-0"></span>«Руководство по выражению неопределенности измерения» было опубликовано в 1997 году, и именно оно установило другую концепцию для оценивания точности измерений.

Следует отметить, что эта концепция используется уже более 10 лет, и положительный эффект. обеспечивая **ОНА** показала лостоверность количественного отображения результатов измерений, которые проводились в различных организациях и странах. В итоге новая концепция обеспечила единство измерений, [8].

Главной причиной перехода к новой концепции, в тот момент, когда для концепции погрешности измерения были проведены более детальные разработки, являлась неверная терминология, т.е. семантика, которая обозначает точность измерений. В английском языке для количественного указания погрешности использовалось слово «Error», а во французском языке – «Erreur». Для обеспечения соответствующего качества на производстве измерения должны проводиться без просчетов и ошибок и вследствие этого были попытки заменить термин, используя слова «Variation» (вариация) и «precision» (точность). Однако вариация по определению параметр, который характеризует условный разброс результатов измерения, а точность качественное оценивание результатов измерения. «Uncertainty of measurement» или понятие неопределенности измерений лучше характеризует разброс результатов измерения. Необходимо указать, что неопределенность измерений и погрешность измерений имеют разный физический смысл.

Также можно выявить ряд целей, которыми была обусловлена разработка новой концепции:

1. Обеспечить наиболее полную информацию для составления отчетов о неопределенности измерений.

2. Предоставить базисы для сравнения результатов измерений на международном уровне.

3. Предоставить универсальный метод для оценки и выражения неопределенности измерений, который может использоваться для всех видов измерений и для всех типов данных, применяемых во время измерений.

4. Упростить расчеты, которые связаны с обрабатыванием сведений измерений.

Основой концепции неопределенности являются неполные знания значений измеряемых величин, которые предоставляются оператору в качестве ряда значений, которые получены в ходе измерительных экспериментов и как-то характеризуют измеряемые величины. Погрешность измерения, действительное значение физической величины, истинное значение физической величины - эти понятие не используются при оценке результатов измерений. Вместо этого вводится термин неопределенность измерения - параметр, который связан с результатом измерений и характеризует разброс значений, который обоснованно можно записать измеряемым величинам. Также следует отметить, что в новой концепции некоторые понятия были заменены, например: понятие «Величина» используется вместо ПОНЯТИЯ «Физическая величина», «Стандартная «Среднеквадратического неопределенность» вместо отклонения», «Расширенная неопределенность» вместо «Доверительного интервала».

Итак, как различаются неопределенность и погрешность?

Разность между результатом измерения и действительным значением физической величины это есть погрешность однократных измерений. Погрешность однократных измерений можно представить формулой 2.1.1:

$$
\Delta_i = I_i - X,\tag{2.1.1}
$$

где

 $\Delta_i$  – погрешность однократных измерений,

 $I_i$  – результат измерения,

 $X$  – действительное значение физической величины.

Разность между результатом измерения и средним арифметическим значением, которое получено  $\overline{B}$ результате  $n$ -измерений это есть

неопределенность однократного измерения. Неопределенность однократного измерения можно отобразить в виде формулы 2.1.2:

$$
U_i = I_i - L,\tag{2.1.2}
$$

где

 $U_i$  – неопределенность однократного измерения,

 $I_i$  – результат измерения,

 $L$  – среднее арифметическое значение.

Если увеличить число измерений, то  $L$  – среднее арифметическое будет устремляться к  $X$  – истинному значению, в том случае, если все систематические погрешности были устранены. Одновременно с этим разность между погрешностью однократных измерений  $-\Delta_i$  и неопределенностью однократных измерений U<sub>i</sub> будет устремляться к нулю. Стало быть, математические особенности поведения погрешности и неопределенности подобны. Можно сделать вывод, что главное различие между концепцией неопределенности и концепцией погрешности заключается в том, к каким величинам относиться СКО: к результату измерения или к действительному значению измеряемой величины, [9].

#### 2.2. Основные тезисы концепции неопределенности измерений

<span id="page-25-0"></span>Погрешность измерений и неопределенность измерений МОГУТ классифицироваться по разным признакам:

- По способу выражение: относительные и абсолютные
- $\bullet$   $\Pi$ <sup>o</sup> источнику  $(Mecry)$ субъективные, появления: инструментальные и методические
- По появлению: грубые, систематические и случайные

В «Руководстве по выражению неопределенности измерения» как таковое разделение на случайные и систематические неопределенности отсутствует. Тем не менее, вначале говорится о том, что «оценка измеряемой величины вычисляется после внесения поправок на все известные источники неопределенности, которые имеют систематический характер», [10].

Здесь же присутствует разделение неопределенностей по способам оценки на 2 типа:

Неопределенность типа А (неопределенность, которая оценивается по типу A) - оценивается с помощью статистических методов.

Неопределенность типа В (неопределенность, которая оценивается по типу В) - оценивается с помощью нестатистических методов.

Наряду с этим существует два метода для оценивания ЭТИХ неопределенностей:

Неопределенность типа А оценивается посредством применения общеизвестных статистических оценок среднеквадратичного  $\mathbf{u}$ среднеарифметического, при этом используются результаты измерений и базируются на нормальном законе распределения полученных величин.

Неопределенность типа В оценивается посредством применения априорных нестатистических сведений и базируется на равномерном законе распределения вероятных значений величин в заданных границах.

Из чего можно заключить, что разделение на неопределенности, которые вычисляются по типу А и В обусловлено методами их использования и

получения при вычислении общей неопределенности, а разделение на случайные и систематические погрешности продиктовано природой их проявления и возникновения в процессе осуществления измерений, [11].

таблице 2.2.1 представлены соответствия между понятиями, <sub>B</sub> применяемыми в концепции неопределенности и в классической теории погрешности.

Таблица 2.2.1. - Соответствие понятий в концепции неопределенности и в классической теории погрешности.

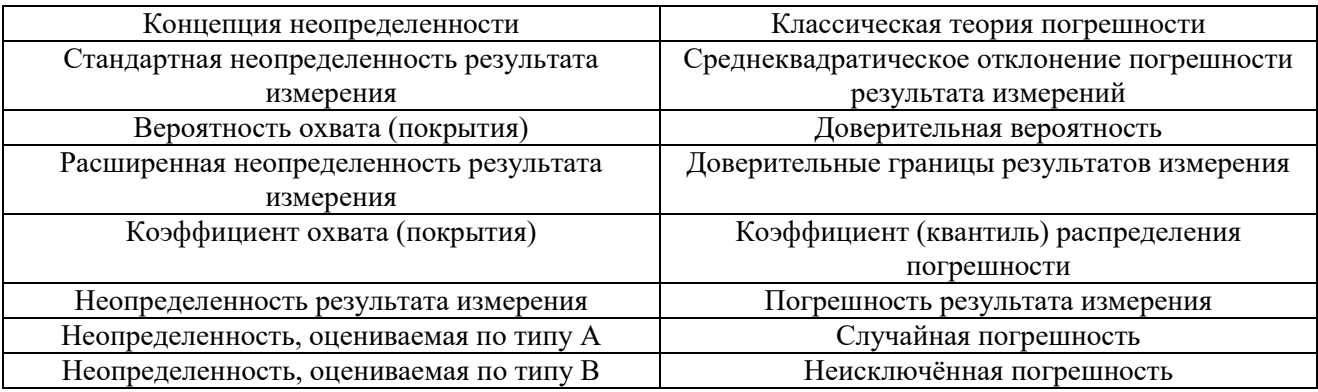

#### **3. Оценивание результатов измерений**

#### <span id="page-27-1"></span><span id="page-27-0"></span>**3.1. Методика оценки результатов измерений и их неопределенностей**

Оценка результатов измерений и их неопределенностей выполняется в следующем порядке:

1. Формирование уравнений для измерений.

2. Оценивания исходных (входных) величин и их стандартных неопределенностей (отклонений).

3. Оценивание неопределенности выходной (измеряемой) величины и самой выходной (измеряемой) величины.

4. Формирование бюджета неопределенности.

5. Оценивание расширенной неопределенности результатов измерений.

6. Демонстрация результатов измерений.

1. Формирование уравнений для измерений.

В рассматриваемой концепции (в концепции неопределенности) под уравнением измерения подразумевается математическая зависимость между величинами, которые влияют на результат измерения  $X_{k+1}, X_{k+2}, \ldots X_m$ , измеряемыми величинами  $X_1, X_2, \ldots X_k$  и результатом измерения  $Y$ . Эта зависимость отображена в формуле 3.1.1.

$$
Y = f(X_1, X_2, \dots X_k, X_{k+1}, X_{k+2}, \dots X_m),
$$
\n(3.1.1)

где

 $X_1, X_2, \ldots X_m$  – входные величины, которые используются для оценки неопределенности результата измерения,

– выходная величина измерения, результат измерения.

Уравнение связи (в классическом понимании) представлено в формуле3.1.2. Оно используется как основа формирования уравнения измерения.

$$
Y = f(X_1, X_2, \dots X_k),\tag{3.1.2}
$$

28 Далее в ходе анализа условий измерения могут быть установлены другие факторы, которые влияют на результат измерения. Величины  $X_{k+1}, X_{k+2}, \ldots X_m$ , которые описывают эти факторы, могут оказать влияние на результат

измерений. Важной задачей оператора является наиболее полный учет всех факторов, которые могут повлиять на результат, [12].

2. Оценивания исходных (входных) величин и их стандартных неопределенностей (отклонений).

Есть результаты *n*-измерений  $X_i$  – входной величины, где *i* принимает значение от 1 до т. Установлено, что при нормальном распределении среднее арифметическое будет наилучшей оценкой этой величины.

$$
\bar{X}_i = \frac{1}{n_i} \sum_{q=1}^{n_i} X_{iq},\tag{3.1.3}
$$

Используя среднеквадратичное отклонение, можно вычислить стандартную неопределенность типа А:

$$
U_a(X_i) = U_a(\bar{X}_i) = \sqrt{\frac{1}{n_i(n_i-1)} \sum_{q=1}^{n_i} (X_{iq} - \bar{X}_i)^2},
$$
(3.1.4)

Для определения неопределенности типа В применяют:

1. Информацию о предшествующих измерениях величин, которые входят в уравнение измерения.

2. Данные, находящиеся в метрологической документации о калибровки, поверки и информацию производителя о приборе.

 $\mathfrak{Z}$ . Данные, находящиеся  $\bf{B}$ литературных источниках  $\overline{M}$ научно-технических отчетах о предполагаемом вероятностном распределении значений величин.

4. Сведения, которые основаны на знаниях исследователя или общий опыт о свойствах и поведении подобных материалов и систем измерения.

5. Стандарты точности измерения, которые отражены в технических документах на системы измерения и методы.

6. Неопределенность справочных данных и используемых констант.

7. Иные данные о происхождении неопределенностей, которые влияют на результат, [13].

В виде границ отклонения значения величины от ее оценки обычно представляются неопределенности этих данные. Наиболее распространенным способом формализации частичного понимания о значениях величин

аксиоматизировании равномерного закона распределения содержится в вероятных значений величины в заданных границах (верхней  $b_{i+}$  и нижней  $b_{i-}$ ) для входной *і*-й величины. Стандартная неопределенность типа В определяется по формуле среднеквадратического отклонения результатов измерений, которые имеют равномерный закон распределения:

$$
U_B(X_i) = \frac{b_{i+} - b_{i-}}{2\sqrt{3}},\tag{3.1.5}
$$

а для инвариантных границ  $|b_{i+}| = |b_{i-}| = b_i$ :

$$
U_B(X_i) = \frac{b_i}{2\sqrt{3}},\tag{3.1.6}
$$

Если используются другие законы распределений, то соответственно используются другие формулы для расчета неопределенности типа В. Значение будет приниматься как оценка, если задано одно значение  $X_i$ . Стандартная неопределенность будет рассчитываться по формуле 3.1.7:

$$
U_B(X_i) = \frac{U_p}{k},\tag{3.1.7}
$$

где

 $k$  – коэффициент охвата;

 $U_p$  – расширенная неопределенность.

Если значение коэффициента охвата не указано, то учитывая имеющиеся принимается предположение вероятном данные,  $\mathbf{o}$ распределении неопределенности  $X_i$ . Если эти данные отсутствуют, то для расчета  $k$  используют таблицу3.1.1, [13].

| Предполагаемое                    | распределение | Вероятность                       | Р.<br>охвата | Коэффициент   |
|-----------------------------------|---------------|-----------------------------------|--------------|---------------|
| неопределенности входной величины |               | соответствующий $U(X_i)$          |              | охвата $k$    |
| Неизвестное распределение         |               |                                   |              |               |
| Равномерное распределение         |               | 0,95                              |              | 1,65          |
|                                   |               | $0,99-1,0$                        |              | $1,71 - 1,73$ |
| Нормальное распределение          |               | 0.95                              |              |               |
|                                   |               | 0.99                              |              | 2,6           |
|                                   |               | 0,997                             |              | 3             |
|                                   |               | 1,0 (предел допускаемых значений) |              | 3             |

Таблица 3.1.1 - Справочная информация для расчета коэффициента охвата

Примечание к таблице:

Если заданы расширенная неопределенность в терминах концепции неопределенности  $U_p$  или граница суммы неисключённых систематических погрешностей, распределенных по равномерному (равновероятному) закону  $\theta(P)$ , то коэффициент охвата при числе систематических неисключенных погрешностей m > 4, будет зависеть от доверительной вероятности. Коэффициент охвата  $k = 1.4$  при  $P = 0.99$ ;  $k = 1.1$  при  $P = 0.9$ , [15].

Можно коррелировать неопределенности входных величин. Для расчета корреляционного коэффициента  $r(X_i, X_a)$  применяют сочетаемые тандемы результатов измерений  $(X_{iw}, X_{iw})$ , где  $w = 1, 2, ..., n_{ij}$  – количество сочетаемых тандемов результатов измерений  $(X_{iw}, X_{iw})$ . Коэффициент корреляции рассчитывается по формуле из теории вероятности и статистики:

$$
r(X_i, X_q) = \frac{\sum_{w=1}^{n_{ij}} (X_{iw} - \bar{X}_i)(X_{qw} - \bar{X}_j)}{\sqrt{\sum_{w=1}^{n_{ij}} (X_{iw} - \bar{X}_i)^2} \sum_{w=1}^{n_{iq}} (X_{qw} - \bar{X}_j)^2},
$$
(3.1.8)

Значимость корреляционного коэффициента определяется посредством наличия или отсутствия связи между аргументами, [16].

3. Оценивание выходной (измеряемой) величины и ее неопределенности.

Оценка выходной величины у рассчитывается как функция оценок измеряемых величин  $x_1, x_2, ... x_m$ . Предварительно заносятся все возможные источники неопределенности, которые имеют систематический характер и называются поправками.

Суммарная погрешность неопределенности измеряемой величины рассчитывается по формулам, применяемым для вычисления погрешности косвенных измерений в классической концепции погрешности измерений.

Суммарная стандартная неопределенности  $u_c(y)$  вычисляется по формуле (3.1.9), в случае некоррелированных оценок входных величин:

$$
u_c(y) = \sqrt{\sum_{i=1}^m \left(\frac{df}{dx_i}\right)^2 * u^2(x_i)},
$$
\n(3.1.9)

 $\mathsf{A}$ если оценки коррелированы, суммарная **TO** стандартная неопределенности рассчитывается:

$$
u_c(y) = \sqrt{\sum_{i=1}^m \left(\frac{df}{dx_i}\right)^2 * u^2(x_i)} + \sum_{i=1}^m \sum_{j=1}^m \frac{df}{dx_i} * \frac{df}{dx_j} * r(x_i, x_j) u(x_i) u(x_j) ,
$$
\n(3.1.10)

где

 $\frac{df}{dx}$  – коэффициент чувствительности измеряемой (выходной) величины по отношению к входной величине  $x_i$ ;

 $u(x_i)$  – стандартная неопределенность *i*–входной величины, вычисленная по типу В или по типу А;

 $r(x_i, x_i)$  – коэффициент корреляции.

4. Формирование бюджета неопределенности.

«Бюджет неопределенности - список источников неопределенности с соответствующими им стандартными неопределенностями, собранный для определения суммарной стандартной неопределенности результата измерений», [17]. Список может состоять из дополнительной информации, такой как степени свободы для каждой стандартной неопределенности и идентификацию средних, соответствующих каждой стандартной неопределенности, в терминах оценок типа А или типа В, коэффициент чувствительности (интенсивность изменения результатов в зависимости от величины воздействия на результат). Рекомендуемая форма отображение бюджета неопределенности представлена в таблице 3.1.2.

| Входная       | Оценка       | Стандартная   | Тип         | Коэффиц   | Вклад в суммарную                              |
|---------------|--------------|---------------|-------------|-----------|------------------------------------------------|
| величина      | входной      | неопределенно | оценивания, | иент      | стандартную                                    |
|               | величины     | cть           | закон       | чувствите | неопределенность                               |
|               |              |               | распределен | льности   |                                                |
|               |              |               | ИЯ          |           |                                                |
| $x_1$         | $x_1$        | $u(x_1)$      | А или В     | $df/dx_1$ | $u_1(y) =  df/dx_1  * u(x_1)$                  |
| $x_2$         | $x_1$        | $u(x_2)$      | А или В     | $df/dx_2$ | $u_2(y) =  df/dx_2  * u(x_2)$                  |
| $\cdots$      | $\cdots$     | $\cdots$      | $\cdots$    | $\cdots$  | .                                              |
| $x_m$         | $x_1$        | $u(x_m)$      | А или В     | $df/dx_m$ | $u_m(y) =  df/dx_m  * u(x_m)$                  |
| $\mathcal{Y}$ | $y = f(x_i)$ | u(y)          |             |           | m                                              |
|               |              |               |             |           | $u_c(y) = \sqrt{\sum_{i=1}^{\infty} u_i^2(y)}$ |

Таблица 3.1.2 – Рекомендуемая форма отображения бюджета неопределенности

5. Оценивание расширенной неопределенности результатов измерений.

Расширенная неопределенность рассчитывается по формуле:

$$
U(y) = k * u(y),
$$
\n(3.1.11)

где

 $k$  – коэффициент охвата;

 $u(y)$  – стандартная неопределенность результата измерений.

Согласно [18] следует рассмотреть все полученные результаты измерений при вероятности охвата (доверительной вероятности)  $P = 0.95$ . При таком значении вероятности число степеней свободы определяется по формуле Велча-Саттерствейта:

$$
v_{eff} = \frac{u_c^4}{\sum_{i=1}^m \frac{u^4(x_i)}{v_i} \cdot (\frac{df}{dx})^4},\tag{3.1.12}
$$

При  $P = 0.95$  коэффициент охвата вычисляется по формуле:

$$
k = t_{P=0.95}(v_{eff}), \t\t(3.1.13)
$$

Оценка суммарной стандартной неопределенности происходит по упрощенной формуле:

$$
\hat{u}_c(y) = \sqrt{\hat{u}_A^2(y) + \hat{u}_B^2(y)},
$$
\n(3.1.14)

Формула для определения числа степеней свободы может быть также записана в упрощенном виде:

$$
\nu_{eff} = f_{eff} * \left[ 1 + \frac{\hat{u}_B^2(y)}{\hat{u}_A^2(y)} \right],
$$
\n(3.1.15)

где

 $\widehat{u}_{B}(y),\widehat{u}_{A}(y)$  – оценка стандартных неопределенностей, которые вычислены по типу В и по типу А;

 $f_{eff} = n - 1$  – число степеней свободы при прямых измерениях входной величины;

 $n-$ число измерений.

Когда оценивают вклад неопределенности (3.1.12) по типу В  $v_i = \infty$ , а по типу А  $v_i = n_i - 1$ . Формула 3.1.12 упрощается, если неопределенность одной входной величины оценивается по типу А:

$$
\nu_{eff} = (n_A - 1) * (\frac{u^4(y)}{u^4 A(y)}), \tag{3.1.16}
$$

где

 $n_A$  – количество вторичных измерений входной величины, которая оценивается по типу А, [18].

6. Демонстрация результатов измерений.

При демонстрации результатов измерений следует использовать большой объем информации для того, чтобы повторить или проанализировать весь процесс извлечение результатов и определение неопределенностей, в частности:

1. Алгоритмы расчета расширенной и суммарной неопределенностей, а также коэффициент охвата.

2. Неопределенности использованных данных и варианты их получения.

3. Алгоритм вычисления всех поправок для устранения повторяющихся погрешностей и их неопределенностей.

4. Алгоритм вычисления результата измерений.

Следовательно, в документах по результатам измерений должны содержаться:

- Коэффициент охвата;
- Расширенная неопределенность;
- Суммарная неопределенность;
- Эффективное число степеней свободы;
- Информация о входных величинах.

Если результатом измерения будет длина детали, то в протоколе измерений делается следующая запись: «Длина детали составляет 153,2 мм. Расширенная неопределенность результата измерений составляет  $\pm$  1,4 мм при коэффициенте охвата равном 2» или «измерения показали, что длина детали находится в интервале  $(151,8 - 154,6)$  мм при коэффициенте, равном 2». Стандартно подразумевается, что этим результатам соответствует вероятности охвата 0,95, [20].

Если сравнивать результаты измерений, полученные при помощи концепции неопределенности и классического подхода, то можно увидеть, что получаются одинаковые конечные результаты. Это демонстрируют многочисленные примеры, [21]. Однако есть различия в интерпретировании результатов. Понятия действительного и истинного значений измеряемой величины не применяются в концепции неопределенности. Реальностью считается результат измерения, т.к. величина истинного значения не известна. В «Руководстве по выражению неопределенности измерения» расширенная неопределенность трактуется как «интервал, содержащий заданную долю распределения значений, которые могли быть обосновано, приписаны измеряемой величине», [22].

В концепции неопределенности расширенная неопределенность не имеет то значение, что имеет в концепции погрешности. Суммарная неопределенность оценки, считается главным результатом  $\mathbf{a}$ отличие расширенной неопределенности состоит в постоянном коэффициенте, который используют в ряде частных случаев для отображения надежности оценки. Постоянный коэффициент при уровне доверия от 0,95 до 0,99 принимает значения от 2 до 3.

Неведение об измеряемых величинах группируются около результата измерения и определяются неопределенностью, [23].

# 3.2. Процедура оценки неопределенности при измерении освещенности и микроклимата

<span id="page-35-0"></span>Термины «Неопределенность», «Расширенная неопределенность», «Стандартная неопределенность», «Неопределенность типа  $A\mathcal{R}$ . «Неопределенность типа Б» в настоящее время широко применяются при демонстрации результатов. Особенно это заметно в европейских странах, хотя и в России наблюдается возрастающая тенденция использования этих понятий.

Как уже было сказано ранее, «фундаментальным понятием классической теории измерений является погрешность  $\delta_i = X_i - \mu$  - отклонение результата измерения  $X_i$  от истинного значения измеряемой величины  $\mu$  «. Из-за недочетов в ходе процесса измерений возникает погрешность. Точно определить погрешность нельзя, т.к. неизвестно истинное значение, но понятие «Погрешности» можно применять для неподвижного описания процедуры измерений, [24, 25].

Распределение результатов измерений Х совпадает с распределением погрешности  $\delta$  с точностью до начала координат. На рисунке 3.2.1 представлено распределение погрешности измерения (а) и измеряемой величины (б), где  $\varphi(X)$ - плотность распределения.
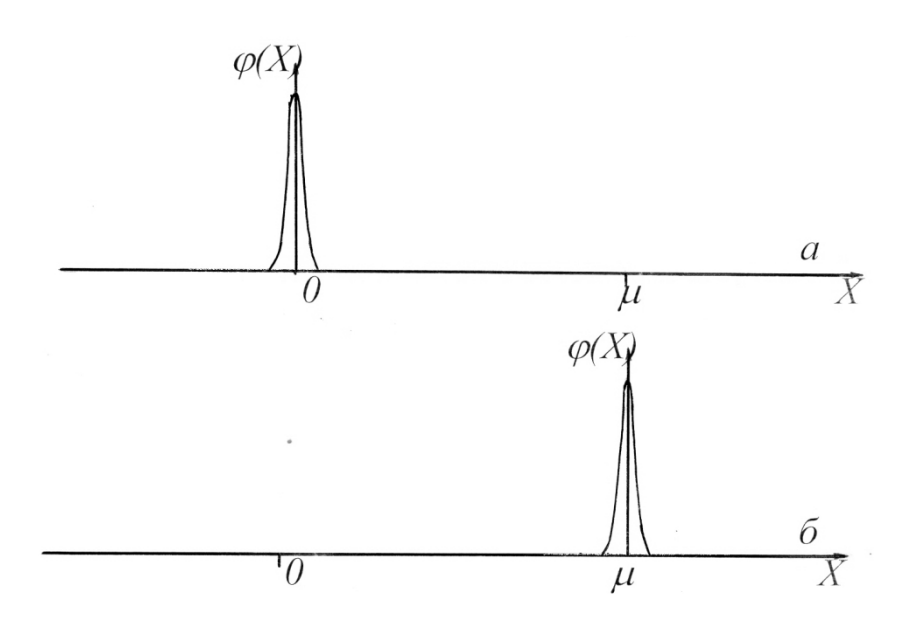

Рисунок 3.2.1 – Распределение погрешности измерений (а) и распределение измеряемой величины (б)

В [26] неопределенность определяется как «параметр центрированной случайной величины, представляющей собой разность между истинным значением измеряемой величины и результатом измерений, то есть величины, совпадающей по модулю с погрешностью измерений, но противоположной ей по знаку». Иными слова, неопределенность – «параметр распределения величины  $(\mu - X_i)$  «. При симметричной функции распределения (а) распределение погрешности измерения (б) будет зеркально по отношению к такому распределению, и в итоге они будут совпадать друг с другом. На рисунке 3.2.2 изображено симметричное (а) и несимметричное распределение измеренной величины, где  $(\mu - X)$  – величина,  $\delta = (X - \mu)$  – распределение погрешности результатов измерения.

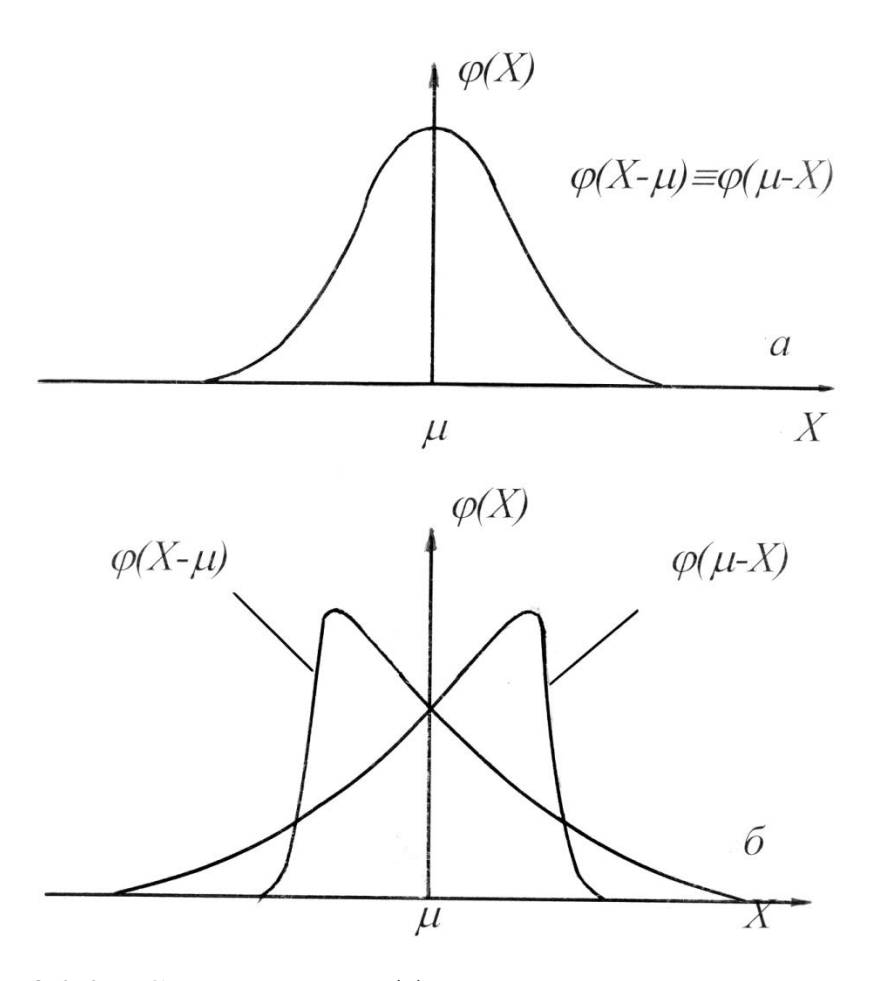

Рисунок 3.2.2 – Симметричное (а) и несимметричное распределение измеренной величины

При рассмотрении неопределенности рассматривается также симметричное распределение результатов измерения, а стандартное отклонения рассматривается как параметр, который упоминается в определении неопределенности. Он характеризует либо невыявленные (скрытые) и случайные ошибки измерения, оцениваемые разными способами, например суммарной стандартной неопределенностью или стандартной неопределенностью, либо кратные величины, например, расширенную неопределенность. Практически подразумевается нормальное стандартное распределение результатов, [27,28].

В таблице представлено описание результатов измерений, выполненных с применением неопределенности и погрешности. Из таблицы 3.2.1 можно сделать вывод, что между ними есть точное соответствие.

Таблица 3.2.1 – Описание результатов измерений, выполненных с применением неопределенности и погрешности.

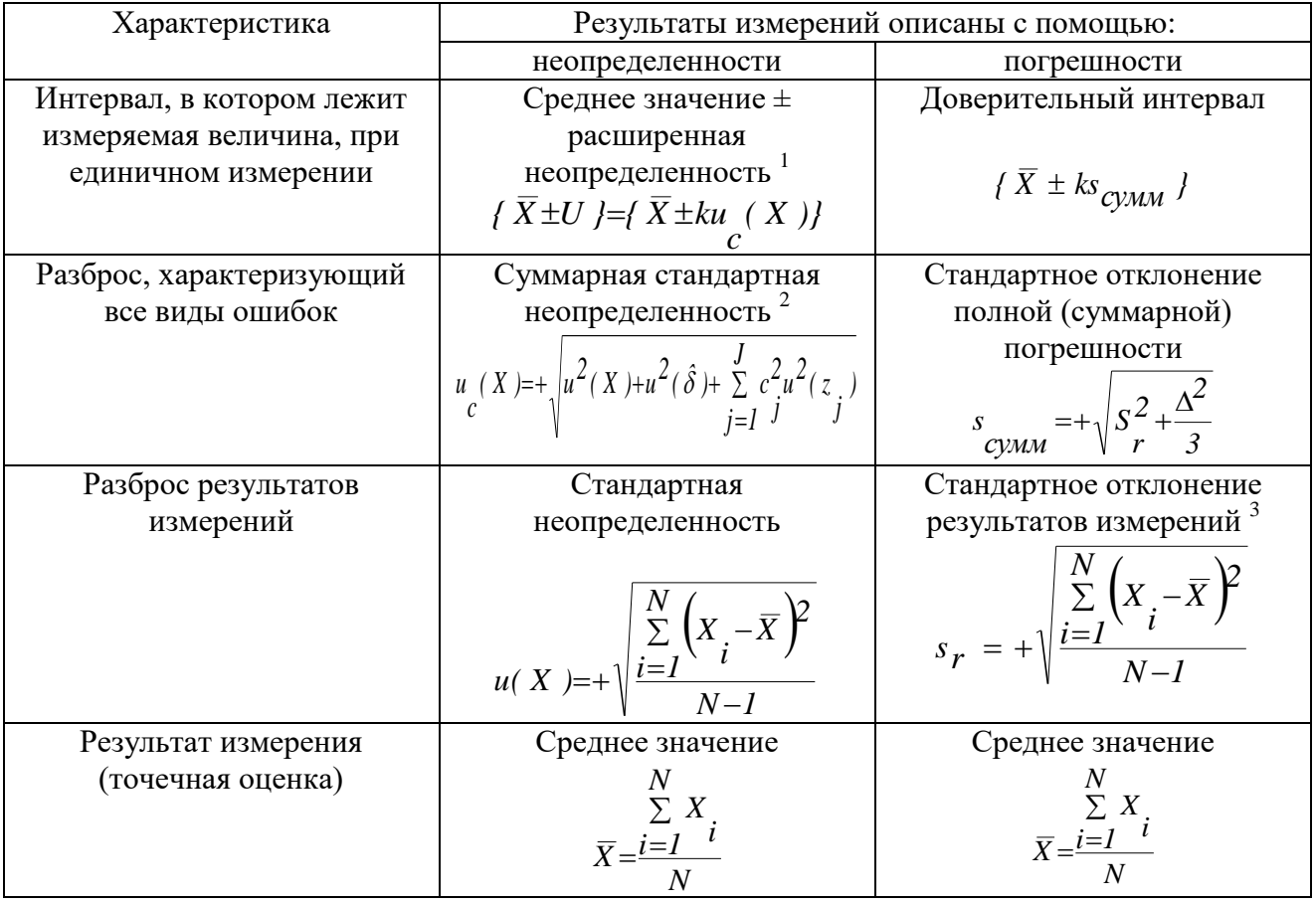

1 Коэффициент  $k = u(\overline{P})$ , где  $\overline{P}$  - доверительная вероятность. Для расширенной неопределенности доверительная вероятность равна 2 ( $\overline{P} \cong 0.954$ ) или 3 (  $\overline{P}$   $\cong$  0.997). Также при расчете могут использоваться другие значения  $k$  , хотя это происходит редко.

2 Величина  $u^2(\hat{\delta})$  учитывает неточность аттестации стандартных образцов и равняется *3*  $\Delta$ , где  $\Delta$  - полуширина интервала, где находится принятое опорное значение. Часть  $\frac{J}{\Sigma}$  $=$ *J*  $j = 1$  $\int_{j}^{2} u^{2}(z_{j})$  $c<sup>2</sup>u<sup>2</sup>(z<sub>j</sub>)$  описывает вклад неопределенности, который обусловлен матричными эффектами. Полагается, что матричные эффекты малы,

3. Стандартным отклонением результатов измерений *X s* совпадает со стандартное отклонение погрешности  $(X - \mu)$ *s*  $-\mu$ .

поэтому в отечественной литературе в большинстве случаев не рассматриваются.

Существует несколько основных причин, по которым был введён термин «Неопределенность»:

1. При отсутствии систематической погрешности отчет доверительного интервала начинается от  $\bar{X}$ , т.е. от среднего значения результатов измерения  $X_i.$ При использовании термина «Неопределенность» отчет должен начинаться от  $\mu$ – математического ожидания, но т.к. неизвестно истинное значение используется  $\bar{X}$  как оптимальная оценка математического ожидания, [28].

2. Более детально описаны способы оценки интервала, в котором находится истинная величина в [30] и иных документах, в которых используется термин «Неопределенность». В них учитываются существующие, но игнорируемые в нормативных отечественных систематические невыявленные или скрытые ошибки.

3. Проблема несоответствия (соответствия) определенной характеристики качественности заявленным нормам может быть решена при помощи использования неопределенности. Можно сделать авторитетное заключение о несоответствии (соответствии) объекта исследований этим нормам, если величина нормы не превышает расширенную неопределенность результатов измерения.

На сегодняшний день лаборатории, которые работают в экспортных областях, уже предоставляют информацию результатах, полученных с помощью неопределенности. В отечественных лабораториях также постепенно начинает использоваться неопределенность для вычисления результатов. В аккредитованных лабораториях использование понятия «Неопределенность» устанавливается в обязательном порядке, [31]. На требованиях ГОСТ Р ИСО/МЭК 17025-2009, который гласит, что «испытательные лаборатории должны иметь и применять процедуры оценки неопределенности измерений» [32] основываются большинство систем аккредитации в России. Термин «Неопределенность», который ранее использовался только метрологами, стал термином, применяемым при вычислении результатов любых измерений.

40

Неопределенность рассчитывается во всех случаях, однако, иногда в протоколах испытаний не приводится информация о рассчитанной неопределенности. Это может происходить, если заказчик отказался от такой информации или результаты были получены по стандартной методике, содержащей величину оцененной неопределенности, и при этом неопределенность при использовании методики не изменилась, [32]. К обязательным случаям о предоставлении оцененной неопределенности можно отнести:

1. Распоряжение заказчика.

2. Вероятность ошибочного трактования результатов в силу отсутствия информации о неопределенности.

3. Увеличение величины неопределенности в сравнении с неопределенностью, рассчитанной по данным, которые приведены в методике. Это может произойти в случае, если лаборатория определила для объектов факторы, которые повлияли на них, но не указываются в методике, [31].

В [30] подробно объяснены методы оценивания неопределенности. Однако у лабораторий, которые осуществляют однообразные исследования, использование этого документа вызывает большое количество вопросов. Это происходит, потому что вычисление неопределённости происходит как расчет суммы неопределенности всех этапов измерений. Т.е. происходит оценивание всех составляющих неопределенности, и они суммируются по конкретным правилам. Этот подход используется для оценивания неопределенности стандартов верховных разрядов, но для повторяющихся однообразных исследований такой метод не пригоден. Для таких исследований оценка метрологических характеристик происходит в процессе аттестации методических документов [20]. Между тем во многих случаях основные источники неопределенности остаются неизвестными, поэтому расчет общей неопределенности невозможен.

В ГОСТ Р ИСО 21748-2012 [34] предлагается следующий алгоритм оценки неопределенности. Алгоритм представлен на рисунке 3.2.3.

41

Получить оценки повторяемости, воспроизводимости и правильности из опубликованной информации по методике.

Установить, не выходит ли лабораторная составляющая систематической погрешности за ожидаемые пределы, базирующиеся на оценке правильности

Установить, находится ли прецизионность, полученная в результате текущих измерений, в ожидаемых пределах, базирующихся на оценках повторяемости и воспроизводимости.

Идентифицировать все возможные влияния, которые не были адекватно учтены на стадии исследования (аттестации) методики, и количественно оценить степень разброса, связанного с этими эффектами, принимая в расчет их неопределенности и коэффициенты

Получить оценку суммарной неопределенности путём совмещения оценки воспроизводимости, с оценками неопределенностей, связанных с правильностью и с эффектами от дополнительных влияний.

### Рисунок 3.2.3 – Алгоритм оценки неопределенности

Еще одной альтернативой для оценивания неопределенности является разработанная процедура оценки неопределенности. Данная процедура оценки неопределенности при измерении физических факторов на рабочих местах была разработана для лаборатории по определению неионизирующих излучений ФБУЗ «Центра гигиены и эпидемиологии в Томской области».

Разработанная процедура состоит из следующих пунктов:

1. Измерение величин физических факторов на рабочих местах: освещенности, коэффициента пульсации, температуры, влажности и скорости движения воздуха. Измерение физических факторов происходит в соответствии с СанПиН 2.2.4.3359-16 Санитарно-эпидемиологические требования к физическим факторам на рабочих местах.

2. Расчет неопределенности с помощью созданной программы на основе интернет-ресурса. Согласно СанПиН 2.2.4.3359-16 количество измерений

физических факторов на рабочих местах составляет 3, то для вычисления неопределенности различного типа следует использовать следующие формулы:

$$
U_A = \sqrt{\frac{\sum_{i=1}^{n} (E_i - \bar{E})^2}{n(n-1)}} = \sqrt{\frac{(X_1 - \bar{X})^2 + (X_2 - \bar{X})^2 + (X_3 - \bar{X})^2}{3(3-1)}},
$$
\n(3.2.1)

$$
U_B = \frac{\bar{E} * \Delta}{\sqrt{3}} = \frac{\bar{X} * 0.08}{\sqrt{3}},\tag{3.2.2}
$$

$$
U_c = \sqrt{U_A^2 + U_B^2},\tag{3.2.3}
$$

$$
U = 2U_c,\tag{3.2.4}
$$

где

 $U_A$  – неопределенности типа А;

 $U_R$  – неопределенности типа Б;

 $U_c$  – суммарная стандартная неопределенность;

 $U$  – расширенная неопределенность;

 $E_i$  ,  $X_1$ ,  $X_2$ ,  $X_3 - i$ -е измерение, измерение 1, измерение 2 и измерение 3;

 $\overline{E}$ ,  $\overline{X}$  – среднее арифметическое;

 $n$  – количество измерений физических фаторов;

∆ – абсолютная погрешность

3. Оформление и выдача протокола измерений заказчику. Протоколы выдаются стандартной формы, установленной в ФБУЗ «Центра гигиены и эпидемиологии в Томской области».

Разработанную программу для расчета необходимо разобрать подробнее, т.к. она является основной частью процедуры оценки неопределенности при измерении физических факторов на рабочих местах.

Программа может использоваться для расчета следующих неопределённостей: неопределенности типа А, неопределенности типа B, суммарной стандартной неопределённости и расширенной неопределенности.

Программа состоит из 5-х разделов:

1. Приборы – в разделе отображены приборы, с помощью которых проводятся измерения физических факторов на рабочих местах. Все представленные приборы поверены и находятся в собственности ФБУЗ «Центр

гигиены и эпидемиологии в Томской области». Через кнопку «Создать» можно добавить новые приборы.

2. Замеры – в разделе через кнопку «Создать» можно создать новые объекты, на которых проводились измерения физических факторов на рабочих местах, здесь же проводится расчет различных неопределенностей. Созданные и рассчитанные объекты сохраняются, могут просматриваться пользователями и вноситься в протокол измерений физических факторов.

3. Организации – в разделе представлены организации-заказчики измерений физических факторов на рабочих местах. Через кнопку «Создать» можно добавить новые организации.

4. Инструкции – в разделе представлена инструкция для пользователей, которая позволяет изучить основы работы с программным обеспечением. Инструкция содержится в формате pdf. При необходимости ее можно загрузить на любой носитель.

5.Выход – в разделе находится выход из программного обеспечения. Программа перенаправляет пользователя в окно входа.

После этого следует рассмотреть подробную инструкцию по использованию программного обеспечения:

1. Необходимо зайти на интернет-портал и зарегистрироваться.

2. После регистрации и входа в программу отобразится программа, состоящая из 5 разделов: приборы, замеры, организации, инструкция, выход. Внешний вид программы отображен на рисунке 3.2.4.

|                                        | <b>ПРИБОРЫ</b>  | <b>ЗАМЕРЫ</b> | <b>ОРГАНИЗАЦИИ</b> |        | <b>ИНСТРУКЦИЯ</b>          | ВЫХОД |  |  |  |  |  |  |
|----------------------------------------|-----------------|---------------|--------------------|--------|----------------------------|-------|--|--|--|--|--|--|
|                                        |                 | Создать       | Удалить            | Фильтр |                            |       |  |  |  |  |  |  |
| $\begin{bmatrix} 0 \\ 0 \end{bmatrix}$ | Заводской номер |               | Инвентарный номер  |        | Наименование               |       |  |  |  |  |  |  |
| 0                                      | 212             |               | H/A                |        | Анемометр крыльчатый АСО-3 |       |  |  |  |  |  |  |
| u                                      | 31209           |               |                    |        | ТКА-Люкс                   |       |  |  |  |  |  |  |
| 8                                      | 41931           |               |                    |        | TKA-TKM                    |       |  |  |  |  |  |  |
| u                                      | 60418           |               |                    |        | ТКА-ПКМ                    |       |  |  |  |  |  |  |

Рисунок 3.2.4 – Внешний вид программы и окна «Приборы»

3. Для вычисления различных погрешностей нужно выбрать раздел «Замеры». Внешний вид раздела представлен на рисунке 3.2.5. В разделе отображены предыдущие объекты, где проводились измерения физических факторов на рабочих местах.

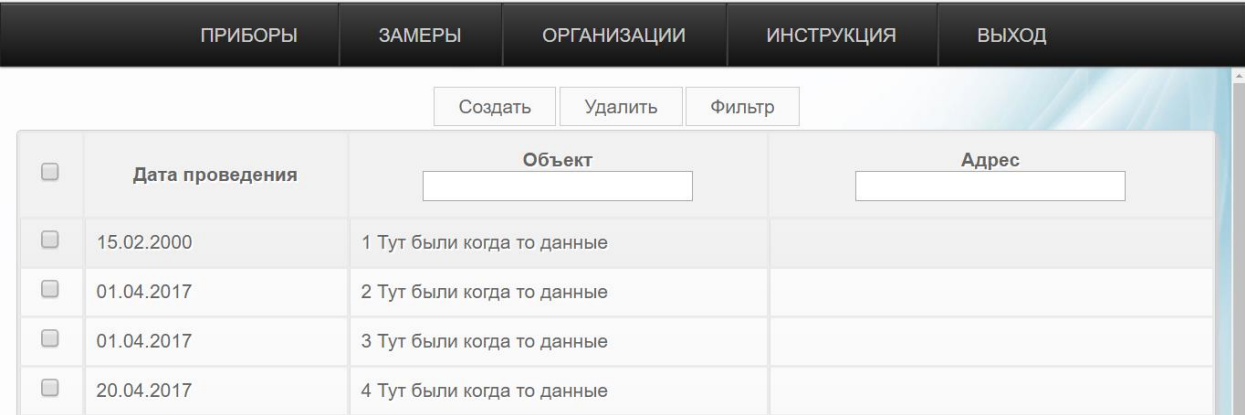

Рисунок 3.2.5 – Внешний вид раздела «Замеры»

3.1. Для дальнейшей работы нужно нажать на копку «Создать». После этого появится окно «Общая информация». Внешний вид окна «Общая информация» представлен на рисунке 3.2.6. После заполнения всех полей нужно нажать кнопку «Сохранить». Для отмены изменений и возврата в предыдущее окно нужно нажать кнопку «Отменить».

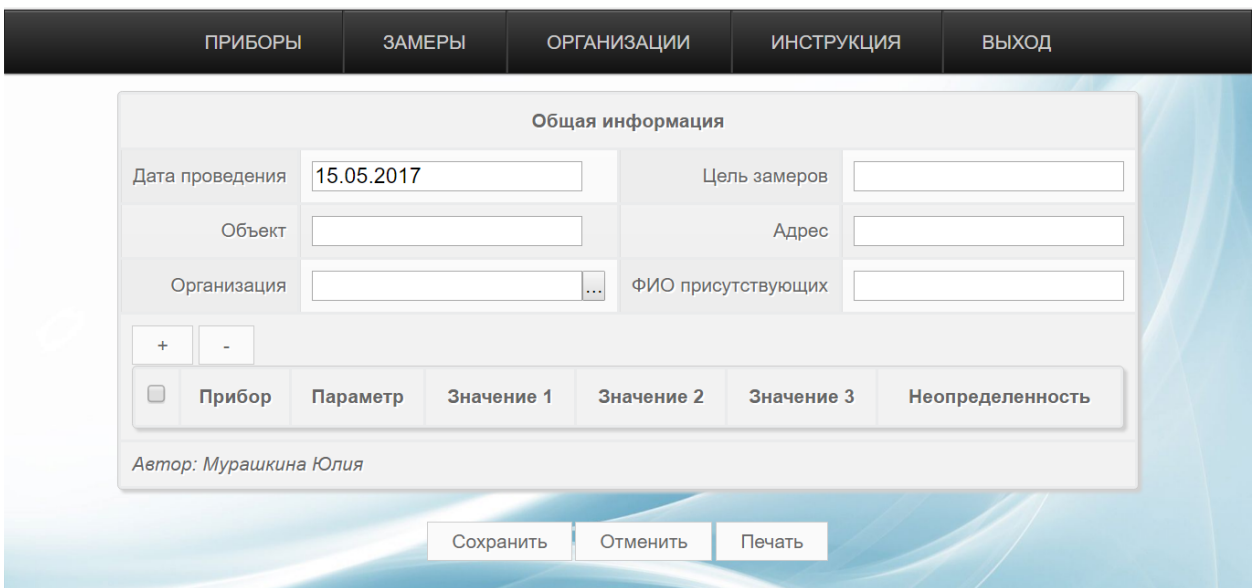

Рисунок 3.2.6 – Внешний вид раздела «Общая информация»

3.2. После возврата на вкладку «Замеры» в поле «Объект» нужно ввести название объекта и нажать кнопку «Фильтр». Произошло фильтрование по

названию объектов. Из списка следует выбрать необходимый объект и нажать на него.

3.3. Опять открывается заполненное окно «Общая информация». При этом для последующего сохранения необходимо в окно «Общая информация» внести какие-либо изменения, иначе после выполнения расчетов файл не сохранится. Ниже заполненных ранее полей находятся кнопки «+» и «−». Для добавления расчета нужно нажать «+».

3.4. Появившееся окно состоит из 3-х частей: информация, значения замеров и расчетные поля. После заполнения окна нажимается кнопка «Сохранить» и происходит автоматическое заполнение части окна «Расчетные поля». Здесь рассчитываются следующие параметры:

А) E – среднее арифметическое

Б) U<sup>a</sup> – неопределенность типа А.

В) U<sup>b</sup> – неопределенность типа B.

Г) U(E) – расширенная неопределенность.

На рисунке 3.2.7 представлено заполненное окно.

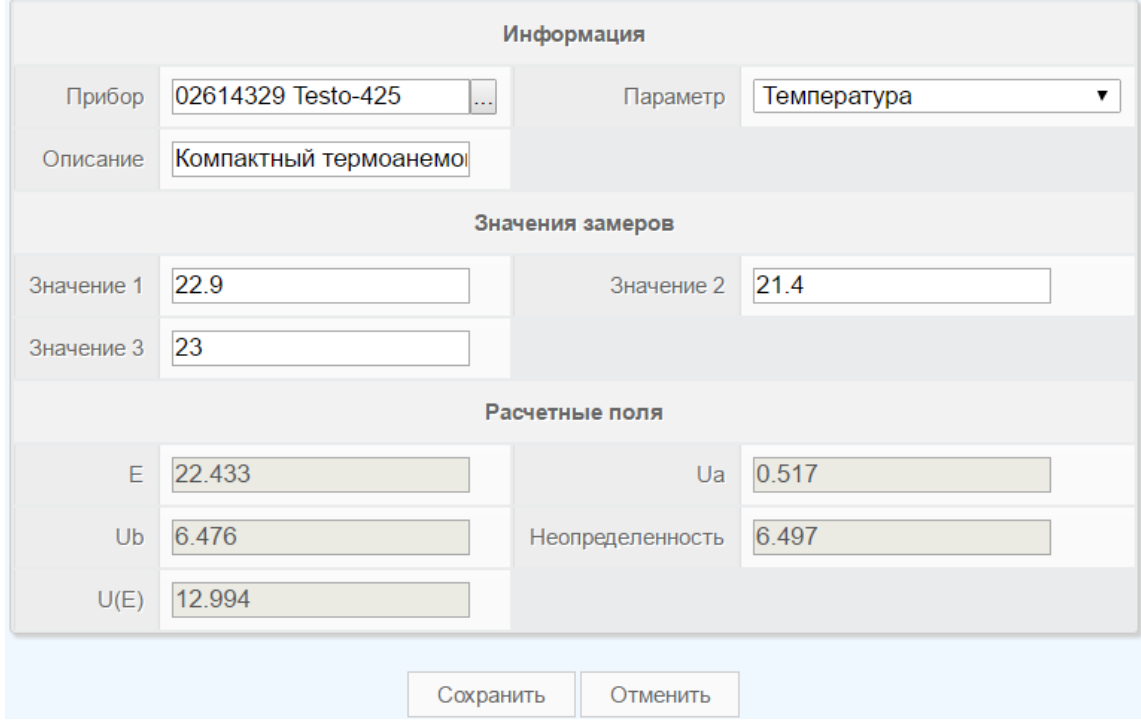

Рисунок 3.2.7 – Заполненное окно замеров

3.5. В окне «Общая информация» появилась заполненная строка, где отражены в краткой форме результаты расчетов физических факторов на рабочих местах. Для полного просмотра результатов необходимо нажать на заполненную строку.

3.6. Для добавления следующего расчёта нажимаем на кнопку «+».Для удаления расчета напротив расчета, который требуется удалить поставить галочку и нажать «−».После проведению всех расчетов под окном «Общая информация» нажимаем кнопку «Сохранить». На рисунке 3.2.8 представлен внешний вид окна общая информация после расчетов.

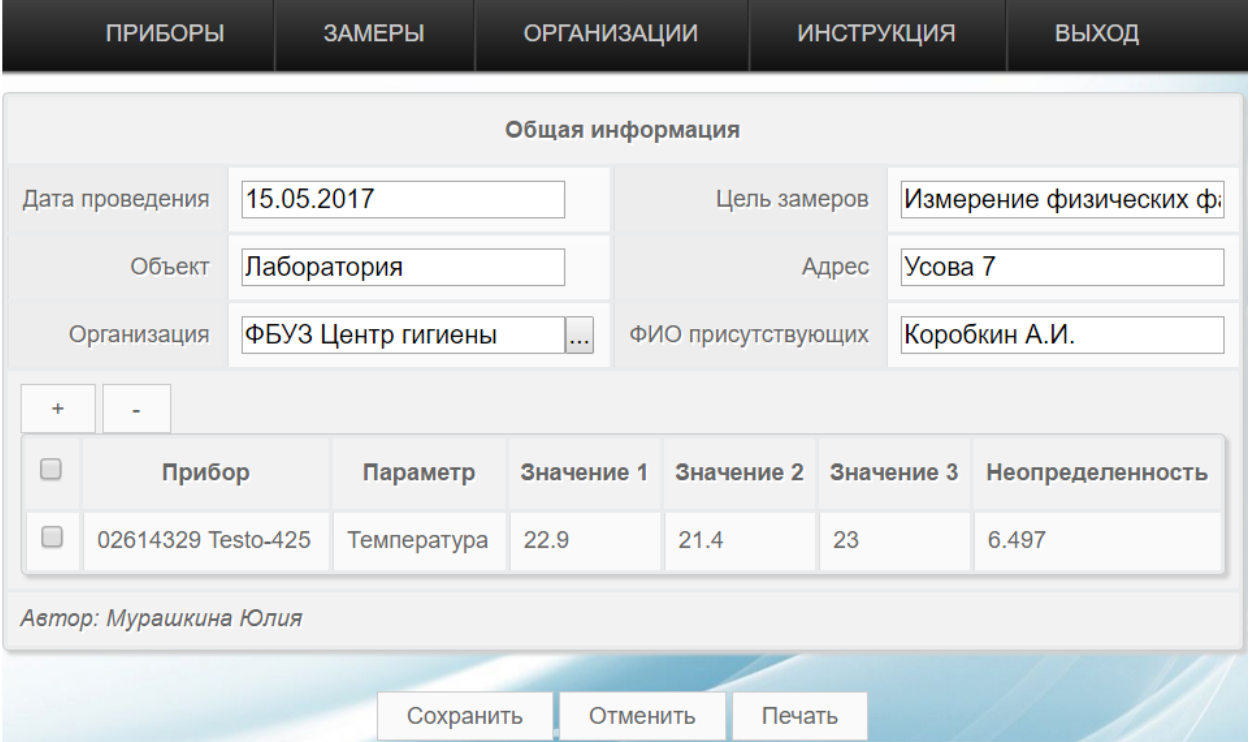

Рисунок 3.2.8 – Заполненное окно «Общая информация»

3.7. После заполнения всех необходимых строк и расчета неопределенности, используя копку «Печать» можно распечатать протокол, где будет указана всю внесенная и рассчитанная информация.

4. Для добавления организаций нужно использовать раздел «Организации». В этом разделе может осуществляться поиск организаций по наименованию или по полному наименованию.

4.1. Для удаления какой-либо организации, напротив нее следует нажать галочку и кнопку «Удалить». Для добавления организации необходимо нажать кнопку «Создать». Далее появляется окно, состоящее из трех частей: информация, банковские реквизиты и юридический адрес. После заполнения всех полей нажимается кнопка «Сохранить». При нажатии на кнопку «Отменить» происходит возврат в раздел «Организации». На рисунке 3.2.9 отображено окно добавления организации.

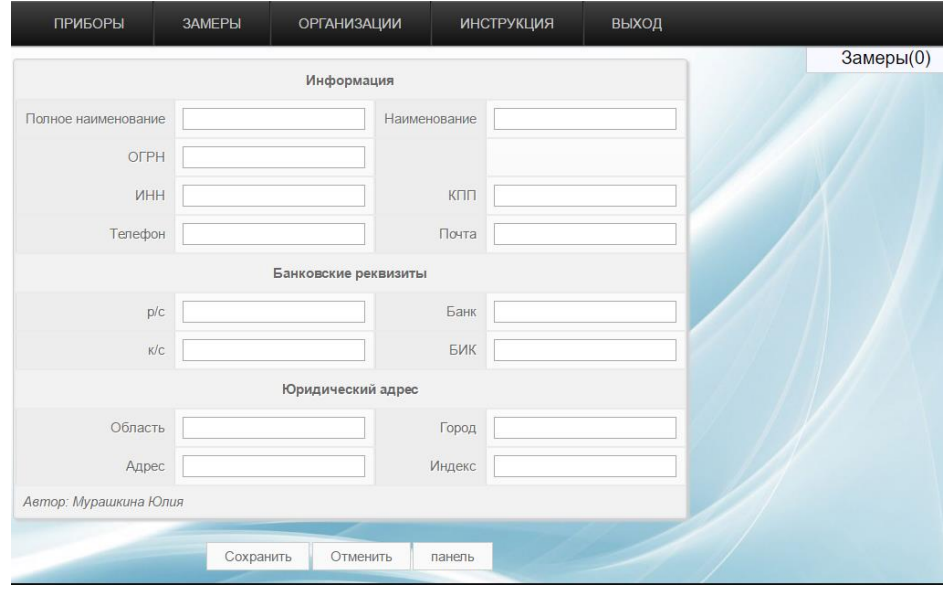

Рисунок 3.2.9 – Окно добавления организации

5. Для добавления приборов нужно использовать раздел «Приборы». В этом разделе представлены: заводской и инвентарный номер, наименование приборов.

5.1. Использую кнопку «Фильтр» можно осуществить поиск по заводскому номеру или наименованию прибора.

5.2. Для удаления какой-либо прибора, напротив него следует нажать галочку и кнопку «Удалить». Для добавления прибора необходимо нажать кнопку «Создать». После этого откроется окно создания прибора, содержащее информацию о приборе и сведения о поверке. На рисунке 3.2.10 отображено окно добавления прибора.

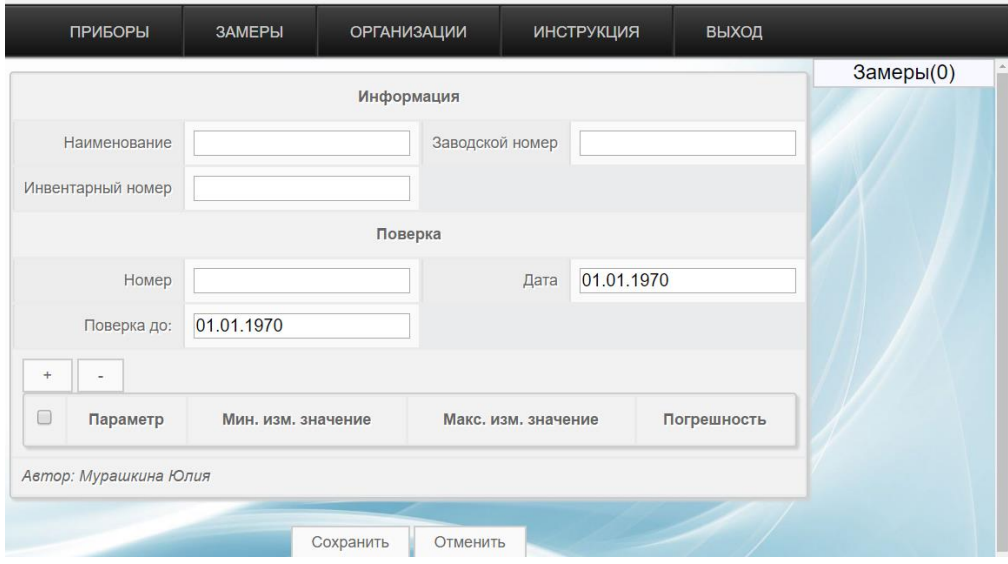

Рисунок 3.2.10 – Окно добавления прибора

5.3. После заполнения всех полей, нужно указать параметры, которые прибор измеряет. Для этого нужно нажать кнопку «+». После нажатия отображается окно «Информация». В этом окно выбирается параметр, который измеряет прибор. После заполнения всех полей нажимается кнопка «Сохранить». Кнопка «Отменить» позволяет вернуться в предыдущее окно без сохранения изменений. На рисунке 3.2.11 представлен внешний вид окна «Информация».

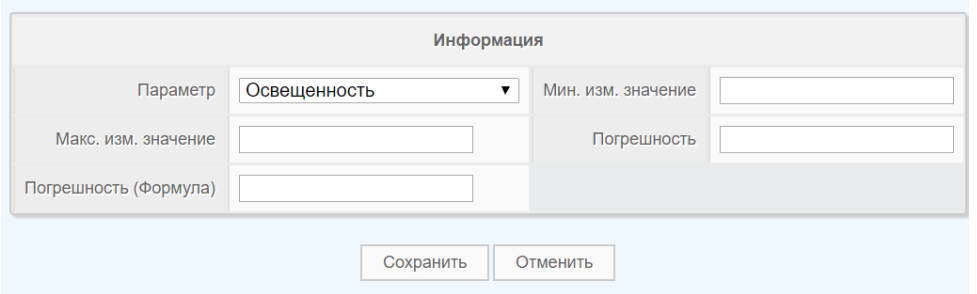

Рисунок 3.2.11 – Окно информация

5.4. Для добавления или удаления дополнительных параметров опять нажимается кнопка «+» или «–».

5.5. В правом верхнем можно увидеть строку «Замеры» и количество замеров. Эта строка отображает, какое замеров было произведено прибором. При нажатии на эту строку происходит показ дополнительной информации, включающей дату, место и цель проведения замеров.

6. В разделе «Инструкция» находится инструкция для пользователей, которая позволит пользователю изучить основные моменты работы с программным обеспечением. Инструкция содержится в формате pdf. При необходимости ее можно загрузить на любой носитель.

7. В разделе «Выход» находится выход из программного обеспечения. Программа перенаправляет пользователя в окно входа.

После завершения работы с программой, пользователь может распечатать основную информацию или выгрузить ее в формате doc.

Завершающим этапом процедуры является оформление протокола измерения физических факторов.

Использование разработанной процедуры оценки неопределенности при измерении физических факторов на рабочих местах позволит лаборатории по определению неионизирующих излучений ФБУЗ «Центра гигиены и эпидемиологии в Томской области»:

1. Уменьшить время на оформление результатов измерений физических факторов.

2. Избежать различных затрат на переобучение сотрудников

3. Исключить ошибки «человеческого фактора» при расчете неопределенности.

## **4. Финансовый менеджмент, ресурсоэффективность и**

#### **ресурсосбережение**

### **4.1. Предпроектный анализ**

#### **4.1.1. Потенциальные потребители результатов исследования**

Для лаборатории по определению неионизирующих излучений ФБУЗ «Центра гигиены и эпидемиологии в Томской области» была разработана процедура оценки неопределенности при измерении физических факторов на рабочих местах.

Программа осуществляет расчёт следующих неопределённостей: неопределенности типа А, неопределенности типа B, суммарной стандартной неопределённости и расширенной неопределенности.

Программа состоит из 3-х разделов:

1. В разделе «Приборы» отображены приборы, с помощью которых проводятся измерения физических факторов на рабочих местах. Все представленные приборы поверены и находятся в собственности ФБУЗ «Центр гигиены и эпидемиологии в Томской области».

2. В разделе «Замеры» можно создать новые объекты, на которых проводились измерения физических факторов на рабочих местах, здесь же проводится расчет различных неопределенностей.

3. В разделе «Организации» представлены организации-заказчики измерений физических факторов на рабочих местах. Также можно добавить новые организации.

Прежде чем приступать к планированию работы, определению ресурсного и экономического потенциала проекта «Разработка процедуры оценки неопределенности при измерении физических факторов на рабочих местах», следует уделить особое внимание оценки коммерческого потенциала и перспективности новой разработки в целом, дать характеристику и определить сегмент рынка.

Разработанная процедура предназначена для расчета неопределенностей различного вида. Следовательно, можно выделить сегмент рынка для данной

51

продукции – это различные лаборатории и организации, осуществляющие производственный контроль, в том числе и ФБУЗ «Центра гигиены и эпидемиологии в Томской области».

Для сегментирования рынка, следует выделить потребителей, а также определить способов расчета неопределенности. В таблице 4.1.1.1 отображено сегментирование рынка.

Существует несколько способов расчета неопределенности:

1. Ручной расчет – расчет производится с использованием программного обеспечения Microsoft Excel.

2. Расчет с использованием специализированной программы – для расчета используется программа, специально разработанная для расчета различного типа неопределённостей.

Таблица 4.1.1.1 – Карта сегментирования рынка услуг по потребителям и способом расчета неопределенности

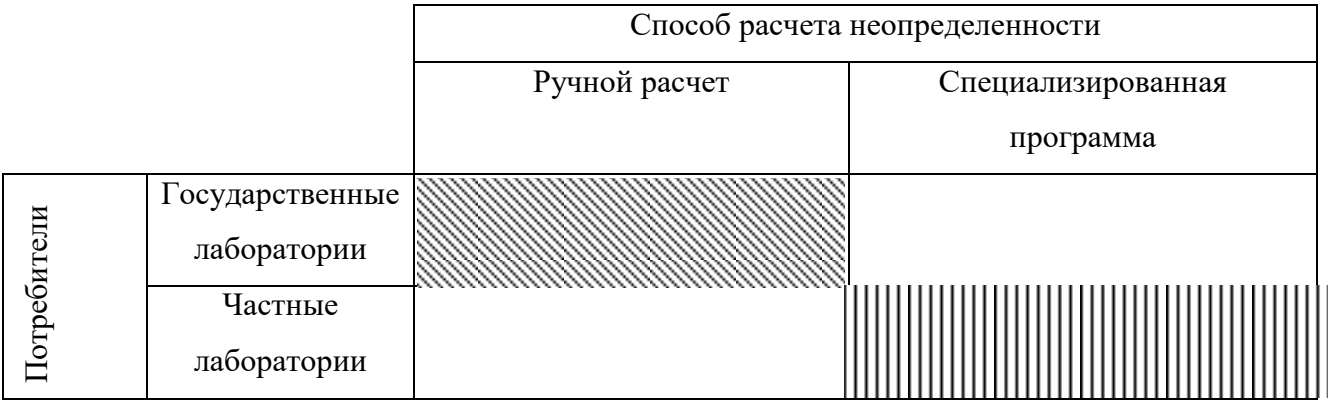

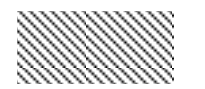

− программное обеспечение Microsoft Excel

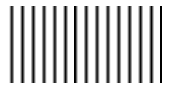

− программное обеспечение «Неопределенность 1.6»

Проанализировав приведенную карту сегментирования можно сделать следующие выводы:

1. Государственные лаборатории используют ручной способ расчета, а значит, именно станут основными потребителями разработанной процедуры

оценки неопределенности при измерении физических факторов на рабочих местах.

2. Разработанная процедура оценки неопределенности при измерении физических факторов на рабочих местах может стать конкурентоспособной в нише рынка, включающей частные лаборатории. Это может произойти по причине того, что на рынке имеется небольшое количество подобного программного обеспечения с довольно высокой ценой.

# **4.1.2. Анализ конкурентных технических решений с позиции ресурсоэффективности и ресурсосбережения**

Существует множество методов для оценки конкретных преимуществ: технология QuaD, оценка конкурентных инженерных решений, SWOT-анализ, ФСА-анализ, метод Кано, морфологический анализ. Анализ на основе самостоятельной оценки позволит провести оценку сравнительной эффективности научной разработки и определить направления для ее будущего повышения.

Детальный анализ конкурирующих разработок, существующих на рынке, позволит внести коррективы в разработанную процедуру оценки неопределенности при измерении физических факторов на рабочих местах и стать более конкурентоспособной на рынке. Важно реалистично оценить преимущества конкурентов и недостатки разработанной процедуры.

Для этого нужно использовать максимальное количество информации о конкурентных разработках. Например, может использоваться следующая информация:

технические характеристики разработки;

конкурентоспособность разработки;

 уровень завершенности научного исследования (наличие макета, прототипа и т.п.);

бюджет разработки;

уровень проникновения на рынок;

Анализ конкурентных технических решений с позиции ресурсоэффективности и ресурсосбережения позволяет провести оценку сравнительной эффективности научной разработки и определить направления для ее будущего повышения.

Данный анализ проводится с помощью оценочной карты и отображен в таблице 4.1.2.1. Для анализа взято программное обеспечение конкурента «Неопределенность 1.6». Оно рассмотрено под номером один, а под номером два

– разработанная процедура.

Таблица 4.1.2.1 – Оценочная карта для сравнения конкурентных технических разработок

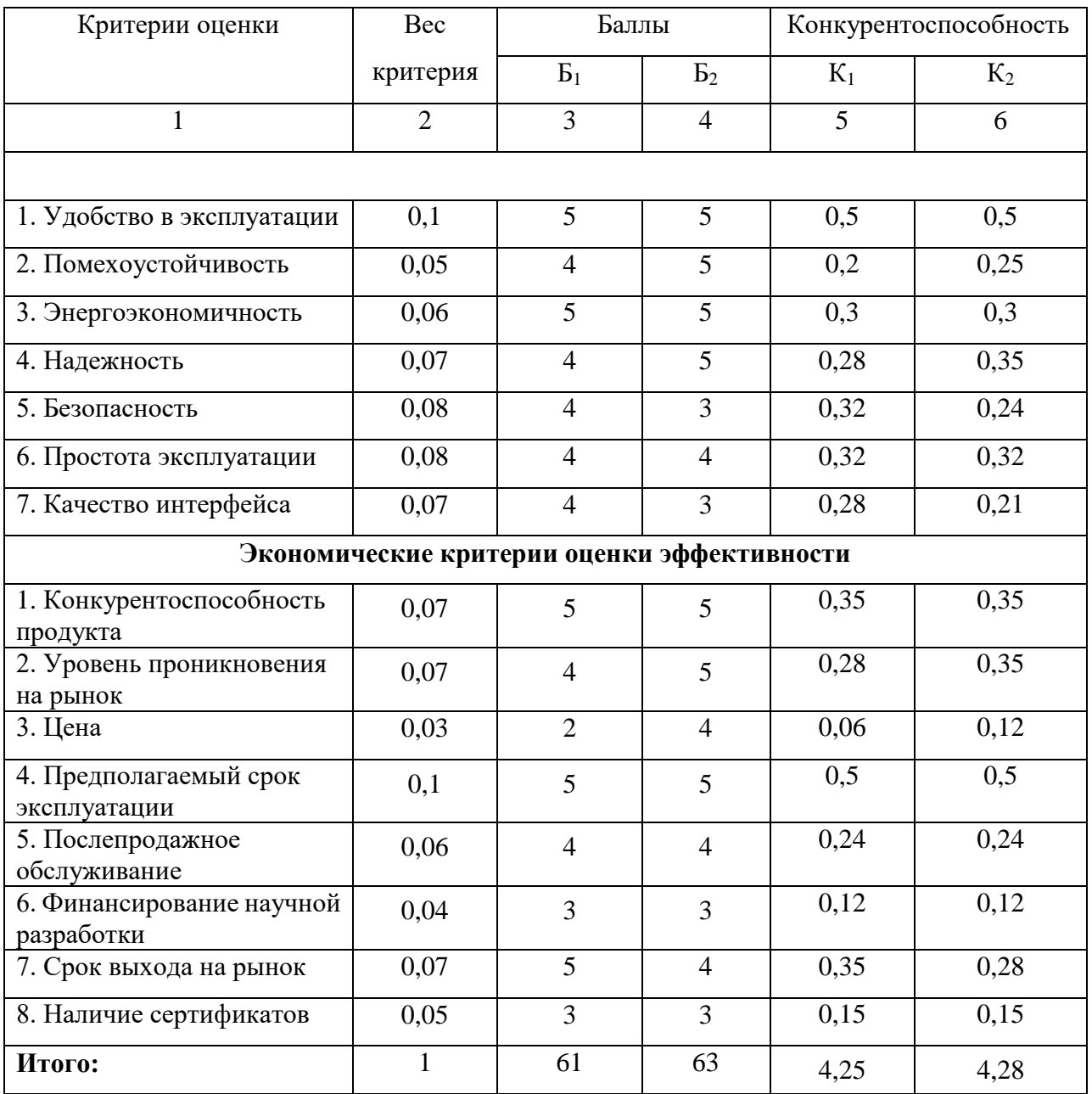

Позиция разработки и конкурентов оценивается по каждому показателю экспертным путем по пятибалльной шкале, где 1 – наиболее слабая позиция, а 5 – наиболее сильная. Веса показателей, определяемые экспертным путем, в сумме должны составлять 1.

Анализ конкурентных технических решений определяется по формуле:

 $K = \Sigma Bi \cdot Bi,$  (4.1.2.1)

где К – конкурентоспособность научной разработки или конкурента;

 $Bi$  – вес показателя (в долях единицы);

 $5i$  – балл i-го показателя.

Проанализировав оценочную карту, можно сделать вывод, что разработанная процедура имеет высокий уровень конкурентоспособности, чем продукция конкурента «Неопределенность 1.6». Позиции конкурентов особенно уязвимы в ценовом диапазоне. В зоне уязвимости разработанной процедуры может оказаться финансирование научной разработки.

Конкурентное преимущество разработанной процедуры заключается в низкой цене и обширном функционале. Однако, что касается безопасности и качества интерфейса разработанная процедура, незначительно, но проигрывает конкуренту.

# **4.1.3. SWOT-анализ**

# В таблице 4.1.3.1 представлены результаты SWOT-анализа.

Таблица 4.1.3.1 – Матрица SWOT

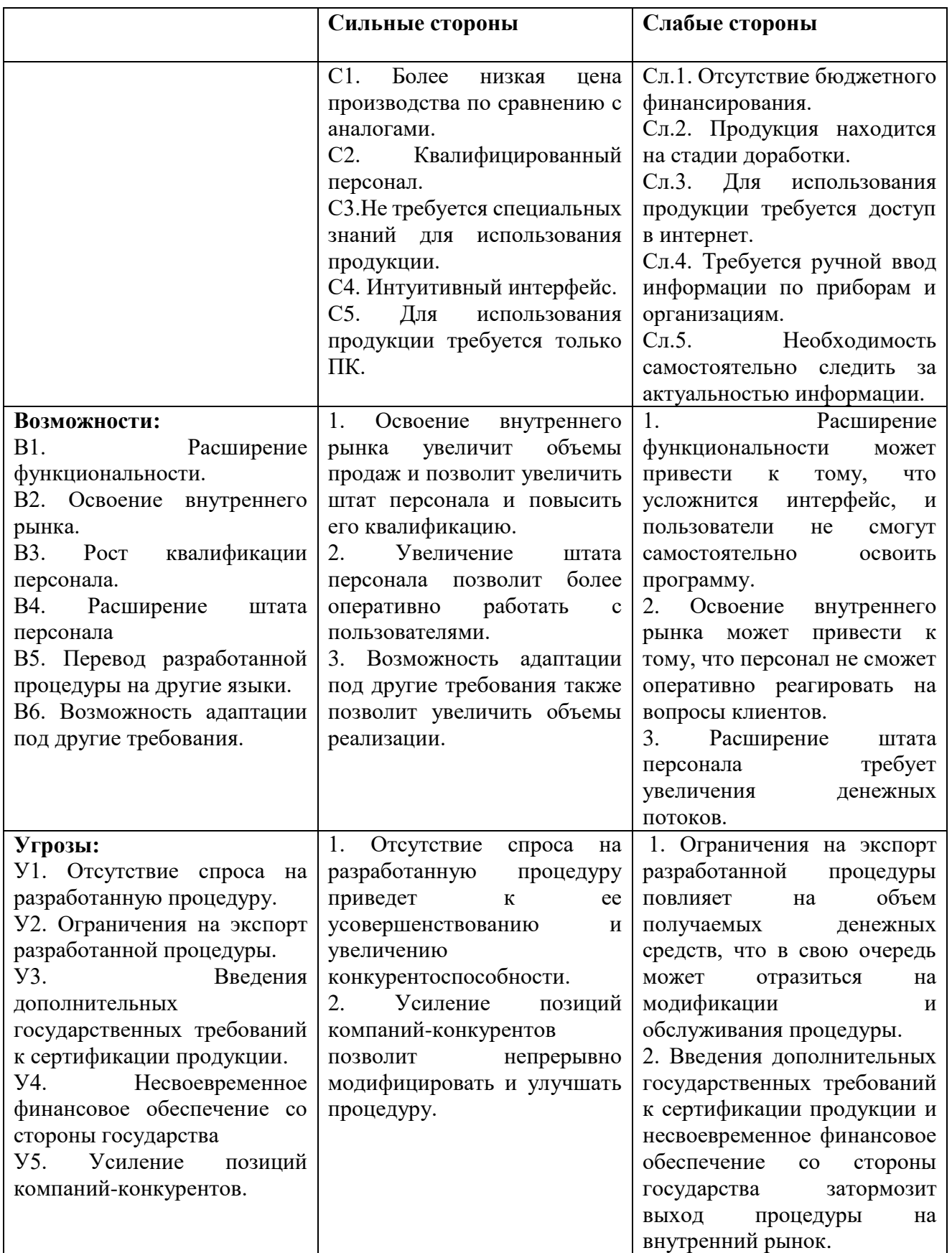

Выполнив SWOT-анализ, можно сделать следующие выводы:

1. Разработанная процедуру будет обладать более низкой ценой, что повысит конкурентоспособность. Разработка процедуру квалифицированным персоналом позволит внедрить актуальную информацию по приборам и организациям. Сотрудники любой возрастной категории и владеющие различным уровнем подготовки смогут без труда использовать разработанную процедуру. Процедура может использоваться не только в офисах, но и непосредственно на выездах, т.к. не требуется специального оборудования, кроме ПК.

2. В настоящий момент процедура находится на стадии доработки, и отсутствие бюджетного финансирования замедляют выпуск продукции на рынок. Разработчикам необходимо вручную вводить информацию по приборам и организациям, а также следить за актуальностью информации. Это также замедляет выпуск продукции. Продукцию можно использовать на выездах, однако для работы программы требуется интернет. Плохое соединение с интернетом или его отсутствие может замедлить оформление протоколов.

3. Программа имеет широкие возможности для дальнейшего развития. Например, освоение внутреннего рынка позволит увеличить объемы продаж, что в свою очередь позволит увеличить штат персонала. А увеличение штата персонала увеличит скорость модернизации процедуры. Однако, наряду с возможностями можно выделить несколько негативных моментов, которые могут появиться: усложнение интерфейса может привести к невозможности самостоятельного освоения процедуры, расширение рынка может сказать на скорости работы службы поддержки.

4. Для разработанной процедуры существуют угрозы, которые могут привести или к положительным последствиям – отсутствие спроса и усиление позиций конкурентов приведет к постоянному усовершенствованию процедуры или к негативным – ограничение экспорта скажется на объеме денежных средств, а это может повлиять на количестве персонала и качестве программы. А

58

введение дополнительных государственных требований к сертификации может приостановить выход процедуры на рынок

.

## **4.1.4. Организация и планирование работ**

При разработке процедуры необходимо правильно планировать сроки проведения отдельных этапов работ для каждого разработчика.

В данном разделе будет составлен перечень работ по проведению разработке процедуры и распределению исполнителей. Исполнителями являются студент (С), научный руководитель (НР) и программист (П). В таблице 4.1.4.1 представлены все необходимые данные.

В первую очередь определяется полный перечень проводимых работ, а также продолжительность на каждом этапе. В результате планирования формируется график реализации проекта. Для построения работ необходимо соотнести соответствующие работы каждому исполнителю.

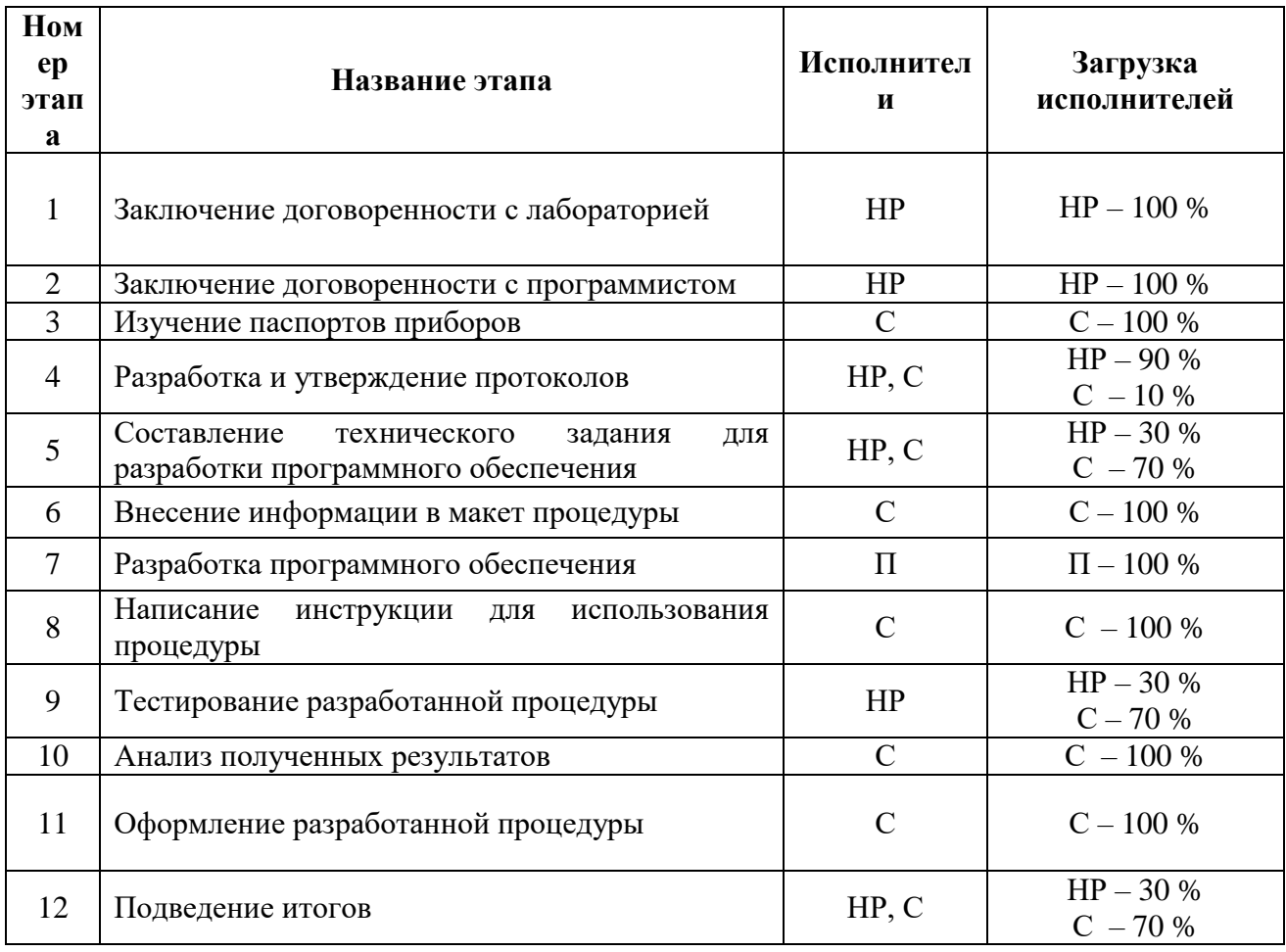

Таблица 4.1.4.1. – Перечень этапов, работ и распределение исполнителей

Основная часть работы была выполнена студентом: подбор и изучение материалов по тематике, внесение информации в макет процедуры, написание

инструкции для использования процедуры, оформление расчётно-пояснительной записки, оформление работы.

Научный руководитель, в свою очередь – осуществил постановку целей и задач, составил и утвердил техническое задание, разработал календарный план и вместе со студентом подвел итоги работы.

Для создания программы, используемой в процедуре, был привлечен сторонний программист, который на основе макет программы и консультаций студента реализовал программу для ПК.

.

#### **4.1.5. Определение трудоемкости выполнения работ**

Трудовые затраты в большинстве случаях образуют основную часть стоимости разработки, поэтому важным моментом является определение трудоемкости работ каждого из участников научного исследования.

Трудоемкость выполнения научного исследования оценивается экспертным путем в человеко-днях и носит вероятностный характер, т.к. зависит от множества трудно учитываемых факторов. Для определения ожидаемого (среднего) значения трудоемкости *i t* ож используется следующая формула:

$$
t_{\text{ox}i} = \frac{3t_{\text{min}i} + 2t_{\text{max}i}}{5},\tag{4.1.5.1}
$$

где  $t_{\text{ox}i}$  – ожидаемая трудоемкость выполнения *i*-ой работы чел.-дн.

min −минимально возможная трудоемкость выполнения заданной *i*-ой работы (оптимистическая оценка: в предположении наиболее благоприятного стечения обстоятельств), чел.-дн.;

 $t_{\text{max }i}$  – максимально возможная трудоемкость выполнения задан- ной *i*-ой работы (пессимистическая оценка: в предположении наиболее неблагоприятного стечения обстоятельств), чел.-дн.

Для выполнения перечисленных в таблице 4.1.4.1. работ требуются специалисты:

- Студент (С).
- Научный руководитель (НР).
- Программист (П).

Исходя из ожидаемой трудоемкости работ, определяется продолжительность каждой работы в рабочих днях Т<sub>р</sub>, учитывающая параллельность выполнения работ несколькими исполнителями. Такое вычисление необходимо для обоснованного расчета заработной платы, так как удельный вес зарплаты в общей сметной стоимости научных исследований составляет около 65 %. Исходя из полученной трудоемкости, рассчитывается продолжительность работ, на каждом этапе проектирования, по следующей формуле:

$$
T_{\rm pA} = \frac{t_{\rm ok}}{K_{\rm BH}} * K_{\rm A},\tag{4.1.5.2}
$$

где К<sub>вн</sub> − коэффициент выполнения работ, учитывающий влияние внешних факторов на соблюдение предварительно определенных длительностей, в частности, возможно  $K_{\text{BH}} = 1$ .

 $t_{\rm ox}$  – продолжительность работы, дн.

К<sup>д</sup> – коэффициент, учитывающий дополнительное время на компенсацию непредвиденных задержек и согласование работ ( $K_A = 1-1,2$ ). В данном случае принимаем  $K_{\mu} = 1.1$ .

## **4.1.6. Разработка графика проведения научного исследования**

Для удобства построения графика необходимо каждый этап перевести в календарные дни. Рассчитывается по следующей формуле:

$$
T_{\text{KJ}} = T_{\text{pJ}} \cdot T_{\text{KaJ}},\tag{4.1.6.1}
$$

где  $T_{\text{K}_{\text{A}}}$  – продолжительность выполнения этапа в календарных днях;

Т<sub>кал</sub> − коэффициент календарности, позволяющий перейти от длительности работ в рабочих днях к их аналогам в календарных днях;

 $k_{\kappa a\eta}$  – коэффициент календарности.

Коэффициент календарности рассчитывается по следующей формуле:

$$
k_{\text{kaJ}} = \frac{T_{\text{kaJ}}}{T_{\text{kaJ}} - T_{\text{bmx}} - T_{\text{np}}},\tag{4.1.6.2}
$$

где  $T_{\text{kan}}$  – количество календарных дней году (365 дней).

 $T_{\text{bbIX}}$  – количество выходных дней в году (101 дней).

 $T_{\text{np}}$  – количество праздничных дней в году (17 дней), [35].

$$
k_{\text{KaJ}} = \frac{365}{365 - 101 - 17} = 1.48
$$

Полученные данные отображены в таблице 4.1.6.1. На основании этой таблице строиться Диаграмма Ганта – тип столбчатых диаграмм (гистограмм), который используется для иллюстрации календарного плана проекта, на котором работы по теме представляются протяженными во времени отрезками, характеризующимися датами начала и окончания выполнения данных работ.

График представлен в виде таблицы 4.1.6.2 с разбивкой по месяцам и декадам (10 дней) за период времени выполнения научного проекта. При этом работы на графике выделены различной штриховкой в зависимости от исполнителей, ответственных за ту или иную работу. На графике наглядно видно, что большое количество времени было потрачено на подбор и изучение материалов по тематике, а также на разработку программного обеспечения

|                |                                                                                |                          |              | Продолжительность |                |       |                           |       | Длительность работ |                           |        |
|----------------|--------------------------------------------------------------------------------|--------------------------|--------------|-------------------|----------------|-------|---------------------------|-------|--------------------|---------------------------|--------|
| $N_2$          | Этап                                                                           | Исполнител               |              | работ (дни)       |                |       | $T_{\rm{P},I}$ , раб. дни |       |                    | $T_{\text{KJ}}$ , кал.дни |        |
|                |                                                                                | Ь                        | $t_{\min i}$ | $t_{\rm max\,i}$  | $t_{\rm{ox}i}$ | HP    | $\mathcal{C}$             | $\Pi$ | HP                 | $\mathsf{C}$              | $\Pi$  |
|                | Заключение<br>договоренности<br>$\mathbf{c}$<br>лабораторией                   | $HP - 100\%$             | 5            |                   | 5,8            | 6,38  |                           |       | 9,442              |                           |        |
| $\overline{2}$ | Заключение договоренности с<br>программистом                                   | $HP - 100 \%$            | 5            | 10                | $\overline{7}$ | 7,7   |                           |       | 11,396             |                           |        |
| 3              | Изучение паспортов приборов                                                    | $C - 100 %$              | 30           | 45                | 36             |       | 39,6                      |       |                    | 58,608                    |        |
| $\overline{4}$ | Разработка и утверждение протоколов                                            | $HP - 90%$<br>$C - 10\%$ | 3            | 5                 | 3,8            | 3,762 | 0,418                     |       | 5,568              | 0,619                     |        |
| 5              | Составление технического задания<br>ЛЛЯ<br>разработки программного обеспечения | $HP - 30%$<br>$C - 70%$  | 5            | $\overline{7}$    | 5,8            | 1,914 | 4,466                     |       | 2,832              | 6,609                     |        |
| 6              | Внесение информации в макет процедуры                                          | $C - 100 %$              | $\tau$       | 10                | 8,2            |       | 9,02                      |       |                    | 13,349                    |        |
| $\overline{7}$ | Разработка программного обеспечения                                            | $\Pi - 100\%$            | 21           | 28                | 23,8           |       |                           | 26,18 |                    |                           | 38,746 |
| 8              | Написание инструкции для использования<br>процедуры                            | $C - 100 %$              | 14           | 21                | 16,8           |       | 18,48                     |       |                    | 27,35                     |        |
| 9              | Тестирование разработанной процедуры                                           | $HP - 30%$<br>$C-70%$    | 25           | 34                | 28,6           | 9,438 | 22,022                    |       | 13,968             | 32,593                    |        |
| 10             | Анализ полученных результатов                                                  | $C - 100 %$              | 10           | 15                | 12             |       | 13,2                      |       |                    | 19,536                    |        |
| 11             | Оформление разработанной процедуры                                             | $C - 100 %$              | 15           | 30                | 21             |       | 23,1                      |       |                    | 34,188                    |        |
| 12             | Подведение итогов                                                              | $HP - 30%$<br>$C - 70%$  | 5            | $\tau$            | 5,8            | 1,914 | 4,466                     |       | 2,832              | 6,609                     |        |
|                | Итого                                                                          |                          | 160          | 234               | 189,6          | 31,10 | 134,77<br>$\overline{2}$  | 26,18 | 46,03              | 199,46<br>$\overline{2}$  | 38,746 |

Таблица 4.1.6.1 − Временные показатели проведения научного исследования

| $T\epsilon$    |      | $T_{\rm KJA}$ , кал.дни |       |                       |                |  |   |                |  |  |                |                |  |  |         | Продолжительность выполнения работ |  |        |                |  |  |                       |                |                |   |      |                |              |                |                |   |   |     |              |
|----------------|------|-------------------------|-------|-----------------------|----------------|--|---|----------------|--|--|----------------|----------------|--|--|---------|------------------------------------|--|--------|----------------|--|--|-----------------------|----------------|----------------|---|------|----------------|--------------|----------------|----------------|---|---|-----|--------------|
| $a\pi$         |      |                         |       | $\overline{2016}$ год |                |  |   |                |  |  |                |                |  |  |         |                                    |  |        |                |  |  | $\overline{2017}$ год |                |                |   |      |                |              |                |                |   |   |     |              |
|                |      |                         |       | Сентябрь              |                |  |   | Октябрь        |  |  | Ноябрь         |                |  |  | Декабрь |                                    |  | Январь |                |  |  | Февраль               |                |                |   | Март |                |              | Апрель         |                |   |   | Май |              |
|                | HP   | $\mathbf C$             | $\Pi$ | $\overline{2}$        | $\mathfrak{Z}$ |  | 2 | $\mathfrak{Z}$ |  |  | $\overline{2}$ | $\overline{3}$ |  |  | 2       | $\mathfrak{Z}$                     |  | 2      | $\overline{3}$ |  |  | $\overline{2}$        | $\overline{3}$ |                | 2 |      | $\overline{3}$ | $\mathbf{1}$ | $\overline{2}$ | $\overline{3}$ | 1 | 2 |     | $\mathbf{3}$ |
| $\mathbf{1}$   | 9,4  |                         |       |                       |                |  |   |                |  |  |                |                |  |  |         |                                    |  |        |                |  |  |                       |                |                |   |      |                |              |                |                |   |   |     |              |
|                |      |                         |       |                       |                |  |   |                |  |  |                |                |  |  |         |                                    |  |        |                |  |  |                       |                |                |   |      |                |              |                |                |   |   |     |              |
| $\overline{2}$ | 11,4 |                         |       |                       |                |  |   |                |  |  |                |                |  |  |         |                                    |  |        |                |  |  |                       |                |                |   |      |                |              |                |                |   |   |     |              |
|                |      |                         |       |                       |                |  |   |                |  |  |                |                |  |  |         |                                    |  |        |                |  |  |                       |                |                |   |      |                |              |                |                |   |   |     |              |
| $\mathfrak{Z}$ |      | 58,6                    |       |                       |                |  |   |                |  |  |                |                |  |  |         |                                    |  |        |                |  |  |                       |                |                |   |      |                |              |                |                |   |   |     |              |
|                |      |                         |       |                       |                |  |   |                |  |  |                |                |  |  |         |                                    |  |        |                |  |  |                       |                |                |   |      |                |              |                |                |   |   |     |              |
| $\overline{4}$ | 5,7  | 0,6                     |       |                       |                |  |   |                |  |  |                |                |  |  |         |                                    |  |        |                |  |  |                       |                |                |   |      |                |              |                |                |   |   |     |              |
|                |      |                         |       |                       |                |  |   |                |  |  |                |                |  |  |         |                                    |  |        |                |  |  |                       |                |                |   |      |                |              |                |                |   |   |     |              |
| $\overline{5}$ | 2,8  | 6,6                     |       |                       |                |  |   |                |  |  |                |                |  |  |         |                                    |  |        |                |  |  |                       |                |                |   |      |                |              |                |                |   |   |     |              |
|                |      |                         |       |                       |                |  |   |                |  |  |                | 88             |  |  |         |                                    |  |        |                |  |  |                       |                |                |   |      |                |              |                |                |   |   |     |              |
| 6              |      | 13,3                    |       |                       |                |  |   |                |  |  |                |                |  |  |         |                                    |  |        |                |  |  |                       |                |                |   |      |                |              |                |                |   |   |     |              |
|                |      |                         |       |                       |                |  |   |                |  |  |                |                |  |  |         |                                    |  |        |                |  |  |                       |                |                |   |      |                |              |                |                |   |   |     |              |
| $\overline{7}$ |      |                         | 38,7  |                       |                |  |   |                |  |  |                |                |  |  |         |                                    |  |        |                |  |  |                       |                |                |   |      |                |              |                |                |   |   |     |              |
|                |      |                         |       |                       |                |  |   |                |  |  |                |                |  |  |         |                                    |  |        |                |  |  |                       |                |                |   |      |                |              |                |                |   |   |     |              |
| $\overline{8}$ |      | 27,3                    |       |                       |                |  |   |                |  |  |                |                |  |  |         |                                    |  |        |                |  |  |                       |                |                |   |      |                |              |                |                |   |   |     |              |
|                |      |                         |       |                       |                |  |   |                |  |  |                |                |  |  |         |                                    |  |        |                |  |  |                       |                | $\pm\pm\pm\pm$ |   |      |                |              |                |                |   |   |     |              |
| 9              | 14   | 32,5                    |       |                       |                |  |   |                |  |  |                |                |  |  |         |                                    |  |        |                |  |  |                       |                |                |   |      |                |              |                |                |   |   |     |              |
| 10             |      |                         |       |                       |                |  |   |                |  |  |                |                |  |  |         |                                    |  |        |                |  |  |                       |                |                |   |      |                |              |                |                |   |   |     |              |
|                |      | 19,5                    |       |                       |                |  |   |                |  |  |                |                |  |  |         |                                    |  |        |                |  |  |                       |                |                |   |      |                |              |                |                |   |   |     |              |
| 11             |      | 34,2                    |       |                       |                |  |   |                |  |  |                |                |  |  |         |                                    |  |        |                |  |  |                       |                |                |   |      |                |              |                |                |   |   |     |              |
|                |      |                         |       |                       |                |  |   |                |  |  |                |                |  |  |         |                                    |  |        |                |  |  |                       |                |                |   |      |                |              |                |                |   |   |     |              |
| 12             | 2,8  | 6,6                     |       |                       |                |  |   |                |  |  |                |                |  |  |         |                                    |  |        |                |  |  |                       |                |                |   |      |                |              |                |                |   |   |     | म<br>स्त्र   |

Таблица 4.1.6.2 – Календарный план-график проведения научного исследования

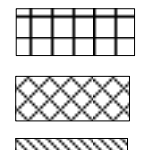

- − научный руководитель − студент
- **Contract Contract Contract Contract Contract Contract Contract Contract Contract Contract Contract Contract Co** 
	- − программист

## **4.2. Бюджет научно-технического исследования (НТИ)**

#### **4.2.1. Расчет затрат на электроэнергию**

Для реализации проекта необходимо компьютер, который является главным инструментом для разработки инструкции. Также для работы используется принтер, который используется для распечатки текстового материала. В лаборатории имеется в наличии оборудование, поэтому нет необходимости рассчитывать затраты на покупку. Однако необходимо рассчитать затраты на электричество. Используемое оборудование: персональный компьютер, принтер.

Также необходимо рассчитать затраты на освещение. Для расчета используется следующая формула:

$$
\Theta_{06} = P_{06} \cdot \text{II}_3 \cdot t_{06},\tag{4.2.1.1}
$$

где

Эоб − затраты на электроэнергию, потребляемую оборудование (руб.);

Р<sub>об</sub> − потребляемая мощность оборудования (кВт);

Ц<sup>э</sup> − тарифная цена (кВт/ч);

 $t_{\rm of}$  –время работы оборудования (ч.).

Время работы оборудования вычисляется исходя из календарного плана и учитывая 8-часовой рабочий день. Затраты по электроэнергии отображены в таблице 4.2.1.1.

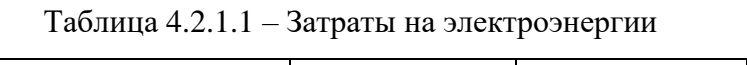

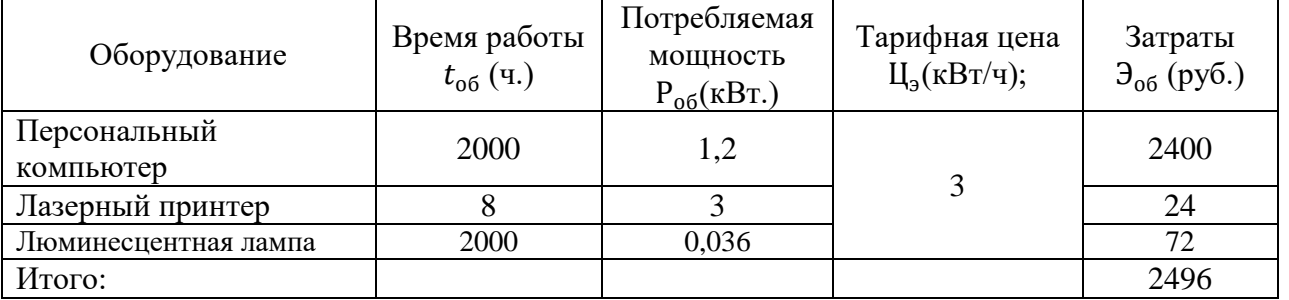

Из таблицы наглядно видно, что использование персонального компьютера повлекло наибольшие материальные затраты, равные 2400 рублей. А общие затраты составили 2496 рублей.

#### **4.2.2. Расчет заработной платы**

Затраты по заработной плате и за выполненную работу исчисляются на основании тарифных ставок и должностных окладов в соответствии с принятой в организации системой оплаты труда. При этом учитываются премии, надбавки и доплаты за условия труда, оплата ежегодных отпусков, выплата районного коэффициента и некоторые другие расходы.

Расходы на оплату труда определяются по тарифным ставкам, по уровню образования сотрудника, по характеру сложности выполняемой работы, по географическому положению предприятия. В состав основной заработной платы так же включается премия в размере  $15 - 30\%$  от оклада или тарифа. Расчет основной заработной платы представлен в таблице 4.2.2.1.

Размер основной заработной платы устанавливается, исходя из численности исполнителей, трудоемкости и средней заработной платы за один рабочий день.

$$
3_{\text{och}} = 3_{\text{AH}} * T_{\text{p},1}, \tag{4.2.2.1}
$$
\nrate

 $\rm 3_{ocu}$  – основная заработная плата одного работника;

 $T_{\text{p}_{\text{A}}}$  – продолжительность работ, выполняемых работником, раб. дн.;

 $3_{\mu}$  – среднедневная заработная плата работника, руб.

Среднедневная заработная плата рассчитывается по формуле:

$$
3_{\mu} = 3_{\mu} * \frac{M}{F_{\mu}}, \tag{4.2.2.2}
$$

где

 $B<sub>M</sub>$  – месячный должностной оклад работника, руб.;

 $M = 10.4$  мес. – количество месяцев работы без отпуска в течение года, т.к. 6-дневная рабочая неделя;

 $F_{\rm A}$  – действительный годовой фонд рабочего времени научно-технического персонала, раб. дн. Действительный годовой фонд рабочего времени составляет 247 рабочих дней.

69

Месячный оклад научного руководителя –7125 рублей, студента – 4156,25 рублей, программиста –7125 рублей.

Затраты времени на выполнение работы по каждому исполнителю были взяты из таблицы 4.1.6.1. Также был принят во внимание коэффициент, учитывающий коэффициент по премиям, равный 0,3 и районный коэффициент, равный 0,3 ( $K=1,3*1,3=1,69$ ).

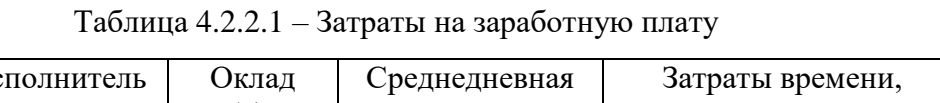

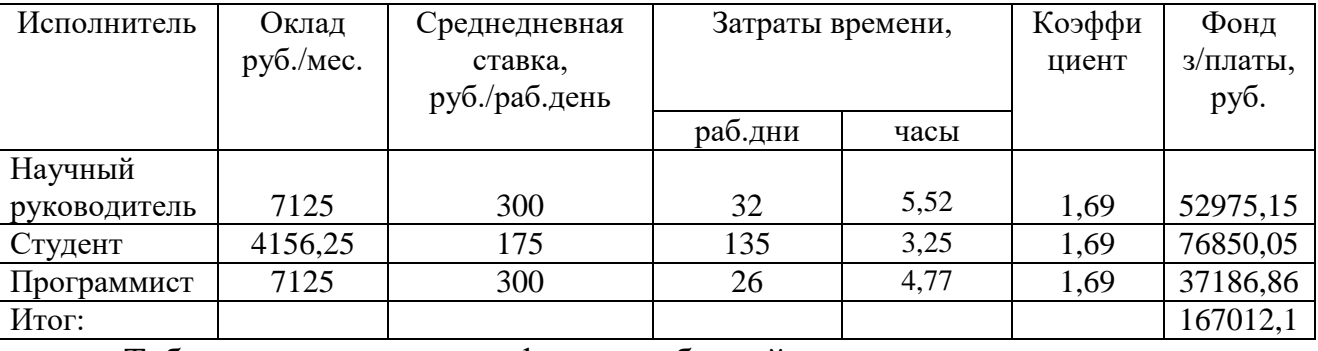

Таблица демонстрирует фонд заработной платы для каждого участника проекта. Для научного руководителя фонд заработной платы равен 52975,15 рублей, для студента – 76850,05 рублей, для программиста 37186,86 рублей. А общий фонд равняется 167012,1 рублей.

#### **4.2.3. Дополнительная заработная плата научно-производственного**

#### **персонала**

В данную статью включается сумма выплат, предусмотренных законодательством о труде, например, оплата очередных и дополнительных отпусков; оплата времени, связанного с выполнением государственных и общественных обязанностей; выплата вознаграждения за выслугу лет и т.п. (в среднем – 12 % от суммы основной заработной платы).

Дополнительная заработная плата рассчитывается исходя из 10- 15% от основной заработной платы, работников, непосредственно участвующих в выполнение темы:

$$
3_{A00I} = k_{A0II} * 3_{OCH},
$$
 (4.2.3)

где

 $3_{\text{non}}$  – дополнительная заработная плата, руб.;

 $k_{\text{non}} = 0.12 - \kappa$ оэффициент дополнительной зарплаты;

 $3_{och}$  – основная заработная плата, руб.

В таблице 4.2.3.1 отображена заработная плата всех исполнителей проекта.

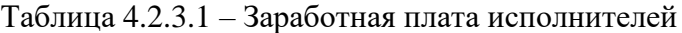

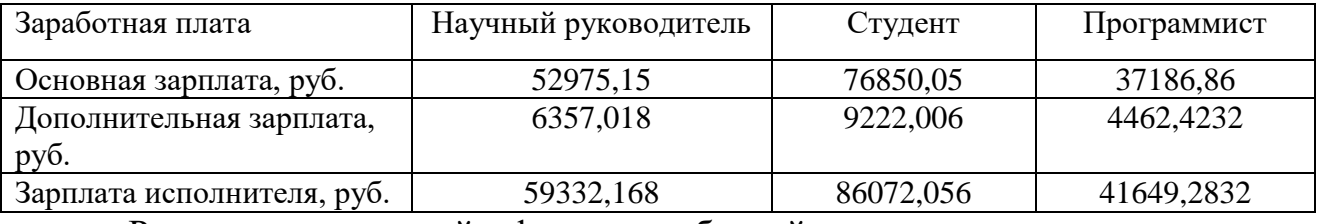

Рассчитав основной фонд заработной платы и дополнительную заработную плату можно сделать вывод, что заработная плата студента будет самой высокой и составит 86072,056 рублей за 135 рабочих дней. Меньшую заработную плату получит научный руководитель 59332,168 рублей за 32 рабочих дня. А самая маленькая заработная плата будет у программиста 41649,2832 рубля за 26 рабочих дней.

## **4.2.4. Отчисления во внебюджетные фонды (страховые отчисления)**

В данном разделе учитываются обязательные взносы в пенсионный фонд, фонд социального страхования, а также медицинского страхования. Данные расходы рассчитываются по следующей формуле:

$$
3_{\text{bHe6}} = k_{\text{bHe6}} * (3_{\text{och}} + 3_{\text{A0II}}), \tag{4.2.4.1}
$$

где

 $k_{\text{BHE6}} = 27.1\%$  – коэффициент отчислений во внебюджетные фонды.

 $B<sub>BHefo</sub> = 0.271 * (52975.15 + 6357.018) = 16079.017$  руб. – отчисления во внебюджетные фонды научного руководителя.

 $3_{\text{BHE6}} = 0.271 * (76850.05\& + 9222.006) = 23325.527 \text{ py6} - \text{orthonometricity}$ во внебюджетные фонды студента.

$$
3_{\text{BHE6}} = 0.271 * (37186.86 + 84462.4232) = 11286.955 \text{ py6}.
$$

отчисления во внебюджетные фонды программиста.

В таблице 4.2.4.1 показана общая сума отчислений во внебюджетные фонды.

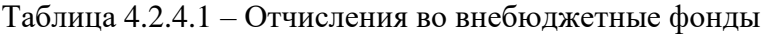

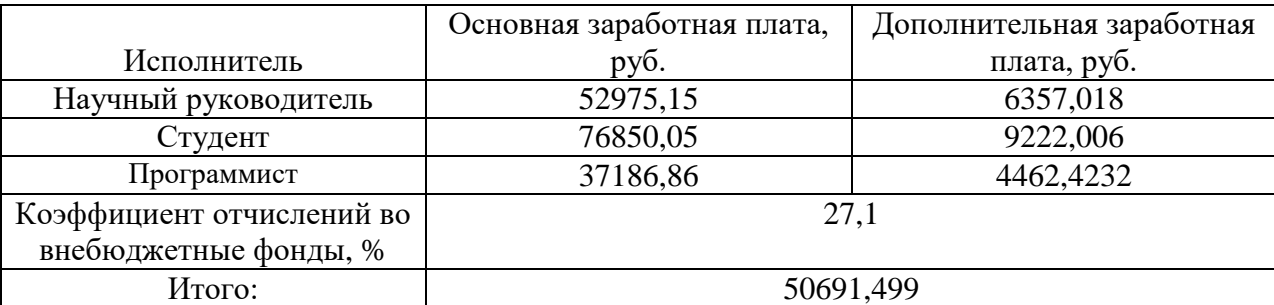

В результате проведения расчетов была получена общая сумма отчислений во внебюджетные фонды, равная 50691,499. При этом наибольшая часть отчислений будет удержана со студента – 23325,527 рублей, с научного руководителя будет удержано 16079,017 рублей. А с программиста – 11286,955 руб.
#### **4.2.5. Накладные расходы**

В эту статью включаются затраты на управление и хозяйственное обслуживание, которые могут быть отнесены непосредственно на конкретную тему. Кроме того, сюда относятся расходы по содержанию, эксплуатации и ремонту оборудования, производственного инструмента и инвентаря, зданий, сооружений и др. В расчетах эти расходы принимаются в размере 70 - 90 % от суммы основной заработной платы научно-производственного персонала данной научно-технической организации.

Накладные расходы составляют 80-100 % от суммы основной и дополнительной заработной платы, работников, непосредственно участвующих в выполнение темы.

Расчет накладных расходов ведется по следующей формуле:

$$
C_{\text{HAKJ}} = k_{\text{HAKJ}} * (3_{\text{OCH}} + 3_{\text{AOH}}), \tag{4.2.5.1}
$$

где

 $k_{\text{HAKJ}} = 0.4 - \text{коч}$ фициент накладных расходов.

 $C_{\text{HAKB}} = 0.4 * (16701206 + 2004145) = 74821404 \text{ py6}.$ 

За время выполнения проекта накладные расходы составили 74821,404 руб. В основном накладные расходы были вызваны необходимостью ремонта оборудования, оплатой коммунальных услуг, расходами на услуги связи (интернета), расходами на обслуживание лаборатории, получения консультационных услуг, отчислений на уплату различных обязательных платежей, печать и ксерокопирование материалов исследования.

На основе рассчитанных значений составляется смета затрат на разработку проекта, где указана сумма затрат по отдельным видам статей расходов. Смета затрат представлена в таблице 4.2.5.1.

| Наименование статьи расходов     | Сумма, руб. |
|----------------------------------|-------------|
| Расчет затрат на электроэнергию  | 2496        |
| Основная заработная плата        | 167012,1    |
| Дополнительная заработная плата  | 20041,4472  |
| Отчисления во внебюджетные фонды | 50691,499   |
| Накладные расходы                | 74821,404   |
| Бюджет затрат НТИ                | 315062,4502 |

Таблица 4.2.5.1 – Смета затрат на разработку проекта

Общий бюджет затрат НТИ составляет 315062,4502 рублей, из которых затраты на электроэнергию – 2496 рублей, основная и дополнительная заработные платы для исполнителей проекта 167012,1 и 20041, 4472 рубля соответственно. На отчисления во внебюджетные фонды было потрачено 50691,499 рублей, а на накладные расходы – 74821,404 рублей.

# **4.3. Оценка сравнительной эффективности исследования**

Немаловажным критерием расчета является оценка эффективности проекта на основе расчета интегрального показателя эффективности научного исследования. Определяются две важные составляющие:

- Интегральный показатель финансовой эффективности
- Показатель ресурсоэффективности.

Показатель финансовой эффективности рассчитывается по следующей формуле:

$$
I_{\phi\mu\mu p}^{\text{ucn}.i} = \frac{\Phi_{pi}}{\Phi_{max}},\tag{4.3.1}
$$

где

 $I$   $_{\Phi^{\mathrm{ML}i}_{\Phi^{\mathrm{HHP}}}}$  — интегральный финансовый показатель разработки;

Ф<sub>рі</sub> – стоимость i-го варианта исполнения;

 $\Phi_{max}$  – максимальная стоимость исполнения проекта (в т.ч. аналоги).

В таблице 4.3.1 представлены значения показателя финансовой эффективности для разработанной процедуры и аналогичных проектов.

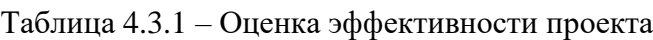

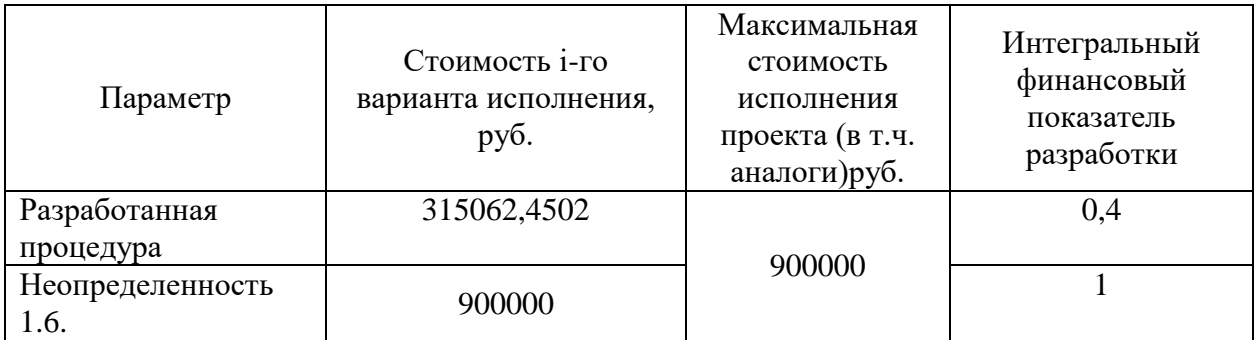

Разработанная процедура эффективна, т.к. интегральный показатель имеет величину меньшую единицы и равняется 0,4.

Затем необходимо произвести расчет ресурсоэффективности. Данный интегральный показатель ресурсоэффективности рассчитывается по следующей формуле:

$$
I_{pi} = \sum_{i=1}^{N} a_i \cdot b_i,
$$
\n(4.3.2)

где

 $I_{pi}$  – интегральный показатель ресурсоэффективности;

− весовой коэффициент *i*-го признака научно-технического эффекта;

 − количественная оценка *i*-го признака научно-технического эффекта, в баллах (от 1 до 10).

| Критерий                | Весовой     | Балльная оценка |                      |
|-------------------------|-------------|-----------------|----------------------|
|                         | коэффициент | Разработанная   | Неопределенность 1.6 |
|                         |             | процедура       |                      |
| Удобство в эксплуатации | 0,2         |                 |                      |
| Помехоустойчивость      | 0,1         |                 |                      |
| Энергоэкономичность     | 0,1         | 10              |                      |
| Надежность              | 0,25        |                 |                      |
| Безопасность            | 0,2         |                 |                      |
| Цена                    | 0,15        |                 |                      |
| Итого                   |             | 53              |                      |

Таблица 4.3.2 – Бальная оценка проекта

Далее рассчитывается интегральная оценка эффективности и показатель эффективность разработки. Интегральный показатель эффективности разработки вычисляется по следующей формуле:

$$
I_{\text{MCI}.i} = \frac{I_{pi}}{I_{\phi\text{HHP}}^{\text{NCI}.i}},\tag{4.3.3}
$$

Для качественного анализа используется сравнительная эффективность проекта:

$$
\Theta_{\rm cp1.} = \frac{I_{\rm acn.1}}{I_{\rm acn.2}},\tag{4.3.4}
$$

В таблице 4.3.3 представлены все рассчитанные показатели эффективности.

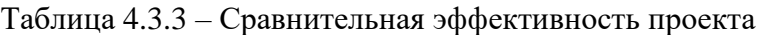

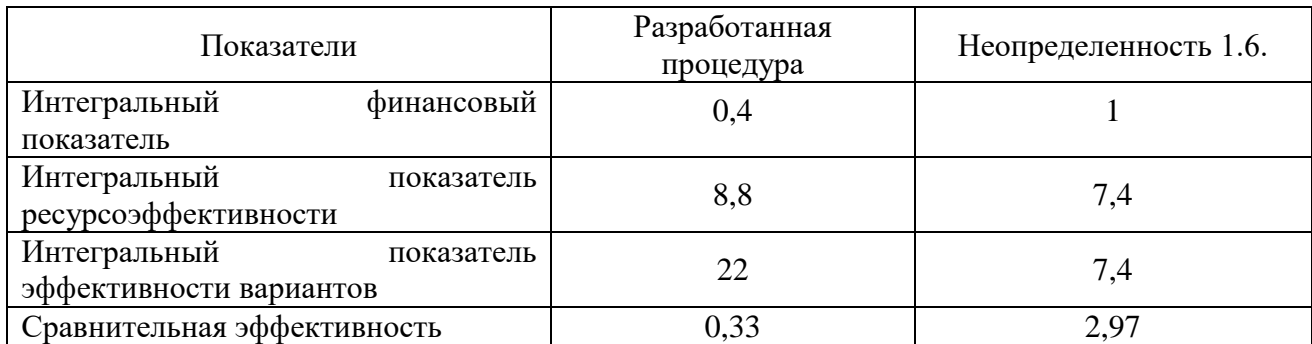

Видно, что для разработанной процедуры соблюдается условие 0 <  $I_{\phi \mu \mu p}^{\mu \text{c} \text{n.1}}$  < 1, т.е. процедура имеет более высокий уровень ресурсоэффективности, по сравнению с другим проектом. Исходя из полученных данных, можно сделать вывод, что новая процедура будет находиться в средней ценовой категории, что позволит охватить большой объем рынка.

В процессе выполнения данного раздела было проведено сегментирования рынка и выяснено, что для процедуры оценки неопределенности при измерении физических факторов на рабочих местах основными потребителями станут государственные лаборатории, использующие ручной метод расчета неопределенности. Также разработанная процедура может стать достаточно конкурентоспособной на нише рынка, ориентированной на частные лаборатории. Это может произойти по причине того, что на рынке имеется небольшое количество подобного программного обеспечения с довольно высокой ценой.

В ходе составления оценочной карты для сравнения конкурентных технических разработок был выявлен конкурент «Неопределенность 1.6». После анализа этой карты, можно сделать вывод, что продукция конкурента имеет более низкий уровень конкуренции, нежели разработанная процедура. Конкурентоспособность продукции «Неопределенность 1.6» оценивается в 4,25, а конкурентоспособность разработанной процедуры в 4,28. Однако финансирование научной разработки находится в зоне уязвимости. Конкурентное преимущество разработанной процедуры заключается в низкой цене и обширном функционале. Однако, что касается безопасности и качества интерфейса разработанная процедура, незначительно, но проигрывает конкуренту.

Для разработанной процедуры был выполнен SWOT-анализ, т.е. определены сильные и слабые сторон организации, а также возможности и угрозы со стороны внешней окружающей среды. По итогам анализа были сделаны следующие выводы:

1. Разработанная процедуру будет обладать более низкой ценой, что повысит конкурентоспособность. Разработка процедуру квалифицированным персоналом позволит внедрить актуальную информацию по приборам и организациям. Сотрудники любой возрастной категории и владеющие

различным уровнем подготовки смогут без труда использовать разработанную процедуру. Процедура может использоваться не только в офисах, но и непосредственно на выездах, т.к. не требуется специального оборудования, кроме ПК.

2. В настоящий момент процедура находится на стадии доработки, и отсутствие бюджетного финансирования замедляют выпуск продукции на рынок. Разработчикам необходимо вручную вводить информацию по приборам и организациям, а также следить за актуальностью информации. Это также замедляет выпуск продукции. Продукцию можно использовать на выездах, однако для работы программы требуется интернет. Плохое соединение с интернетом или его отсутствие может замедлить оформление протоколов.

3. Программа имеет широкие возможности для дальнейшего развития. Например, освоение внутреннего рынка позволит увеличить объемы продаж, что в свою очередь позволит увеличить штат персонала. А увеличение штата персонала увеличит скорость модернизации процедуры. Однако, наряду с возможностями можно выделить несколько негативных моментов, которые могут появиться: усложнение интерфейса может привести к невозможности самостоятельного освоения процедуры, расширение рынка может сказать на скорости работы службы поддержки.

4. Для разработанной процедуры существуют угрозы, которые могут привести или к положительным последствиям – отсутствие спроса и усиление позиций конкурентов приведет к постоянному усовершенствованию процедуры или к негативным – ограничение экспорта скажется на объеме денежных средств, а это может повлиять на количестве персонала и качестве программы. А введение дополнительных государственных требований к сертификации может приостановить выход процедуры на рынок.

При разработке процедуры были спланированы сроки проведения отдельных этапов работ для каждого разработчика. Студент выполнил большую часть работ: осуществил подбор и изучение материалов по тематике, а также внесение информации в макет процедуры, написание инструкции для

использования процедуры, оформление расчётно-пояснительной записки, оформление работы.

Научный руководитель, в свою очередь – осуществил постановку целей и задач, составил и утвердил техническое задание, разработал календарный план и вместе со студентов подвел итоги работы.

Для создания программы, используемой в процедуре, был привлечен сторонний программист, который на основе макет программы и консультаций студента реализовал программу для ПК.

Затем были рассчитаны трудовые затраты, т.к. в большинстве случаях они образуют основную часть стоимости разработки и временные показатели проведения научного исследования. Общая продолжительность работ для научного руководителя составляет 31 рабочий день, для студента – 135 рабочих дней, а для программиста – 26 рабочих дней. А продолжительность работ в календарных днях составляет: для научного руководителя 46 дней, для студента 200 дней, для программиста 39 дней. В итоге можно сделать вывод, что наиболее длительная работа была у студента, затем у научного руководителя, а самой короткую работу по времени выполнял программист. Все работы выполнялись с сентября 2016 года по май 2017 года.

После этого был спланирован бюджет научно-технического исследования и отображены все виды расходов. Затраты на электроэнергию составили 2496 рублей. Сюда вошло использование следующего оборудования: персонального компьютера, лазерного принтера и люминесцентных ламп. Наибольшие материальные затраты 2400 рублей произошло из-за использования персонального компьютера.

Далее были рассчитаны затраты по заработной плате и за выполненную работу, которые исчисляются на основании тарифных ставок и должностных окладов в соответствии с принятой в организации системой оплаты труда. Для научного руководителя фонд заработной платы равен 52975,15 рублей, для студента – 76850,05 рублей, для программиста 37186,86 рублей. А общий фонд равняется 167012,1 рублей.

Рассчитав основной фонд заработной платы и дополнительную заработную плату можно сделать вывод, что заработная плата студента будет самой высокой и составит 86072,056 рублей за 135 рабочих дней. Меньшую заработную плату получит научный руководитель 59332,168 рублей за 32 рабочих дня. А самая маленькая заработная плата будет у программиста 41649,2832 рубля за 26 рабочих дней.

В результате проведения расчетов была получена общая сумма отчислений во внебюджетные фонды, равная 50691,499. При этом наибольшая часть отчислений будет удержана со студента – 23325,527 рублей, с научного руководителя будет удержано 16079,017 рублей. А с программиста – 11286,955 рублей.

Общий бюджет затрат научно-технических исследований составляет 315062,4502 рублей, из которых затраты на электроэнергию – 2496 рублей, основная и дополнительная заработные платы для исполнителей проекта 167012,1 и 20041, 4472 рубля соответственно. На отчисления во внебюджетные фонды было потрачено 50691,499 рублей, а на накладные расходы – 74821,404 рублей.

Затем была проведена оценка сравнительной эффективности исследования. Сравнение проводилось между разработанной процедурой и продукцией «Неопределенность 1.6». Интегральный финансовый показатель для разработанной процедуры составляет 0,4, а для конкурента 1. Интегральный показатель ресурсоэффективности для разработанной процедуры составляет 8,8, а для конкурента 7,4. Интегральный показатель эффективности вариантов для разработанной процедуры составляет 22, а для конкурента 7,4. Следовательно, сравнительная эффективность для разработанной процедуры составляет 0,33, а для продукции «Неопределенность 1.6» − 2,97. Из этого можно сделать вывод, что процедура имеет более высокий уровень ресурсоэффективности, по сравнению с другим проектом. Исходя из полученных данных, можно сделать вывод, что новая процедура будет находиться в средней ценовой категории, что позволит охватить большой объем рынка.

Проанализировав все полученные данные, можно сказать, что разработанная процедура оценки неопределенности при измерении физических факторов на рабочих местах станет достаточно конкурентоспособной и займет рыночные ниши не только в России, но и в других странах.

# **5. Социальная ответственность**

# **5.1. Профессиональная социальная ответственность**

Согласно СанПиН 2.2.4.3359-16 «Санитарно-эпидемиологические требования к физическим факторам на рабочих местах» оценка фактических уровней производственных физических факторов должна проводиться с учетом неопределенности измерений.

Введение оценки фактических уровней производственных физических факторов с учетом неопределенности измерений диктует новые требования к профессиональной компетентности сотрудников, чья деятельность связана с проведением измерений физических факторов или контроля над ними. С целью повышения профессионального уровня сотрудников ФБУЗ «Центром гигиены и эпидемиологии в Томской области» была разработана программа, позволяющая проводить расчеты неопределенности при измерении физических факторов.

Объектом исследования является разработка процедуры оценки неопределенности при измерении физических факторов на рабочих местах.

Разработка процедуры оценки неопределенности при измерении физических факторов на рабочих местах проводилась в лаборатории по определению неионизирующих излучений ФБУЗ «Центра гигиены и эпидемиологии в Томской области».

Процедура оценки неопределенности будет использоваться сотрудниками ФБУЗ «Центра гигиены и эпидемиологии в Томской области», а также другими сторонними организациями, которые проводят специальную оценку условий труда. Процедура позволит автоматизировать процесс расчета неопределенности и заполнения протоколов измерений физических факторов с учетом неопределенности измерений.

# **5.2. Анализ вредных и опасных факторов**

Лаборатории по определению неионизирующих излучений ФБУЗ «Центра гигиены и эпидемиологии в Томской области» согласно «ГОСТ 30494-2011. Здания жилые и общественные. Параметры микроклимата в помещениях» относится к помещениям 3а категории: помещения с массовым пребыванием людей, в которых люди находятся преимущественно в положении сидя без уличной одежды, [36].

В помещении отсутствует вытяжная вентиляция, проветривание лаборатории осуществляется посредством открытия окна. Отопление происходит с использованием системы центрального водяного отопления при помощи чугунных радиаторов. В помещении поддерживаются комфортные параметры микроклимата. В лаборатории ежедневно проводится влажная уборка. Помещение характеризуется как объект с минимальным выделением пыли и не имеет потенциально опасного производства, [37].

В лаборатории не используются вредные вещества и отсутствуют источники ионизирующего излучения. В качестве источников электромагнитного излучения можно выделить персональные компьютеры. В таблице 5.2.1 представлены вредные и опасные производственные, которые могут возникнуть в лаборатории при разработке процедуры оценки неопределенности.

Таблица 5.2.1 – Опасные и вредные производственные факторы при разработке процедуры оценки неопределенности при измерении физических факторов на рабочих местах

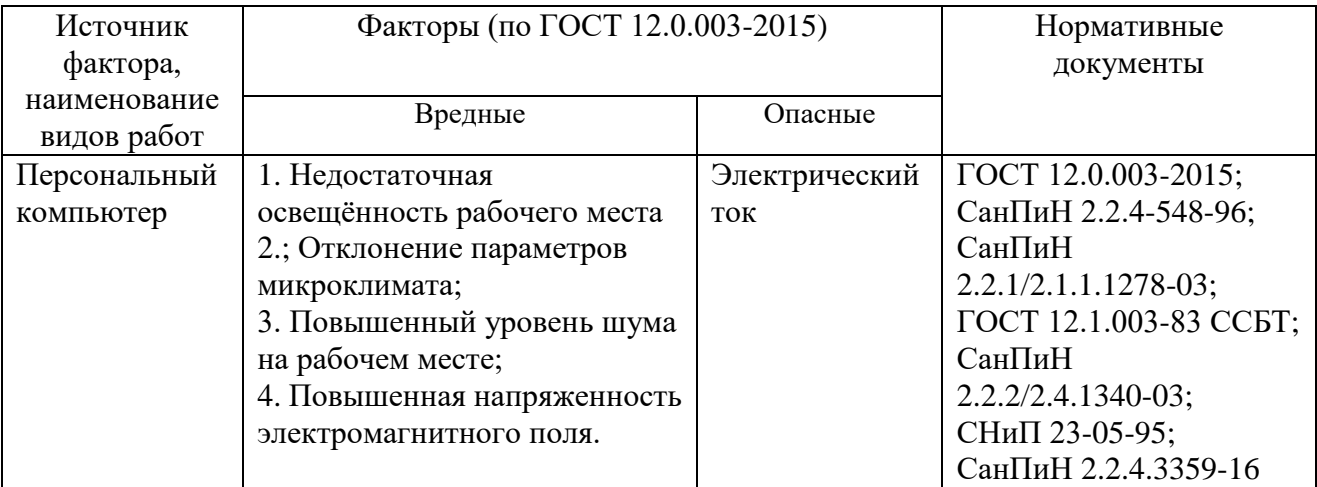

# **5.2.1. Недостаточная освещённость рабочего места**

Рассматриваемое помещение лаборатории имеет систему совмещенного освещения: естественное освещение посредством оконных проемов дополняется люминесцентными лампами. Схема искусственного освещения представлена на рисунке 5.2.1.1.

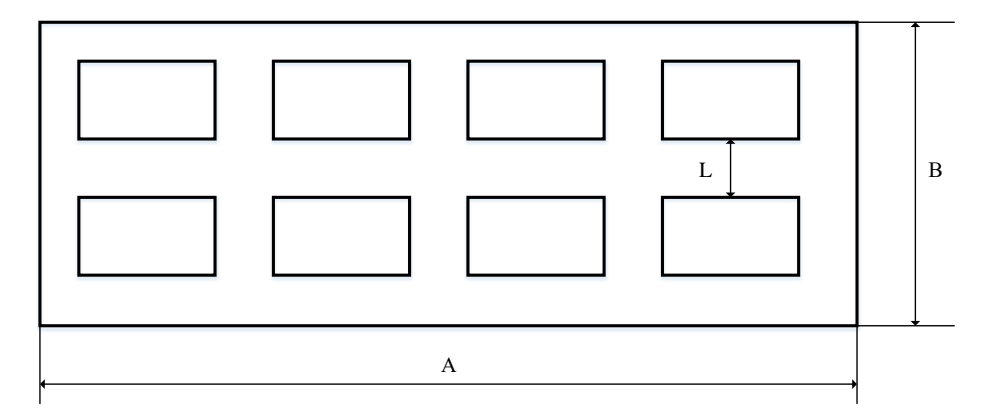

Рисунок 5.2.1.1 – Схема системы искусственного освещения в помещении лаборатории

К вредным факторам помещения лаборатории можно отнести: ненормированную освещенность, воздействие электромагнитного излучения.

Освещенность - фактор, который при недостаточном освещении рабочего места, пагубно влияет не только на функционирование зрительного аппарата, но и воздействует через нервную оптико-вегетативную систему на эндокринную систему, систему формирования иммунной защиты, рост и развитие организма.

Высокий коэффициент пульсации освещенности снижает зрительную работоспособность, повышает утомляемость.

Согласно [38], искусственному и совмещенному освещению жилых и общественных зданий» зрительная работа в лаборатории относится к классу высокой точности (наименьший объект различения меньше 0,3 - 0,5 мм). Для данного разряда зрительной работы освещенность рабочей поверхности от системы общего и искусственного освящения должна быть не меньше 400 лк.

Для равномерного общего освещения следует расположить дополнительные источники искусственного освещения. Наиболее выгодное соотношение расстояния между светильниками и высотой подвеса светильника над рабочей поверхностью:

Размещение светильников в помещении определяется следующими размерами:

 $H = 3$  м – высота помешения

 $h_c = 0.1$  м – расстояние светильников от перекрытия;

 $h_n = H - h_c = 3 - 0.1 = 2.9$  м – высота светильника над полом, высота подвеса;

 $h_p = 1.0$  м – высота рабочей поверхности над полом;

 $h = h_n - h_p = 2.9 - 1.0 = 1.9$  м – расчетная высота светильника над

рабочей поверхностью;

 $L = 1.2$  м – расстояние между светильниками;

 $l = 0.6$  м – длина светильника;

А = 8 м – длина помещения;

В = 5 м – ширина помещения.

Формула для определения светового потока:

$$
\Phi = \frac{E_H * S * K_3 * Z}{N * (n * \eta)},\tag{5.2.1.1}
$$

где  $E_H = 400$  лк – нормируемая минимальная освещённость по [39];

– площадь освещаемого помещения;

– число светильников;

 $K_3 = 1.5$  – коэффициент запаса, учитывающий загрязнение светильника для помещения с малым выделением пыли;

 $Z$  – коэффициент неравномерности освещения, отношение  $\frac{E_{cp}}{E_{min}}/$ . Для люминесцентных ламп при расчётах берётся равным 1,1;

 $n$  – число светильников;

 $\eta$  – коэффициент использования светового потока, %.

Необходимо определить число светильников, необходимое для освещения из расчета 1 светильник на 5 м<sup>2</sup>. Общая площадь лаборатории 40 м<sup>2</sup>. На эту площадь помещения необходимо 8 светильников. В одном светильнике находится 4 лампы.

Далее следует определить коэффициент использования светового потока. Коэффициент использования светового потока показывает, какая часть светового потока ламп попадает на рабочую поверхность. Он зависит от индекса помещения , типа светильника, высоты светильников над рабочей поверхностью  $h$  и коэффициентов отражения стен  $\rho_c$  и  $\rho_n$  потолка. Для этого рассчитывается величина индекса помещения:

$$
i = \frac{s}{h}(A+B),
$$
   
  $i = \frac{40}{1.9}(8+5) = 2,74$  (5.2.1.2)

Стены в лаборатории и потолок имеют светлые тона – коэффициент отражения стен и коэффициент отражения потолка принимаются равными  $\rho_c = 50 \%$  и  $\rho_n = 70 \%$ .

В зависимости от коэффициента отражения стен и коэффициента отражения потолка определяется коэффициент использования светового потока  $n = 57 \%$ .

Тогда световой поток лампы составляет:

$$
\Phi = \frac{400 * 40 * 1.5 * 1.1}{8 * (4 * 0.57)} = 1447.37 \text{ j}
$$

Необходимый световой поток, который должны обеспечивать лампа равняется 1447,37 лк. Под это требование подходит люминесцентная лампа Belsvet T8 со световым потоком 1550 лм. Необходимо определить величину отклонения рассчитанного светового потока от действительного:

$$
F = |\Phi_{\text{Uniel}} - \Phi| * \frac{100}{\Phi} = |1550 - 1447,37| * \frac{100}{1447,37} = 7,1\%
$$

Данное отклонение допускается.

Для обеспечения нормируемой освещенности в помещении необходимо установить 8 светильников по 4 лампы типа Belsvet T8. Данная лампа имеест мощность 18 Вт и длину 590 мм.

Проблему недостаточной освещенности рабочего места в рассматриваемом помещении также можно решить путем добавления местного освящения, своевременной заменой вышедших из строя ламп.

# **5.2.2. Отклонение параметров микроклимата**

Вычислительная техника является источником существенных тепловыделений, что может привести к повышению температуры и снижению относительной влажности в помещении. В помещениях, где установлены компьютеры, должны соблюдаться определенные параметры микроклимата. В [40] установлены величины параметров микроклимата, создающие комфортные условия. Эти нормы устанавливаются в зависимости от времени года, характера трудового процесса. Разграничение работ по категориям осуществляется на основе интенсивности общих энергетических затрат организма в ккал/ч (Вт).

Согласно [40] для категории тяжести работ 1а температура воздуха должна быть в холодный период года не более 22-24 °С., в теплый период года 20-25 °С.. Относительная влажность должна составлять 40-60%, скорость движения воздуха — 0,1 м/с. Для поддержания оптимальных значений микроклимата используется система водяное отопления и кондиционирования воздуха.

Сравнение данных на нормы подачи свежего воздуха в лаборатории по определению неионизирующих излучений, где расположены компьютеры, приведены в таблице 5.2.2.1.

Таблица 5.2.2.1 – Параметры микроклимата в лаборатории по определению неионизирующих излучений

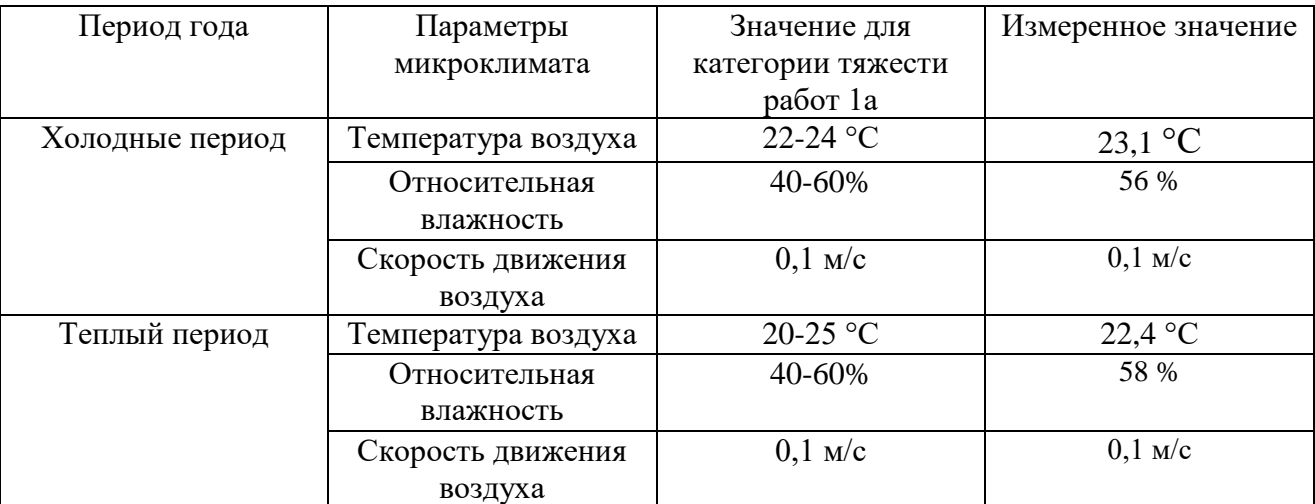

Для обеспечения, норм микроклимата, используются организационные

методы – проветривание каждые два часа

# **5.2.3. Повышенный уровень шума на рабочем месте**

Защита от шума имеет большое значение. Шум, неблагоприятно воздействуя на человека, вызывает психические и физиологические нарушения, снижающие работоспособность и создающие предпосылки для различных заболеваний.

Нормированные параметры шума определены ГОСТ 12.1.003-2014 [41] и санитарными нормами СН 2.2.4/2.1.8.562-96 [42].

Допустимый уровень шума – это уровень, который не вызывает у человека значительного беспокойства и существенных изменений показателей функционального состояния систем и анализаторов, чувствительных к шуму.

Источником шума являются посетители, которые периодически приходят в лабораторию лаборатории по определению неионизирующих излучений. Фактический уровень шума в лаборатории не превышает допустимый уровень, равный 80 дБ.

# **5.2.4 Повышенная напряженность электромагнитного поля**

Требования СанПиН 2.2.2.542-96 [43] рассчитаны на вычислительную технику 90-х годов. Сегодня не используются мониторы с электронно-лучевыми трубками (ЭЛТ). Распространены ЖК-экраны и плазменные панели, которые не излучают ионизирующее и электромагнитное излучения от поверхности экрана и не имеют частоты мерцания экрана. Соответственно электромагнитные показатели могут считываться с системного блока.

Максимальный уровень рентгеновского излучения на рабочем месте оператора компьютера обычно не превышает 10мкбэр/ч (мощность эффективной дозы гамма-излучения), а интенсивность ультрафиолетового и инфракрасного излучений от экрана монитора лежит в пределах  $10...100$ м $\mathrm{Br/m}^2$  .

Допустимое значение напряженности магнитной составляющей электромагнитного поля на расстоянии 50 см от системного блока не превышает 10 В/м. Допустимое значение напряженности электрической составляющей электромагнитного поля на расстоянии 50 см от системного блока не превышает 0,3 ВА/м [40].

#### **5.2.5. Электрический ток**

Электробезопасность в лаборатории обеспечивается в соответствии с ГОСТ Р 12.1.019-2009 ССБТ [44]. Опасное и вредное воздействие на людей электрического тока, электрической дуги и электромагнитных полей проявляется в виде электротравм. Степень опасного и вредного воздействия на человека электрического тока, электрической дуги и электромагнитных полей зависит от: - рода и величины напряжения и тока; - частоты электрического тока; - пути тока через тело человека; - продолжительности воздействия на организм человека. Электробезопасность в помещении лаборатории должна обеспечиваться техническими способами и средствами защиты, а также организационными и техническими мероприятиями.

Основные причины поражения человека электрическим током на рабочем месте: - прикосновение к металлическим нетоковедущим частям (периферии компьютера), которые могут оказаться под напряжением в результате повреждения изоляции; - нерегламентированное использование электрических приборов; - отсутствие инструктажа сотрудников по правилам электробезопасности. Кроме того, при неисправности каких-либо блоков компьютера, приборов корпус может оказаться под током, что может привести к электрическим травмам или электрическим ударам. Для устранения этого обеспечивается подсоединение металлических корпусов оборудования к заземляющей жиле. Так как все токоведущие части ЭВМ и других используемых приборов изолированы, то случайное прикосновение к токоведущим частям исключено. Для обеспечения защиты от поражения электрическим током при прикосновении к металлическим нетоковедущим частям, которые могут оказаться под напряжением в результате повреждения изоляции, применятся защитное заземление. Заземление корпуса ЭВМ обеспечено подведением заземляющей жилы к питающим розеткам. Сопротивление заземления 4 Ом, согласно ПУЭ для электроустановок с напряжением до 1000 В. Основным организационным мероприятием является инструктаж и обучение безопасным методам труда, а также проверка знаний правил безопасности и инструкций в соответствии с занимаемой должностью применительно к выполняемой работе.

#### **5.3. Экологическая безопасность**

Работа с ПК не влечет за собой негативных воздействий на окружающую среду, поэтому создание санитарно-защитной зоны и принятие мер по защите атмосферы, гидросферы, литосферы не являются необходимыми. Исключением являются лишь случаи утилизации персонального компьютера, как твердого отхода и как следствие загрязнение почвы или выбросы в атмосферу загрязняющих веществ, углекислого газа, образование тепла в случае пожара.

Каждый персональный компьютер содержит ценные цветные металлы и целый набор опасных для окружающей среды веществ. Это производные газов, тяжелые металлы, среди которых кадмий, ртуть и свинец. Попадая на свалку, все эти вещества под воздействием внешней среды постепенно проникают в почву, отравляют воздух и воду, [45].

При завершении срока службы ПК, их можно отнести к отходам электронной промышленности. Переработка таких отходов осуществляется разделением на однородные компоненты, химическим выделением пригодных для дальнейшего использования компонентов и направлением их для дальнейшего использования (например, кремний, алюминий, золото, серебро, редкие металлы) согласно [46]. Пластмассовые части ПК утилизируются при высокотемпературном нагреве без доступа воздуха. Части компьютера, печатные платы, содержащие тяжелые металлы и замедлители горения могут при горении могут выделять опасные диоксиды. Поэтому для опасных отходов существуют специальные печи, позволяющие использовать теплоту сжигания. Но подобный способ утилизации является дорогостоящим, поэтому не стоит исключать вероятность образования токсичных выбросов.

Отходы, не подлежащие переработке и вторичному использованию подлежат захоронению на полигонах.

# **5.4. Безопасность в чрезвычайных ситуациях**

Помещение лаборатории должно соответствовать требованиям пожарной безопасности по [47] и иметь средства пожаротушения по [48]. При проведении работ в лабораториях следует соблюдать пожаро- и взрывобезопасность в соответствии с [49-51].

В соответствии с требованиями Технического регламента о требованиях пожарной безопасности [52], лаборатория по функциональной пожарной опасности относится к категории « $\Phi$ 5.1».

Возможные источники воспламенения: короткое замыкание в сети электрического тока и электрооборудования. Для предотвращения возгорания проводится изоляция электропроводки и токоведущих частей оборудования, а также заземление оборудования.

Лаборатория должна быть оснащена огнетушителями, также на видном месте должен быть вывешен план эвакуации сотрудников в случае возникновения пожара, [52].

При повседневной деятельности внутри рассматриваемого помещения отсутствуют опасные факторы, поэтому будет проведен анализ вредных и опасных факторов пожара при его возникновении и развитии.

Пожар может возникнуть в случае короткого замыкания при повреждении или износе эксплуатирования приборов или силовых кабелей.

В условиях пожара горение, как правило, протекает в диффузионном режиме. Вещества и материалы при этом сгорают не полностью и наряду с частичками сажи попадают в ОС в виде газообразных, жидких продуктов горения.

Оснащение помещения лаборатории противопожарной системой обнаружения и оповещения является одной из главных мер обеспечения противопожарной безопасности. Первичные средства пожаротушения позволят локализовать очаг пожара, предотвратив его развитие. Поэтому, персонал должен быть обучен правилам и приемам обращения не только с этими средствами, но и с требованиями пожарной безопасности.

Защитное заземление является одной из мер защиты от опасности поражения электрическим током при косвенном прикосновении – электрическом контакте людей или животных с открытыми проводящими частями, оказавшимися под напряжением.

К открытым проводящим частям «Правила устройства электроустановок» [53] относят доступные прикосновению части электроустановок, которые могут проводить электрический ток, не находящиеся под напряжением, но которые могут оказаться под напряжением при повреждении основной изоляции (корпусы электрических машин, аппаратов, светильников, каркасы распределительных щитов, трубы электропроводки и т.д.).

В соответствии с [54] защита от опасности косвенного прикосновения может быть обеспечена либо за счет снижения напряжения прикосновения (защитное заземление, выравнивание потенциалов), либо за счет ограничения времени воздействия тока (защитное зануление, защитное автоматическое отключение питания).

#### **5.5. Организационные вопросы обеспечения безопасности**

Главными элементами рабочего места являются стол и стул. Основным рабочим положением является положение сидя. Высота рабочей поверхности стола для взрослых пользователей должна регулироваться в пределах 680 - 800 мм; при отсутствии такой возможности высота рабочей поверхности стола должна составлять 725 мм. Модульными размерами рабочей поверхности стола для ПК, на основании которых должны рассчитываться конструктивные размеры, следует считать: ширину 800, 1000, 1200 и 1400 мм, глубину 800 и 1000 мм при нерегулируемой его высоте, равной 725 мм.

Рабочий стол должен иметь пространство для ног высотой не менее 600 мм, шириной - не менее 500 мм, глубиной на уровне колен - не менее 450 мм и на уровне вытянутых ног - не менее 650 мм. Конструкция рабочего стула должна обеспечивать:

- ширину и глубину поверхности сиденья не менее 400 мм;

- поверхность сиденья с закругленным передним краем;

- регулировку высоты поверхности сиденья в пределах 400 - 550 мм и углам наклона вперед до 15 град, и назад до 5 град.;

- высоту опорной поверхности спинки 300 плюс-минус 20 мм, ширину не менее 380 мм и радиус кривизны горизонтальной плоскости - 400 мм;

- угол наклона спинки в вертикальной плоскости в пределах плюс- минус 30 градусов;

- регулировку расстояния спинки от переднего края сиденья в пределах

260 - 400 мм;

- стационарные или съемные подлокотники длиной не менее 250 мм и шириной - 50 - 70 мм;

- регулировку подлокотников по высоте над сиденьем в пределах 230 плюс-минус 30 мм и внутреннего расстояния между подлокотниками в пределах 350 - 500 мм.

Рабочее место пользователя ПК следует оборудовать подставкой для ног, имеющей ширину не менее 300 мм, глубину не менее 400 мм, регулировку по

высоте в пределах до 150 мм и по углу наклона опорной поверхности подставки до 20°. Поверхность подставки должна быть рифленой и иметь по переднему краю бортик высотой 10 мм.

Клавиатуру следует располагать на поверхности стола на расстоянии 100 - 300 мм от края, обращенного к пользователю или на специальной, регулируемой по высоте рабочей поверхности, отделенной от основной столешницы.

Экран видеомонитора должен находиться от глаз пользователя на расстоянии 600 - 700 мм, но не ближе 500 мм. Существенное значение для производительной и качественной работы на компьютере имеют размеры знаков, плотность их размещения, контраст и соотношение яркостей символов и фона экрана. Если расстояние от глаз оператора до экрана дисплея составляет 60-80 см, то высота знака должна быть не менее 3мм, оптимальное соотношение ширины и высоты знака составляет 3:4, а расстояние между знаками  $-15...20\%$ их высоты. Соотношение яркости фона экрана и символов - от 1:2 до 1:15 [55].

Местное освещение не должно создавать блики на поверхности экрана дисплея. Недопустим яркий нерассеянный верхний свет (с потолка). Сдерживать поток избыточного света от окон следует с помощью жалюзи или тканевых штор.

При длительной работе за компьютером и нахождения в помещении следует проветривать помещения и делать технический перерыв. В трудовом законодательстве такой технологический перерыв не предусмотрен. Но в Типовой инструкции по охране труда при работе с компьютерами № Р-45-084-01 [56] указано, что такой перерыв предусмотрен, если работа с компьютером занимает более 50% рабочего времени. В зависимости от загруженности и сложности работы положено от 10-15 минут через каждые час-два в зависимости от рабочей группы. Проветривание помещения также производиться в технический перерыв, когда в помещении отсутствует персонал.

# **5.6. Правовые вопросы обеспечения безопасности**

Законодательством РФ регулируются отношения между организацией и работниками, касающиеся оплаты труда, трудового распорядка, социальных отношений, особенности регулирования труда женщин, детей, людей с ограниченными способностями и др.

Продолжительность рабочего дня не должна превышать 40 часов в неделю. Для работников до 16 лет – не более 24 часов в неделю, от 16 до 18 лет – не более 35 часов, как и для инвалидов I и II группы. Для работников, работающих на местах, отнесенных к вредным условиям труда 3 и 4 степени – не более 36 часов.

Возможно установление неполных рабочий день для беременной женщины; одного из родителей (опекуна, попечителя), имеющего ребенка в возрасте до четырнадцати лет (ребенка-инвалида в возрасте до восемнадцати лет) [2]. Оплата труда при этом производится пропорционально отработанному времени. Ограничений продолжительности ежегодного основного оплачиваемого отпуска, исчисления трудового стажа и других трудовых прав при этом не имеется.

При работе в ночное время продолжительность рабочей смены на один час. К работе в ночные смены не допускаются беременные женщины; работники, не достигшие возраста 18 лет; женщины, имеющие детей в возрасте до трех лет, инвалиды, работники, имеющие детей-инвалидов, а также работники, осуществляющие уход за больными членами их семей в соответствии с медицинским заключением, матери и отцы – одиночки детей до пяти лет [2].

Организация обязана предоставлять ежегодные отпуска продолжительностью 28 календарных дней. Для работников, занятых на работах с опасными или вредными условиями, предусматривается дополнительный отпуск.

Работнику в течение рабочего дня должен предоставляться перерыв не более двух часов и не менее 30 минут, который в рабочее время не включается.

Всем работникам предоставляются выходные дни, работа в выходные дни производится только с посменного согласия работника.

Организация выплачивает заработную плату работникам. Возможно удержание заработной платы, в случаях предусмотренных ТК РФ ст. 137. В случае задержки заработной платы более чем на 15 дней работник имеет право приостановить работу, письменно уведомив работодателя. Законодательством РФ запрещены дискриминация по любым признакам, а также принудительный труд.

В ходе проведения выполнения данной части была исследована лаборатория по определению неионизирующих излучений ФБУЗ «Центра гигиены и эпидемиологии в Томской области» и выявлено следующее:

1. Микроклимат в помещении лаборатории в теплый и холодный период года находится на допустимом уровне. Для обеспечения, норм микроклимата, используются организационные методы – проветривание каждые два часа

2. Были выявлены вредные и опасные производственные факторы, также были определены способы защиты от этих факторов.

3. Было определено воздействие компьютерной техники на окружающую среду.

4. Была рассмотрена чрезвычайная ситуация – пожар и представлены защитные мероприятия.

5. Были рассмотрены организационные и правовые вопросы обеспечение безопасности.

#### **Заключение**

Понятие «Uncertainty» появилось приблизительно 20 лет назад в зарубежной метрологической литературе. На русский язык понятие было переведено как «Неопределенность». На сегодняшний день существует множество нормативных документов по «Неопределенности измерений», однако дискуссии не утихают.

Обоснование использования термина «Неопределенность» как точностного параметра взамен термина «Погрешность» заключается в том, что для оценивания погрешности требуется знать «истинное значение измеряемой величины», а оно в большинстве случаев неизвестно. Вышесказанное может быть применено при оценивании погрешности результата измерений, но для оценки погрешности средств измерения это не может использоваться, [57].

В лаборатории по определению неионизирующих излучений ФБУЗ «Центр гигиены и эпидемиологии в Томской области» оценка результатов измерений физических факторов на рабочих местах проводится с помощью разработанной процедуры оценки.

Процедура оценки неопределенности состоит из нескольких пунктов:

1. Измерение величин физических факторов на рабочих местах: освещенности, коэффициента пульсации, температуры, влажности и скорости движения воздуха. Измерение физических факторов происходит в соответствии с СанПиН 2.2.4.3359-16 Санитарно-эпидемиологические требования к физическим факторам на рабочих местах.

2. Расчет неопределенности с помощью созданной программы на основе интернет-ресурса.

3. Оформление и выдача протокола измерений заказчику. Протоколы выдаются стандартной формы, установленной в ФБУЗ «Центра гигиены и эпидемиологии в Томской области».

Данная процедура была успешно протестирована и внедрена в производственный процесс.

Лаборатория по определению неионизирующих излучений ФБУЗ «Центр гигиены и эпидемиологии в Томской области» признана компетентной в выполнении п. 5.4.6. и п .5.6. ГОСТ ИСО/МЭК 17025-2009 со стороны заказчика и со стороны уполномоченного органа по аккредитации, т.к. лаборатория имеет: согласованные процедуры и правила оценивания неопределенности, свидетельства о прослеживаемости измерений, например методики выполнения измерений, использование аттестованных приборов, свидетельства о калибровке и поверке измерительных приборов.

Также в лаборатории основой для организации и осуществления сравнительных исследований могут быть результаты и процедуры вычисления неопределенности измерения, но они должны проводиться по методике, которая реализует концепцию «неопределенность измерений». При этом следует помнить, что оценка погрешности дополняет оценку неопределенности результатов измерений. Методики проведения измерений могут разрабатываться с учитыванием стандартов, которые принимают во внимание вероятность оценки характеристик неопределенности и погрешности. В свою очередь методика может содержать процедуру соизмерения оценок, [58].

Для оценки неопределенности лаборатории по определению неионизирующих излучений не требуется осуществлять дополнительные исследования или испытания, т.е. проводить разработку модели погрешности, определение вида измерительной функции и функции распределения. Для оценивания неопределенности нужны только: информации о неопределенности (погрешности), средства измерения. Эти данные уже внесены в программное обеспечение для оценки неопределенности.

Лаборатория по определению неионизирующих излучений имеет несколько преимуществ перед лабораториями, которые проводят оценку погрешности:

1. Использование процедуры оценивания неопределенности способствует решению вопросов о степени доверия к результату измерения и регулированию рисков.

2. Для лаборатории будет обеспечиваться конкурентное преимущество, т.е. проведение оценивания неопределенности позволит предоставить дополнительные данные о качестве замеров.

3. Количественное оценивание воздействия каждого влияющего фактора на контрольные показатели повышает точность измерительных и испытательных процедур. Более эффективно могут использоваться корректные измерения.

4. За счет наилучшего понимания измерительных процессов оценка неопределенности будет являться начальной точкой оптимизации экспериментальных процедур.

5. Органы по сертификации в лице заказчиков нуждаются в информации об уровне неопределенности измерений при проверке соответствия установленным требованиям.

6. Разработанная процедура позволит: снизить время на оформление протоколов измерений физических факторов, избежать различных затрат на переобучение сотрудников и исключить ошибки «человеческого фактора» при расчете неопределенности физических факторов, [59].

# **Список публикаций**

1. Программа расчета неопределенности измерений физических факторов на рабочих местах / Ю.С. Мурашкина, М.И. Пустовойтова. – Иркутск, 2017 – 3 с.

# **Список использованной литературы**

1. Конституция Российской Федерации. – М., 1993. – 38 с.

2. Трудовой кодекс Российской Федерации. – М., 2001. – 203 с.

3. ФЗ № 52 «О санитарно-эпидемиологическом благополучии населения». – Введ. 1999-03-30. – М., 1999. – 27 с.

4. СанПиН 2.2.4.3359-16 Санитарно-эпидемиологические требования к физическим факторам на рабочих местах. – М., 2017. – 72 с.

5. Клинский институт охраны труда [Электронный ресурс]: офиц. сайт. – М., 1997–2014. – Режим доступа: http://www.kiout.ru, свободный. Загл. с экрана (дата обращения 02.02.2017)

6. Центр охраны труда и промышленной безопасности [Электронный ресурс]: офиц. сайт. – М., 2005–2017. – Режим доступа: http://milovanova.org, свободный. Загл. с экрана (дата обращения 02.02.2017)

7. ГОСТ 12.0.003-2015 Система стандартов по безопасности труда. Опасные и вредные производственные факторы. Классификация. – М.: Стандартинформ, 2016,. – 10 с.

8. Фридман А.Э. Основы метрологии. Современный курс. – С.-Пб.: НПО «Профессионал», 2008. – 231 с.

9. РМГ 43-2001 Применение «Руководства по выражению неопределенности измерений», рекомендации по межгосударственной стандартизации. – Минск, Изд-во стандартов, 2002. – 56 с.

10. ГОСТ Р 54500.3.1-2011/Руководство ИСО/МЭК 98-3:2008/Дополнение 1:2008. Национальный стандарт Российской Федерации. Неопределенность измерения. Часть 3. Руководство по выражению неопределенности измерения. Дополнение 1. Трансформирование распределений с использованием метода Монте-Карло. – М.: Стандартинформ,  $2013. - 101$  c.

11. ГОСТ Р 54500.1-2011/Руководство ИСО/МЭК 98-1:2009 Неопределенность измерения. Часть 1. Введение в руководство по неопределенности измерения.– М., 2012. – 24 с.

12. ГОСТ Р 54500.3-2011/Руководство ИСО/МЭК 98-3:2008. Неопределенность измерения. Часть 3. Руководство по выражению неопределенности измерения. – М., 2012. – 107 с.

13. ГОСТ Р 8.736-2011 Государственная система обеспечения единства измерений. Измерения прямые многократные. Методы обработки результатов измерений. Основные положения.  $-$  М., 2013.  $-$  23 с.

14. Шаламов А.Н. Обработка результатов и оценка точности измерений при многократных наблюдениях / Б.А. Кудряшов, Т.М. Раковщик. – М., 2016. – 165 с.

15. Фридман А.Э. Основы метрологии. Практикум по метрологии и измерениям. – С.-Пб.: НПО «Профессионал», 2009. – 168 с.

16. Пронкин Н.С. Основы метрологии. Практикум по метрологии и измерениям. Изд. «Логос» – М., 2007. – 146 с.

17. Р 50.1.060-2006 Статистические методы. Руководство по использованию оценок повторяемости, воспроизводимости и правильности при оценке неопределенности измерений. – М., Стандартинформ, 2007. – 34 с.

18. Гвоздев В.Д. Прикладная метрология: Величины и измерения. – М.:МИИТ, 2015. – 301 с.

19. Походун А.И. Экспериментальные методы исследований погрешности и неопределенности измерений. – Спб., 2006. – 113 с.

20. ГОСТ Р ИСО 5725-6-2002 Точность (правильность и прецизионность) методов и результатов измерений. Часть 6. Использование значений точности на практике.– М., 2002. – 51 с.

21. Димов Ю.В. Метрология, стандартизация и сертификация.– М., 2014.  $-267$  c.

22. ГОСТ Р ИСО 10576-1-2006. Национальный стандарт Российской Федерации. Статистические методы. Руководство по оценке соответствия установленным требованиям. Часть 1. Общие принципы. – М.: Стандартинформ,  $2006. - 30$  c.

23. ГОСТ 8.417-2002. Межгосударственный стандарт. Государственная система обеспечения единства измерений. Единицы величин. – М.: Стандартинформ, 2010. – 15 с.

24. Руководство по выражению неопределенности измерения / Перевод с английского под редакцией В.А. Слаев – Спб., 1999. – 135 с.

25. Носкова Г.Н. Техническое регулирование. – Томск, 2015. – 129 с.

26. МИ 1317-2004. Рекомендация. Государственная система обеспечения единства измерений. Результаты и характеристики погрешности измерений. Формы представления. Способы использования при испытаниях образцов продукции и контроле их параметров. – М, 2004. – 28 с.

27. Чечев В.П. Необходимость введения в метрологию нового термина «Неопределенность измерения». – М., 2009. – 7 с.

28. РМГ 91-2009 Совместное использование понятий «погрешность измерения» и «неопределенность измерения». Общие принципы. – М, 2009. –8 с.

29. Cochren W.G. Sampling Techniques (2nd Ed.) J. Wiley &. Sons, New York, 1963. – 413 p.

30. EUROCHEM/CITAC Guide "Quantifying Uncertainty in Analytical Measu-rements", Second Ed., 2000. Имеется русский перевод: Руководство ЕВРАХИМ/СИТАК ««Количественное описание неопределенности в аналитических измерениях», второе издание. Пер. с англ. Р.Л.Кадиса, Г.Р.Нежиховского, В.Б.Симина под ред. Л.А.Конопелько. – СПб, 2002 г. – 141 с.

31. Р 50.2.060-2008 Внедрение стандартизованных методик количественного химического анализа в лаборатории. Подтверждение соответствия установленным требованиям. – М, 2009. – 15 с.

32. ГОСТ ИСО/МЭК 17025-2009. Межгосударственный стандарт. Общие требования к компетентности испытательных и калибровочных лабораторий. – М, 2009. – 23 с.

33. РМГ 76-2014 Внутренний контроль качества результатов количественного химического анализа. – М, 2015. – 116 с.

34. ГОСТ Р ИСО 21748-2012 Статистические методы. Руководство по использованию оценок повторяемости, воспроизводимости и правильности при оценке неопределенности измерений. – М, 2012. – 56 с.

35. Производственный календарь [Электронный ресурс]: офиц. сайт. – М., 2006–2017. – Режим доступа: http://calendar.yoip.ru, свободный. Загл. с экрана (дата обращения 02.04.2017)

36. ГОСТ 30494-2011. Здания жилые и общественные. Параметры микроклимата в помещениях. – М.: Стандартинформ, 2013. – 13 с.

37. СНиП 23–05–95 «Естественное и искусственное освещение». – М.: Минрегион России, 2011. – 16 с.

38. СанПиН 2.2.1/2.1.1.1278-03 Гигиенические требования к естественному, искусственному и совмещенному освещению жилых и общественных зданий. – М.: Стандартинформ, 2003. – 13 с.

39. СП 52.13330.2011. Свод правил. Естественное и искусственное освещение. – М.: Стандартинформ, 2011. – 16 с.

40. СанПиН 2.2.4.548-96 Гигиенические требования к микроклимату помещений. – М.: Стандартинформ, 1996. – 20 с.

41. ГОСТ 12.1.003-2014 «Система стандартов безопасности труда. Шум. Общие требования безопасности» . – М.: Стандартинформ, 2014. – 15 с.

42. СН 2.2.4/2.1.8.562-96 «Шум на рабочих местах, помещениях жилых, общественных зданий и на территории жилой застройки». – М.: Стандартинформ, 1996. – 12 с.

43. СанПиН 2.2.2.542-96 Гигиенические требования к видеодисплейным терминалам, персональным электронно-вычислительным машинам и организации работы. – М.: Стандартинформ, 1996. – 23 с.

44. ГОСТ Р 12.1.019-2009 ССБТ. Электробезопасность. Общие требования и номенклатура видов защиты. – М.: Стандартинформ, 2010. – 12 с.

45. Зеленая экология [Электронный ресурс]: офиц. сайт. – М., 2010–2017. – Режим доступа: greenologia.ru, свободный. Загл. с экрана (дата обращения 30.04.2017)

46. Зинченко В.П. Основы эргономики. – М.: МГУ, 1979. – 179с

47. ГОСТ 12.1.004-91 ССБТ. «Пожарная безопасность. Общие требования» (с изм.  $N_2(1) - M$ .: Стандартинформ, 1992. – 21 с.

48. ГОСТ 12.4.009-83 Пожарная техника для защиты объектов – М.: Стандартинформ, 2010. – 12 с.

49. ГОСТ 12.1.004 Система стандартов безопасности труда. Пожарная безопасность – М.: Стандартинформ, 2005. – 11 с.

50. ГОСТ 12.1.010 Взрывобезопасность. Общие требования – М.: ИПК Издательство стандартов, 2003. – 21 с.

51. ППБ-01-93 «Правила пожарной безопасности в Российской Федерации». – М.: Издательство стандартов, 1994. – 20с.

52. Федеральный закон № 123 Технический регламент о требованиях пожарной безопасности. – 2008. – 20с.

53. Правовой сайт. Консультант Плюс [Электронный ресурс]: офиц. сайт. – М., 1997–2017. – Режим доступа: http://www.consultant.ru/, свободный. Загл. с экрана (дата обращения 05.05.2017)

54. ГОСТ 12.1.038-82 Электробезопасность. Предельно-допустимые значения напряжений прикосновения и токов. – М.: Издательство стандартов,  $1988. - 34$  c.

55. ГОСТ 50948-96 Средства отображения информации индивидуального пользования. Общие эргономические требования и требования безопасности. – М.: Стандартинформ, 1996. – 11 с.

56. ТОИ Р-45-084-01. Типовая инструкция по охране труда при работе на персональном компьютере. – М.: Стандартинформ, 2001. – 21 с.

57. Метрология [Электронный ресурс]: офиц. сайт. – М., 2005–2017. – Режим доступа: http://metrob.ru /, свободный. Загл. с экрана (дата обращения 25.05.2017)

58. РМГ 61-2010 Показатели точности, правильности, прецизионности методик количественного химического анализа. Методы оценки. – М, 2012. –63 с.
59. Ольховский А.Н., Крикун В.М. Оценка погрешности или оценка неопределенности. – М.: 2009. – 6 с.

# **Приложение А**

## **Раздел 6**

**The evaluation procedure of uncertainty in the measurement of illuminance and microclimate**

Студент:

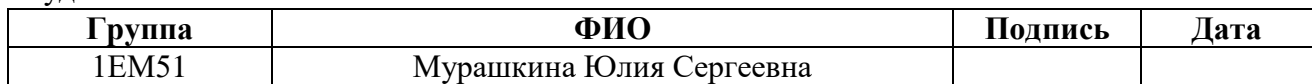

### Консультант кафедры экологии и безопасности жизнедеятельности:

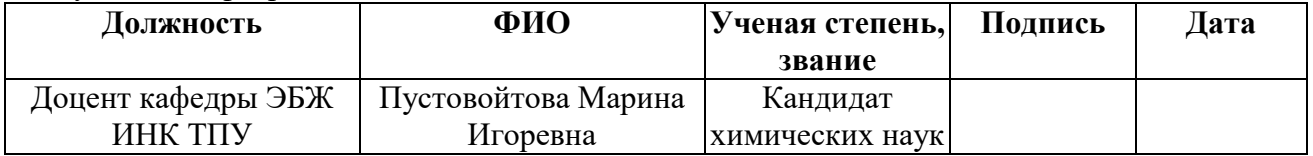

### Консультант-лингвист кафедры иностранных языков:

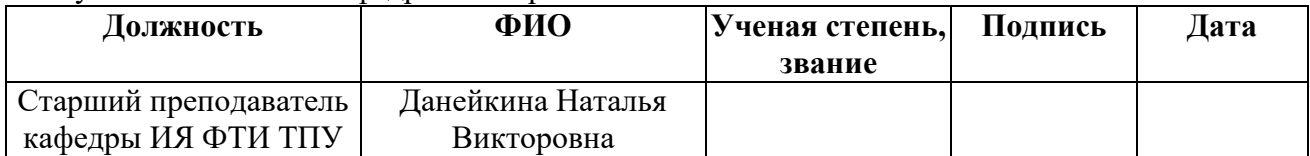

# **The evaluation procedure of uncertainty in the measurement of illuminance and microclimate**

The terms «Uncertainty», «Expanded uncertainty», «Standard uncertainty», «Type A uncertainty «, «Type B uncertainty « is now widely used in the demonstration of results. This is particularly noticeable in Europe, although an increasing tendency to use these concepts is observed in Russia.

As mentioned earlier, «fundamental concept is the classical theory of measurement error  $\delta_i = X_i - \mu$  - the deviation of the measurement result  $X_i$  from the true measured value  $\mu$  «. The error occurs during the measurement process due to defects. The error cannot be determined accurately because it is not known the true meaning, but the concept of «Error» can be used to describe the stationary measurement procedures.

The distribution of measurements  $X$  matches the error distribution  $\delta$  with precision the origin of coordinates. The figure A.1 shows measurement error distribution (a) and the measured value (b), wherein  $\varphi(X)$  – the density distribution.

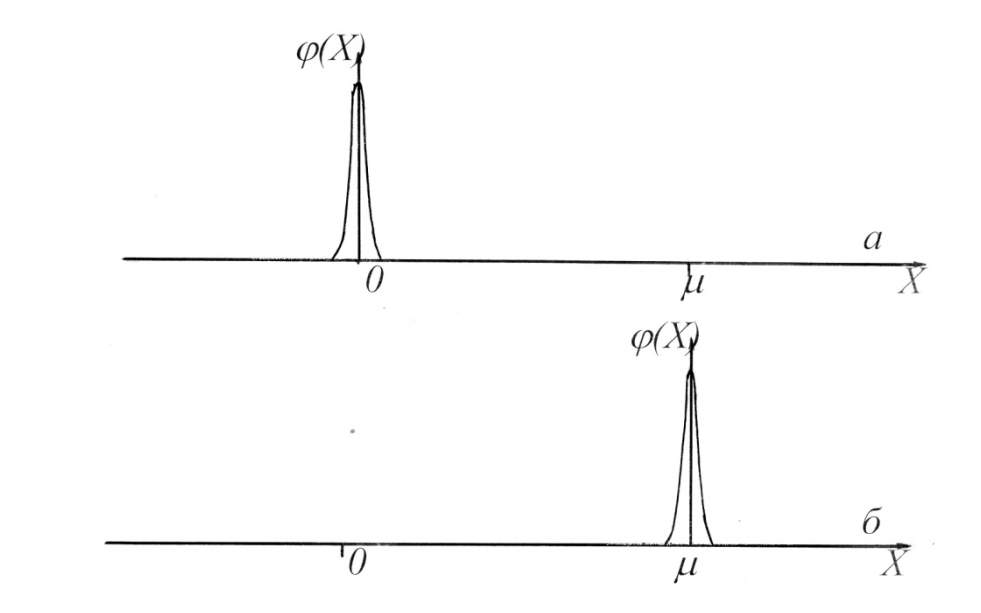

Figure A.1 – Distribution of the measurement errors (a) and the distribution of the measured value (b)

The uncertainty is determined as «centered random parameter value representing the difference between the true value of the measured values and the results of measurements, i.e. values which coincides with modulo measurement error,

but opposite in sign». In other words, the uncertainty – «the value  $(\mu - X_i)$  of the distribution parameter». When symmetric distribution function of (a) the measurement error distribution (b) will be mirrored with respect to such distribution, and in the end they will be the same with each other. The figure A.2 shows a symmetric (a) and the asymmetrical distribution of the measured value, wherein -  $(\mu - X)$  the value  $\delta = (X - \mu)$ - error distribution measurement results.

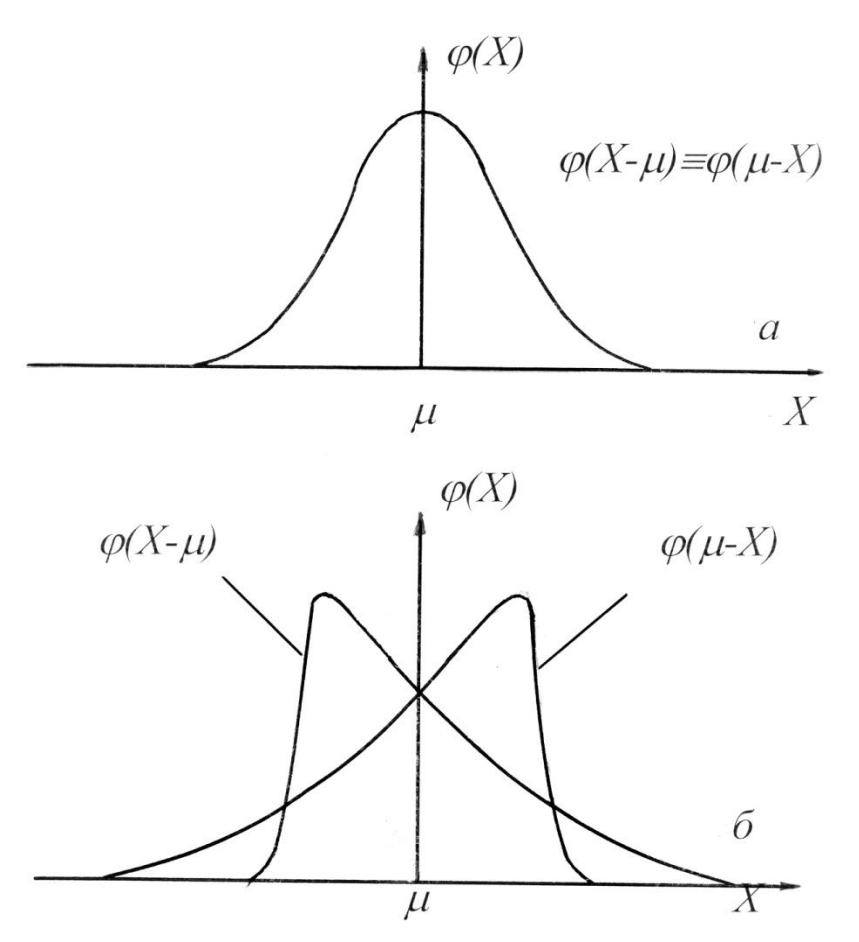

Figure A.2 – Symmetrical and asymmetric distribution of the measured value When considering the uncertainty it is also considered a symmetrical distribution of measurement results. A standard deviation is considered as a parameter that is referred to in the definition of uncertainty. It characterizes any undetected (hidden) and random measurement error measured in different ways. For example the combined standard uncertainty or standard uncertainty, or multiples of, e.g., expanded uncertainty. Almost normal standard distribution of results is implied.

The table describes the results of measurements made with the use of uncertainty and error. From the table A.1. it can be concluded that there is an exact match between the two.

Table A.1 - Description of the results of measurements performed with the use of uncertainty and error.

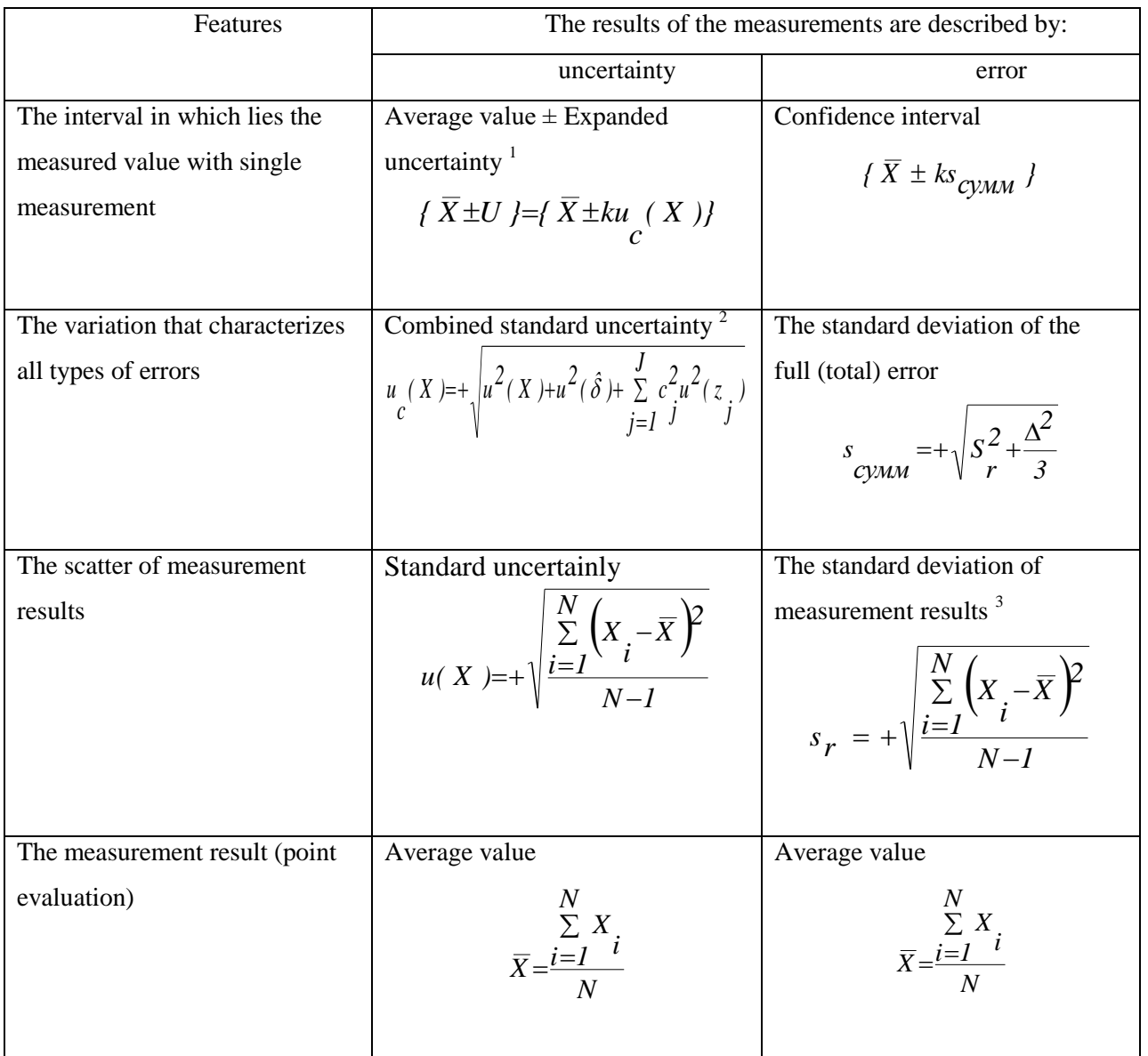

1 Coefficient  $k = u(\overline{P})$ , where  $\overline{P}$  is the confidence probability. For extended uncertainty, the confidence probability is 2 ( $\overline{P} \cong 0.954$ ) or 3 ( $\overline{P} \cong 0.997$ ). Also, other values  $k$  may be used in the calculation, although this is rare.

2 The value  $u^2(\hat{\delta})$  takes into account the inaccuracy of the attestation of standard samples and is equal to *3*  $\Delta$ , where  $\Delta$  is the half-width of the interval where the accepted reference value is located. The part  $\frac{J}{\Sigma}$  $=$ *J*  $j = 1$  $\int_{j}^{2} u^{2}(z_{j})$  $c_j^2 u^2(z_j)$  describes the contribution of

uncertainty, which is due to matrix effects. It is believed that the matrix effects are small, therefore, in the domestic literature, in most cases, they are not considered.

3. The standard deviation of the measurement results *X s* coincides with the standard deviation of the error  $(X - \mu)$ *s*  $-\mu$ .

There are several main reasons why it introduced the term «Uncertainty»:

1. In the absence of systematic errors report the confidence interval starts from  $\bar{X}$ , i.e. from the average value of measurement results  $X_i$ . When you use the term «Uncertainty» the report starts from  $\mu$  – mathematical expectation, but because of the unknown true value  $\bar{X}$  is used as the optimal estimate.

2. More detail ways of estimating the interval in which the true value and other documents that use the term «Uncertainty». They take into account the existing, but ignored in the regulatory domestic or undetected systematic errors.

3. The mismatch problem (matching) of certain characteristics of the quality-declared norms can be solved by using «Uncertainty». You can make a credible conclusion of non-compliance (compliance) of these regulations, if the amount of rules does not exceed the expanded uncertainty of the measurement results.

To date, laboratory, who work in the areas of export, already provide information to the results obtained with uncertainty. In domestic laboratories also gradually beginning to be used for calculating the uncertainty of results. The accredited laboratories using «Uncertainty» concepts set without fail. On requirements ISO / IEC 17025-2009, which states that «the test laboratories must be applied and estimating uncertainty of measurement procedure» are based, most systems of accreditation in Russia. The term «Uncertainty», which was previously used only metrology has become a term used in the calculation of the results of any measurements.

Uncertainty is calculated in all cases, however, sometimes does not provide information on calculated uncertainty in the test reports. This may occur if the customer has refused such information or results were obtained by the standard method

comprising the estimated value of uncertainty, and wherein the uncertainty when using the methodologies are not changed. By necessarily the case for the estimated uncertainties may include:

1. The disposal of the customer.

2. The probability of erroneous interpretation of results due to the lack of information on uncertainty.

3. The increase in the magnitude of the uncertainty compared with the uncertainty calculated according to that given in the methodology. This can happen if the lab has determined for objects the factors that influenced them, but are not specified in the methodology.

The methods for estimating uncertainty are explained in detail in EUROCHEM/CITAC Guide «Quantifying Uncertainty in Analytical Measurements». However, in laboratories that carry out monotonous studies, the use of this document raises a large number of questions. This happens because the calculation of uncertainty occurs as a calculation of the sum of the uncertainty of all measurement steps. All the components of uncertainty are evaluated, and they are summed up according to specific rules. This approach is used to estimate the uncertainty of the standards of the upper categories, but for repetitive monotonous studies such a method is not suitable. For such studies, the evaluation of metrological characteristics occurs in the process of attestation of methodological documents. Meanwhile, in many cases, the main sources of uncertainty remain unknown, so the calculation of total uncertainty is impossible.

In GOST R ISO 21748-2012, the following uncertainty estimation algorithm is proposed. The algorithm is shown in Figure.

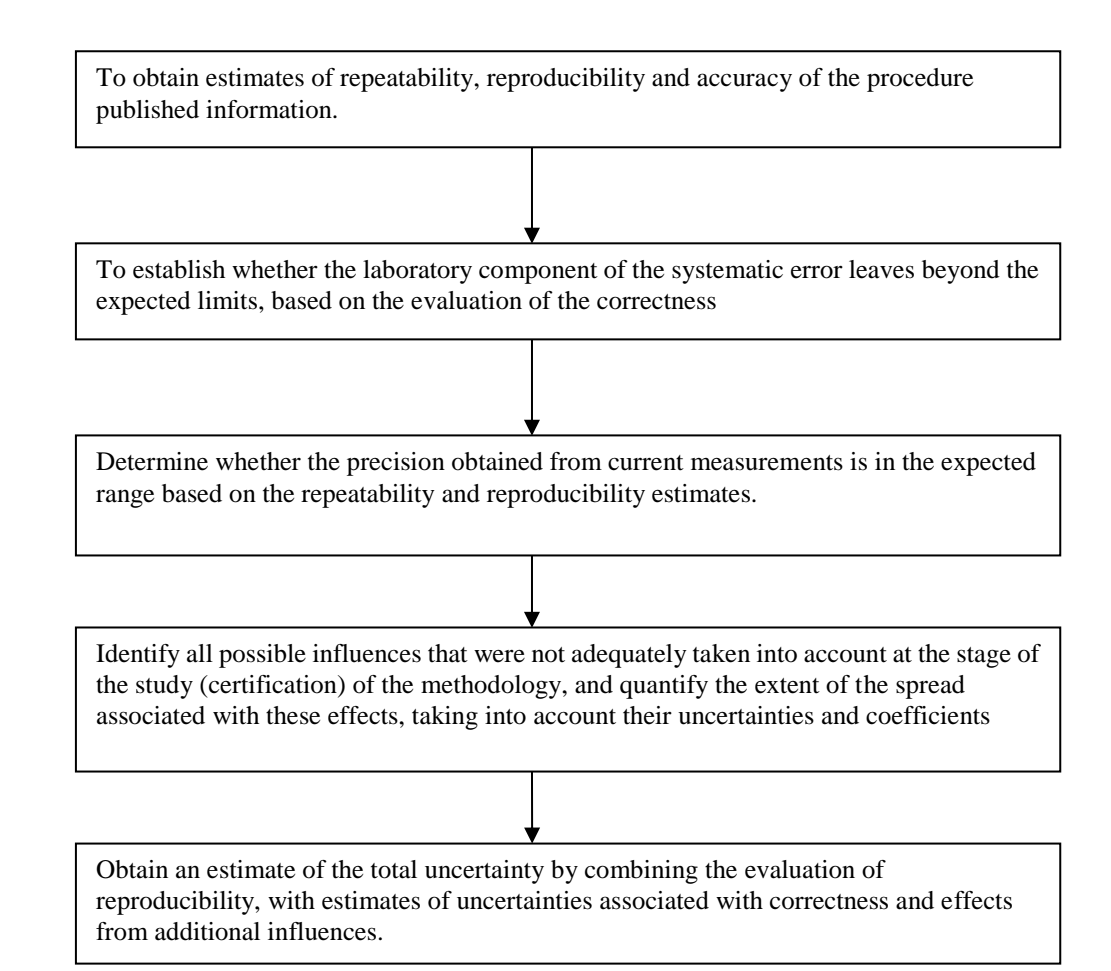

Figure A.3 – The Algorithm of estimation uncertainty

Another alternative for uncertainty estimation is a procedure for uncertainty estimation. This procedure estimates uncertainty in the measurement of physical factors at workplaces were developed for laboratory non-ionizing radiation Federal Healthcare Service «Hygienic and Epidemiological Center in the Tomsk region».

The developed procedure consists of the following items:

1. Measurement of the magnitudes of physical factors at workplaces: illumination, pulsation coefficient, temperature, humidity and air speed. The measurement of physical factors occurs in accordance with SanPiN 2.2.4.3359-16 Sanitary and epidemiological requirements for physical factors in the workplace. Table B.1 presents the table of physical factors at workplaces presented in SanPiN 2.2.4.3359-16.

2. Calculation of uncertainty with the help of the created program on the basis of an Internet resource.

3. Registration and issuance of the measurement protocol to the customer. Protocols are issued in a standard form, established in the Federal Healthcare Service «Hygienic and Epidemiological Center in the Tomsk region».

The developed program for calculation should be disassembled in more detail, since It is the main part of the uncertainty assessment procedure for measuring physical factors in the workplace.

The evaluation procedure of uncertainty in the measurement of physical factors at workplaces were developed for non-ionizing radiation laboratory of Federal Healthcare Service «Hygienic and Epidemiological Center in the Tomsk region».

On the website presents program, which is used for calculation the following uncertainties: type A uncertainty, type B uncertainty, combined standard uncertainty and expanded uncertainty.

The program consists of 5 sections:

1. Devices – in the section shows the device which measure of physical factors at workplaces. All traceable measurements belong to Federal Healthcare Service «Hygienic and Epidemiological Center in the Tomsk region». Using the «Create» button you can add new devices.

2. Measurements – in the section you can create new objects using the «Create» button, which were used for measurement physical factors in the workplace. You can also calculate different type of uncertainty. Created and designed objects are stored. They can be viewed by users and entered in the protocol of measurements of physical factors.

3. Organizations – in the section you can see the client organization of measurements physical factors at workplaces. Using the «Create» button you can add new organizations.

4. Instruction – in the section there is a user manual that allows you to learn the basics of working with the software. The instruction is in pdf format. If necessary, you can download it to any media.

5. Exit – in the section there is an exit from the software. The program redirects the user to the login window.

Next you should consider the detailed instructions for using the software:

1. You need to go to the Internet portal and register. In the login window click on the word «Registration». Then enter all the user data in the registration window that appears. The pictures A.4 and A.5 show the login window and the registration window.

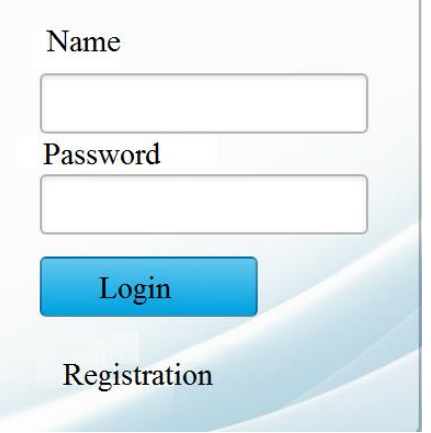

Figure A.4 – Login window

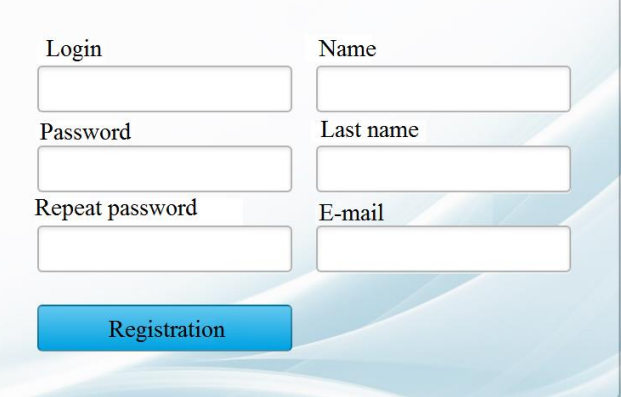

Figure A.5 – Registration window

2. After you register and log in window will be displayed, consisting of 5 sections: devices, measurements, organization, instruction and exit. The program interface and window «Devices» are shown in picture A.6.

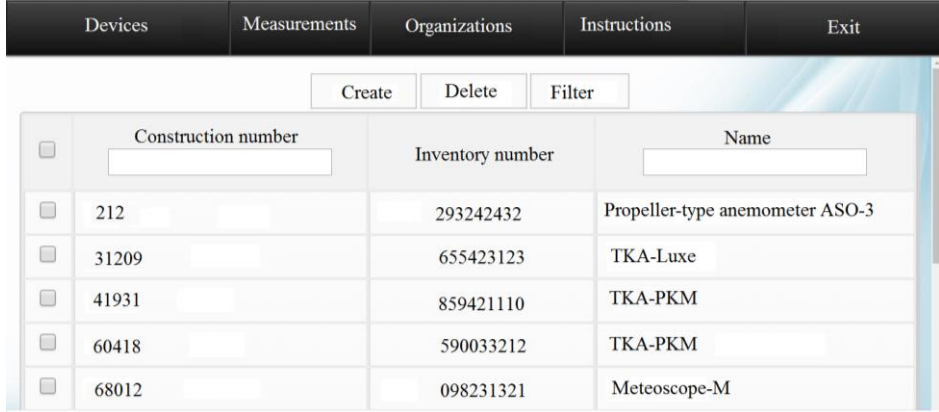

Figure A.6 – Program interface and window «Devices»

For the calculation of various uncertainties, you need to select «Measurements». The appearance of the section is shown in the pictures A.7. The section displays the previous objects where physical factors were measured at workplaces. Here you can see: date of measurements, objects and addresses of objects.

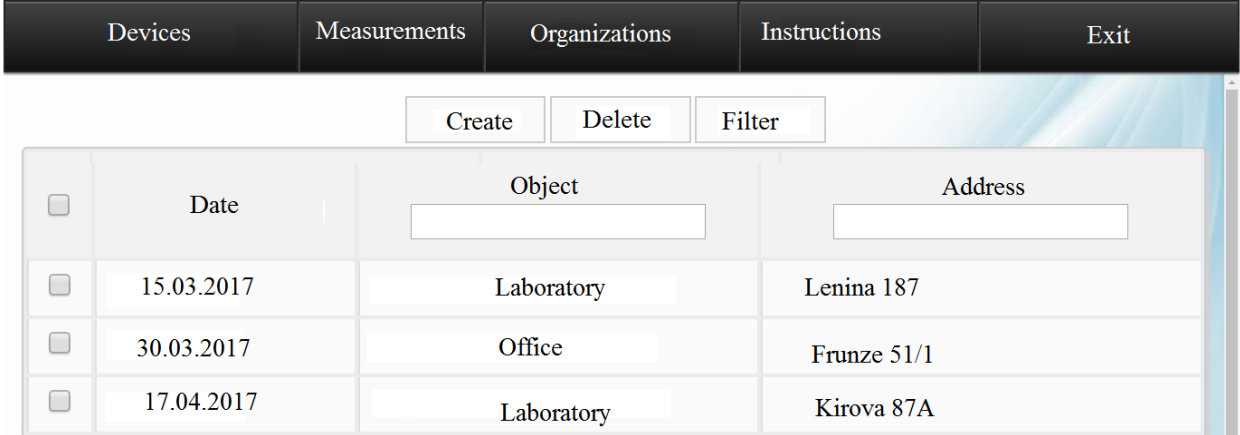

Figure A.7 – The appearance of the section «Measurements»

3.1. For further work you need to click on the button «Create». This will bring up a window with «General information». The appearance of the window «General information» is represented in picture A.8. Next, fill in the following fields: date, object, organization, performing measurements, objective measurements, address and name of those present. At the bottom of the window displays the user who enters the information. After completing all fields click «Save». To cancel the changes and return to the previous screen click «Cancel».

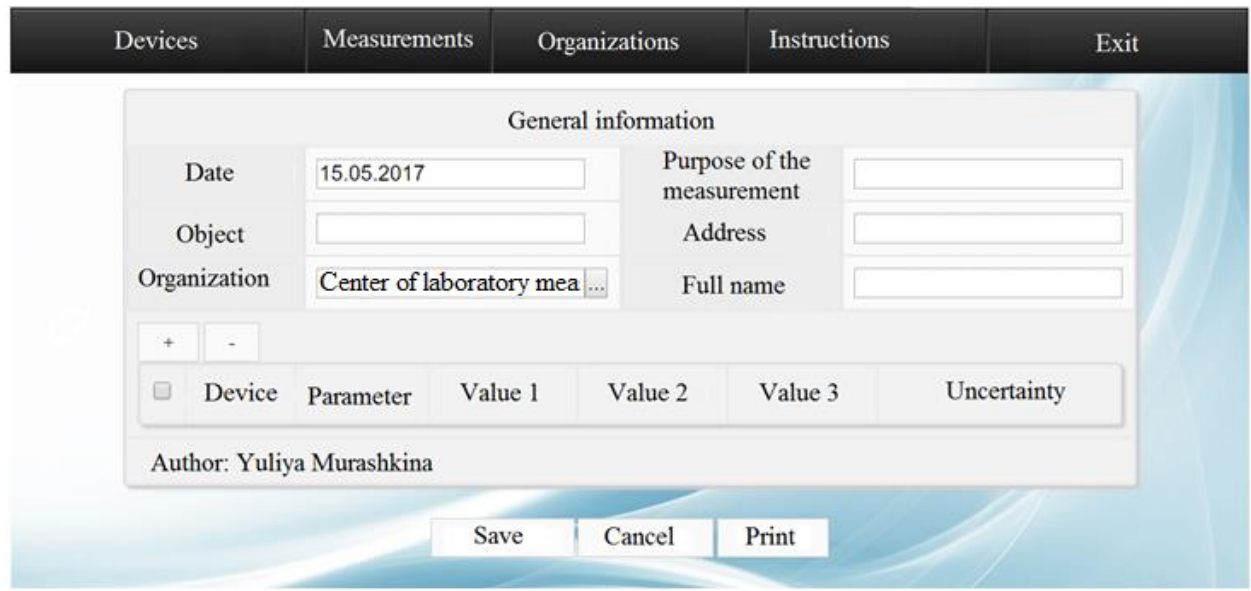

Figure A.8 – The appearance of the window «General information»

3.2. After returning to the «Measurements» tab in the «Object» field, enter the name of the object and press the «Filter» button. There was a filtering on the name of objects. From the list, select the desired object and click on it.

3.3. Again opens the «General Information» filled box. In this case, you need to save for later in the window «General» to make any changes, or after the settlement file will not be saved. The following fields are filled in before  $\langle \leftrightarrow \rangle$  and  $\langle \leftrightarrow \rangle$ . To add a calculation you have to press «+».

3.4. A dialog box consists of 3 parts: the information measurement values and calculated field. As part of the «Information» in the line «Device» is entered the unit number and the correct device is selected from a drop-down list. After selecting a device in the line «Parameter» displays the measured parameters of the device. Clicking on the «Setting» option is selected, for which the calculation will be made. Also in the «Description» field, you can add a description of the device used for the measurement.

3.5. In the next part of the «Measurement values» window, the values of the measured physical factors at the workplace are entered. Fractional values are written through the point. The figure A.9 shows the completed window.

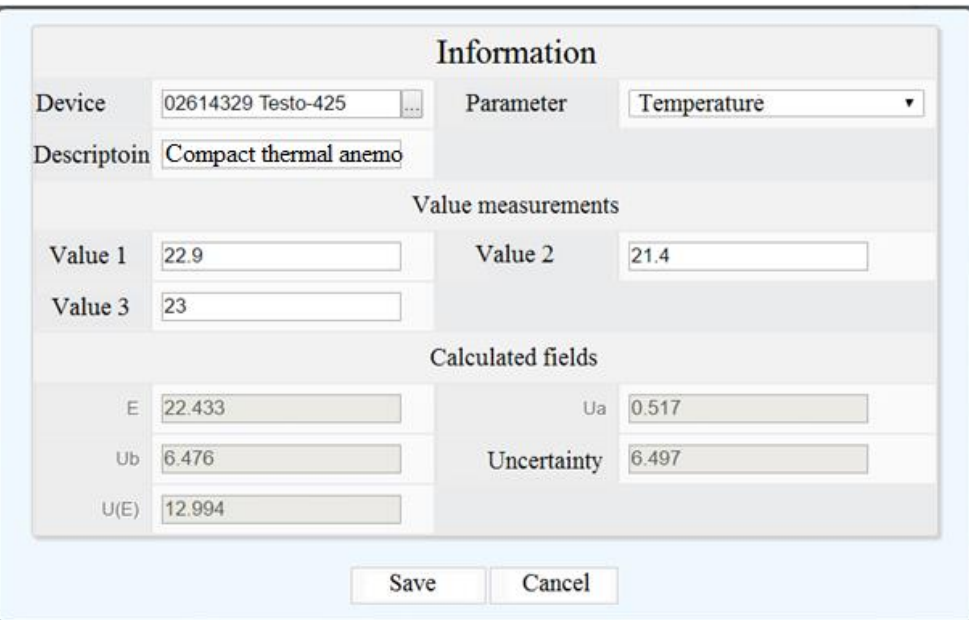

Figure A.9 - Completed measurement window

3.6. After filling the part of the «Measurement values» window, the «Save» button is pressed and the window part is automatically filled. Here the following parameters are calculated:

A) E is the arithmetic mean

B) Ua is type A uncertainty.

B) Ub is type B uncertainty.

D) U (E) is the expanded uncertainty.

Then the «Save» button is pressed.

3.7. In the «General Information» window a completed line appeared, where the results of calculations of physical factors in the workplace are reflected in a short form. To view the results in full, click on the filled line. The fig A.10 shows the general appearance of the window after calculations.

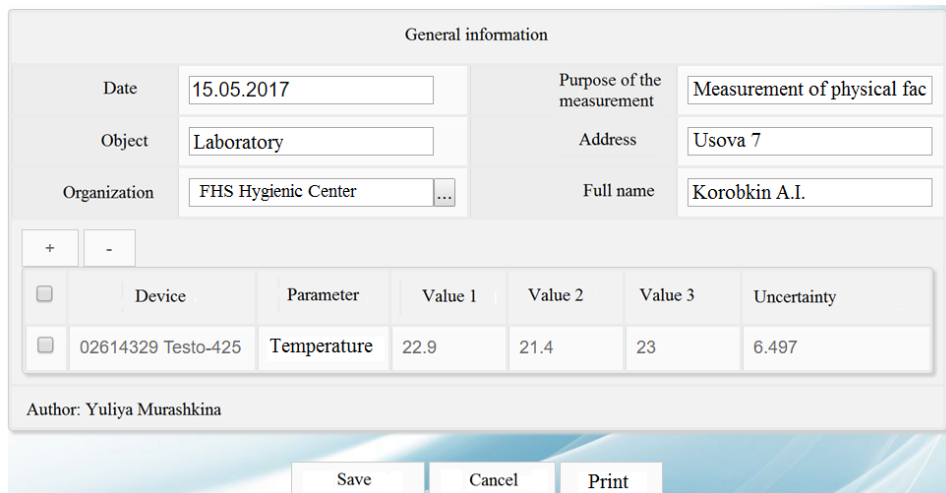

Figure A.10 – Filled box «General Information»

3.8. To add the next calculation, click the «+» button. After making all calculations under the «General Information» window, we click the «Save» button.

3.9. To delete the calculation in front of the calculation, which you want to remove, check the box and press «-».

3.10. The «Delete» button in the «Measurements» section is used to delete objects: for this purpose, in the «Date of the Date» column, select the object to be deleted, put a checkmark in front of it and click the «Delete» button.

3.11. After filling out all the necessary lines and calculation of uncertainty using the button «Print» to print the record, this will contain all the entered and calculated information.

3.12. The «Filter» button in the «Measurements» section is intended for displaying identical objects or objects located on the same street:

A) To filter objects by name in the «Subject» enter the name of the object and click «Filter». The objects will be filtered by the name of the object.

B) To filter objects by location in the «Address» you must enter the address where filtering is performed. After that, click on «Filter». The objects will be filtered by the address. An example of using the «Filter» button shown in Fig A.11. In other sections of the filtering is performed in the same way.

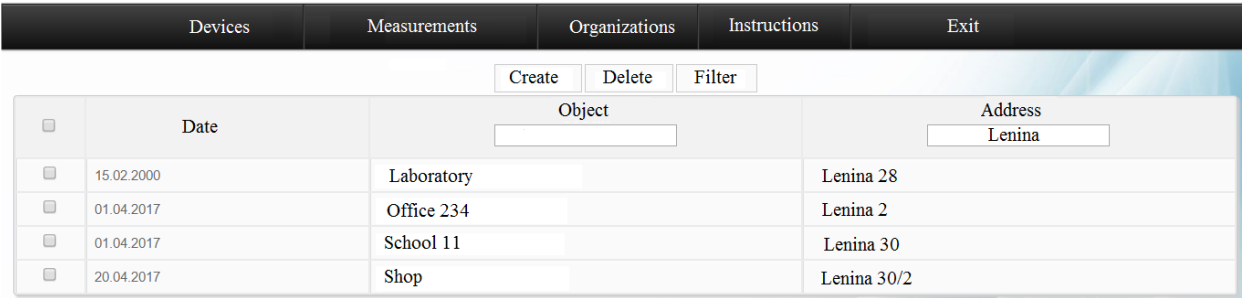

Fig A.11 – Filtering by address

4. The need to use the «Organization» section to add organizations. The fig A.12 shows the interface section.

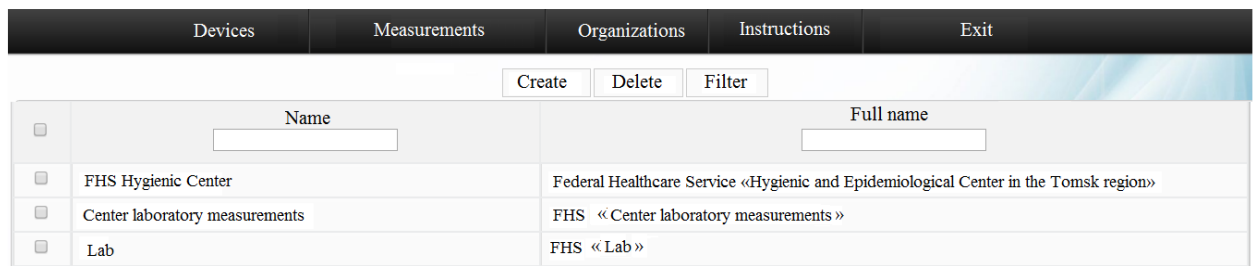

Figure A.12 – «Organizations» section interface

4.1. In this section you can search for companies by name or full name. To do this in the field «Name» or «full name» begins to enter information, and to the extent that the program provides affordable organization in the form of pop-up list. From it we need an organization selected. It is also possible not to use the list and enter the information manually. «Filter» button is then pressed. The program displays all of the organization with the same name. To display all organizations need to clear both fields and click «Filter».

4.2. To remove any organization, on the contrary it should be a tick and press «Delete» button.

4.3. Click on «Create» you need to add an organization. Next, the window appears, consisting of three parts: information, bank details and legal address.

4.4. As part of the «Information» registers the name and full name of the organization, its PSRN, TIN, KPP, phone and mail.

4.5. Then, part of the «Bankers' bank details are recorded of o/a - a current account, c/a - the correspondent account, BIK, which is served by the organization and the name of the bank.

4.6. In the last part, «Legal address» is filled with the legal address of the organization: the region, city, address and the index where the organization.

4.7. «Save» button is pressed after filling in all the fields. When you click on «Cancel» will return to the «Organization» section. Figure A.13 shows the addition of a window company.

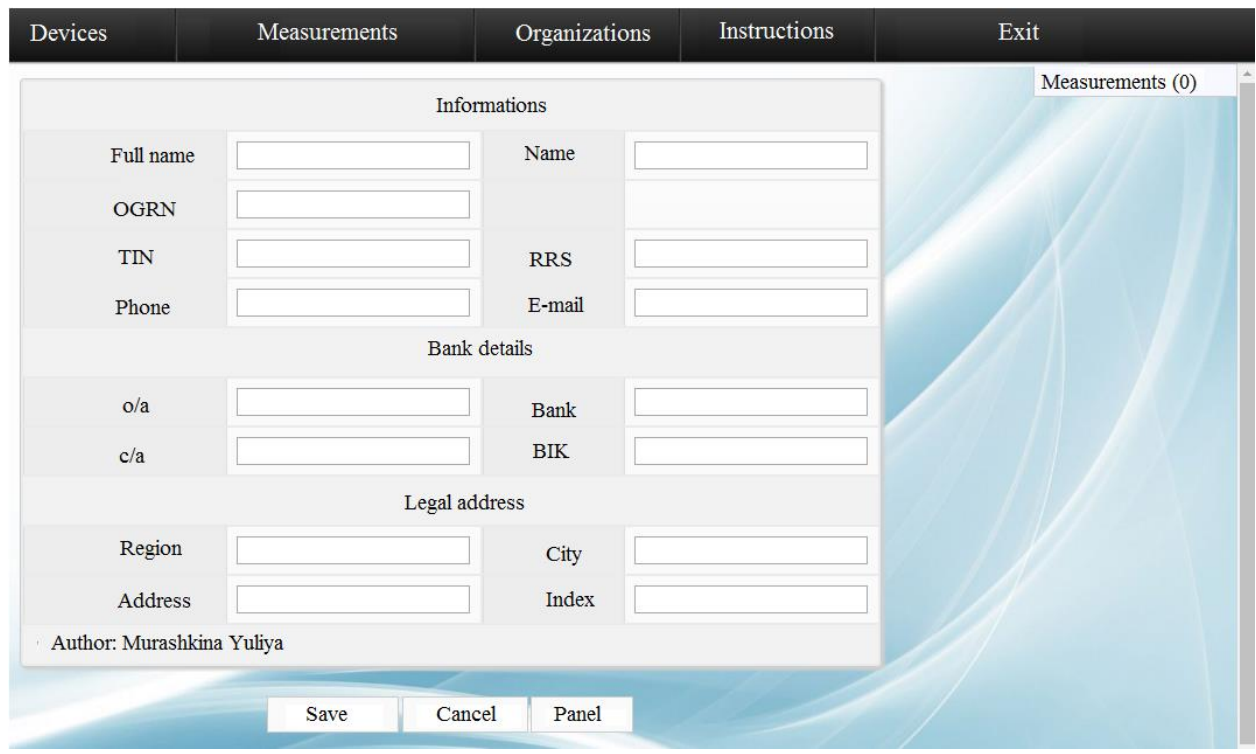

Figure A.13 - Window for adding organizations

4.8. In the upper right you can see the line «measurements» and the number of measurements. This line shows what measurements were made in the organization. When you click on this line going to display the additional information, including the date, place and purpose of the measurement. When you click on the measurement, you go to the «General Information» window with information about this measurement (fig 5).

5. The need to use the «Devices» section to add devices. This section provides: serial and inventory number, name of the instrument. Appearance «Devices» window is shown in Figure 3.

5.1. Using the button «Filter» You can search by name or serial number of the device. To do this in the «Serial Number» or «Name» field you enter the serial number respectively. As the fields are filled, the program provides a pop-up list of available

serial numbers or names of devices that are already in the database program. the required serial number can be selected from the list that appears (name), depending on which field is filled. Or you can continue to manually enter. «Filter» button is then pressed. The program displays the device with the specified serial number or more devices that will satisfy the request. To display all devices, both fields need to clear and click «Filter».

5.2. When entering a filling of two fields at the same time and do not match the serial number and the name of the device, the program will not display anything. Therefore it is necessary to fill one of the fields. Either fill in both fields, if the operator knows exactly the serial numbers and the name of each device. This also applies to other sections.

5.3. To remove any of the device, next to it, press the check box and click «Delete.» 5.4.Dlya add a device to press the button «Create». After that the device will create a window containing information about the device and information about calibration.

5.3. To remove a device, in front of it, click the check mark and the «Delete» button.

5.4. To add a device, click the «Create» button. After that, the device creation window will open, containing information about the device and information about verification.

5.5. In the fill the following fields: name, factory number and inventory number. Next, fill out fields that contain information about the device inspection: checking the number, the date of termination and the date of verification. The dialog box for adding the device is presented in figure A.14.

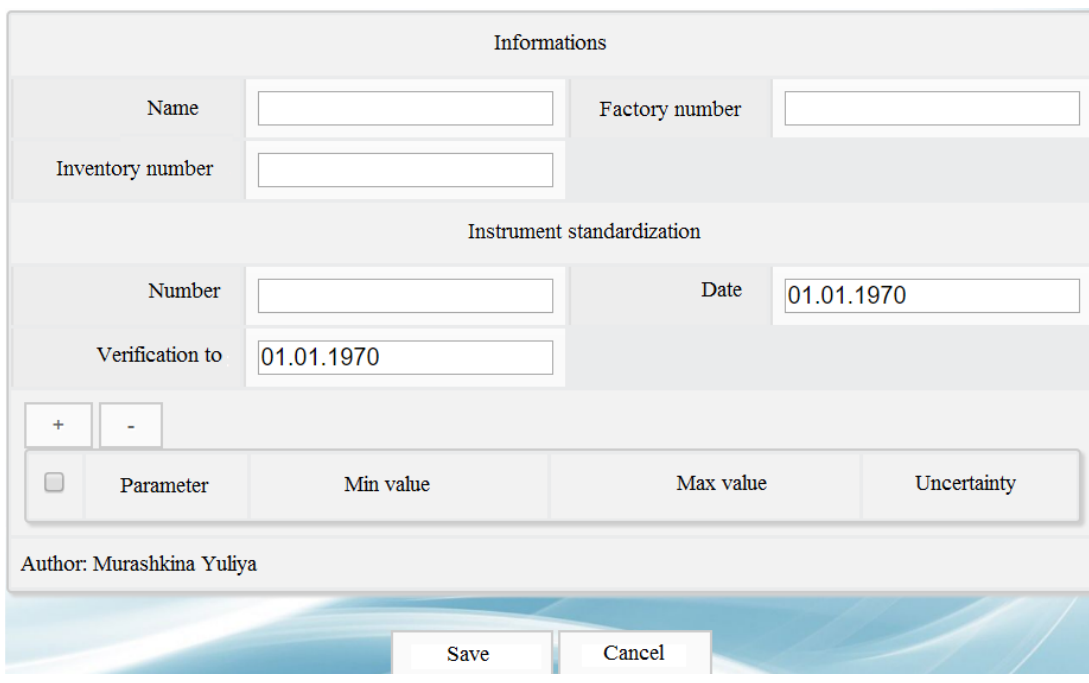

FigureA.14 – The dialog box for adding the device

5.6. Next, you must specify the parameters which the instrument measures. To do this, press the «+» button. It displays the «Information» window after pressing. In this window select the parameter that measures the device. Also, the minimum and maximum values of measured parameters of physical factors at workplaces are introduced. Then the error of the device is entered, if it is indicated in the passport of the device. The error can be entered as a numerical value or as a formula «Save» button is pressed after filling in all the fields. «Cancel» button allows you to return to the previous screen without saving changes. An uncertainty of an error record through the formula is shown in the fig. A.15.

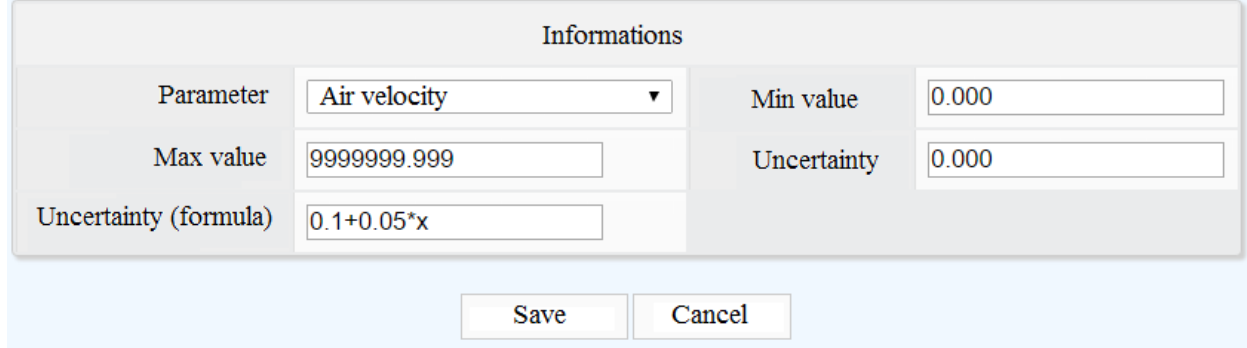

Figure A.15 – The uncertainty is recorded via the formula

5.7. To add additional parameters, press the «+» button again.

5.8. To delete parameters, select the parameter to be deleted and press the «-» button.

6. In the «Guide» is an instruction to the user that allows the user to learn the highlights of the work with the software. Instructions contained in the pdf. If necessary, you can download it on any carrier. 7. In the «output» is output from the software. The program redirects the user to the login screen. Upon completion of the program, the user can print the basic information and upload it to the doc. The final stage of the procedure is the design of the measurement protocol of physical factors.

Use of the developed procedures for estimating uncertainty in the measurement of physical factors in the workplace will enable the laboratory to determine the non-ionizing radiation Federal Healthcare Service «Hygienic and Epidemiological Center in the Tomsk region».

1. To reduce the time for processing the results of measurements of physical factors.

2. To avoid the various costs of retraining employees

3. To exclude errors of the «human factor» in the calculation of uncertainty.

# **Приложение Б**

Инструкция для пользователей

1. Зайти на сайт и зарегистрироваться. В окне входа нажать на слово «Регистрация», затем в появившемся окне регистрации ввести все данные пользователя. На рисунках В.1 и В.2 представлены окно входа и окно регистрации.

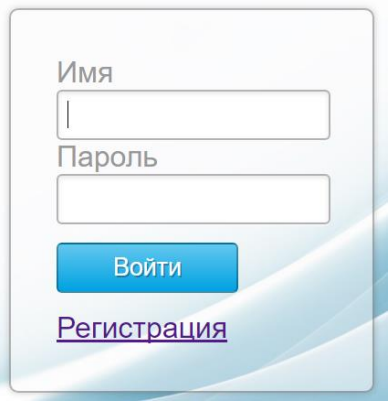

Рисунок В.1 – Окно входа

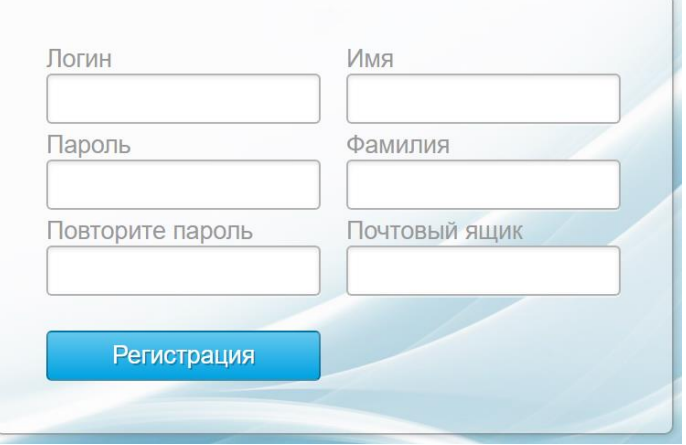

Рисунок В.2 – Окно регистрации

2. После регистрации и входа в программу отобразится программа, состоящая из 5-х разделов: приборы, замеры, организации, инструкция и выход. Внешний вид программы отображен на рисунке В.3.

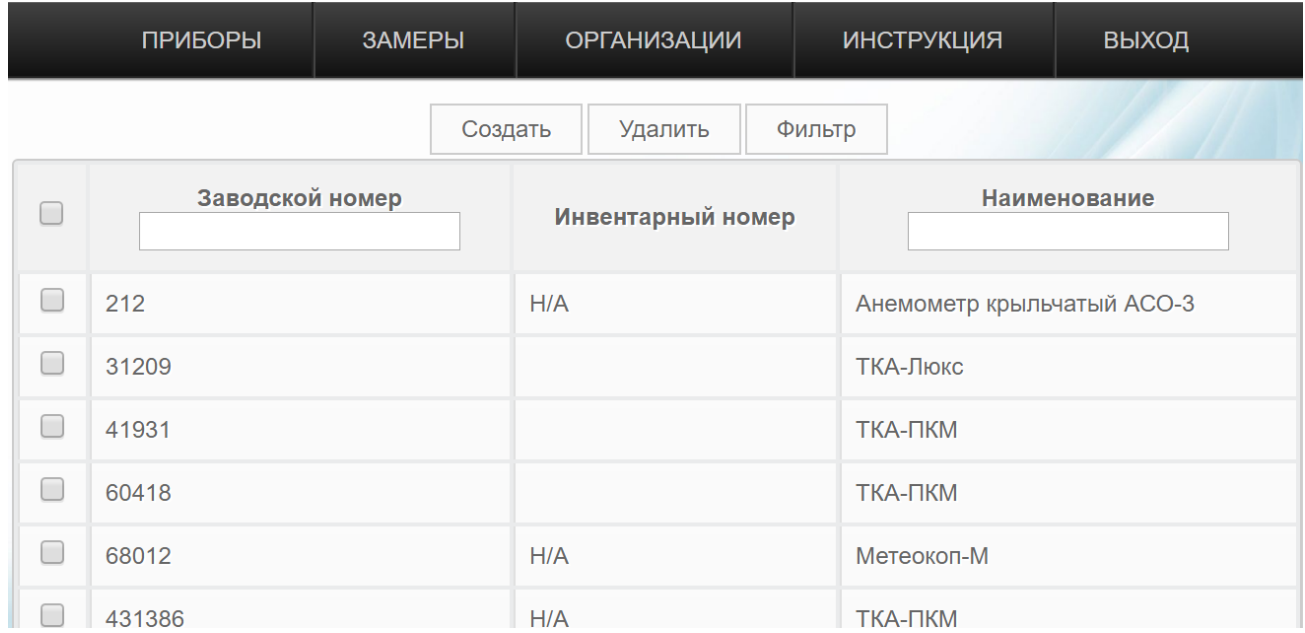

Рисунок В.3. – Внешний вид программы и окна «Приборы»

3. Для вычисления различных погрешностей нужно выбрать раздел «Замеры». Внешний вид раздела представлен на рисунке В.4. В разделе отображены предыдущие объекты, где проводились измерения физических факторов на рабочих местах. Здесь показаны: дата проведения измерений, объекты и адреса объектов.

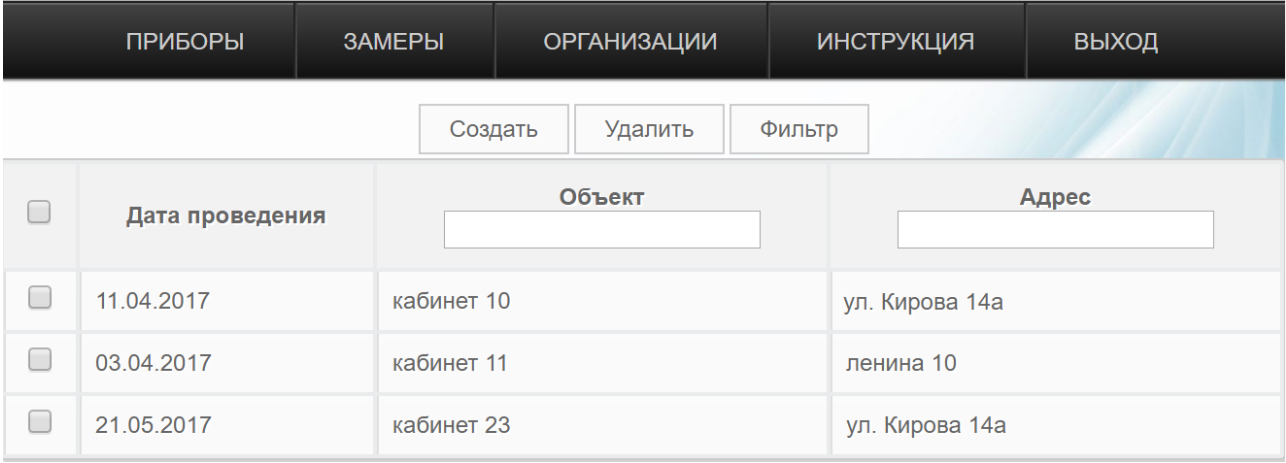

Рисунок В.4. – Внешний вид раздела «Замеры»

3.1. Для дальнейшей работы нужно нажать на копку «Создать». После этого появится окно «Общая информация». Внешний вид окна «Общая информация» представлен на рисунке В.5. Далее необходимо заполнить следующие поля: дата проведения, объект, организация, выполняющая измерения, цель замеров, адрес, ФИО присутствующих. После заполнения всех полей нужно нажать кнопку «Сохранить». Для отмены изменений и возврата в предыдущее окно нужно нажать кнопку «Отменить».

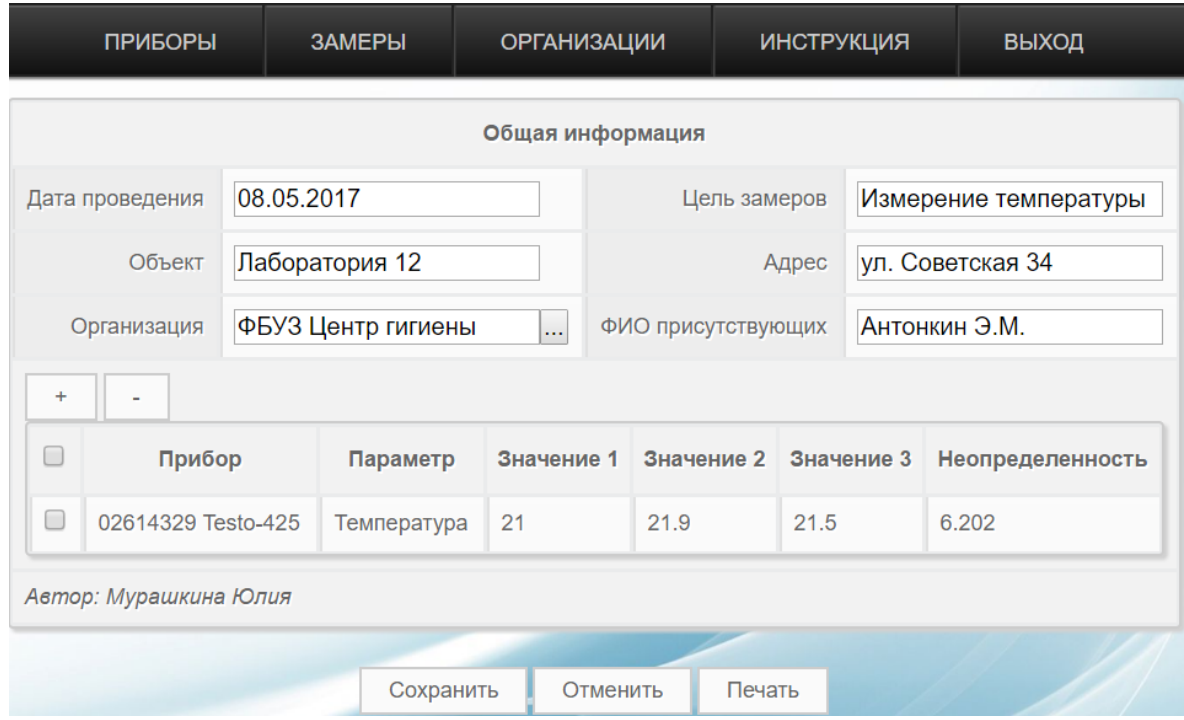

Рисунок В.5. – Внешний вид раздела «Общая информация»

3.2. После возврата на вкладку «Замеры» в поле «Объект» нужно ввести название объекта и нажать кнопку «Фильтр». Произошло фильтрование по названию объектов. Из списка следует выбрать необходимый объект и нажать на него.

3.3. Опять открывается заполненное окно «Общая информация». При этом для последующего сохранения необходимо в окно «Общая информация» внести какие-либо изменения, иначе после выполнения расчетов файл не сохранится. Ниже заполненных ранее полей находятся кнопки «+» и «−». Для добавления расчета нужно нажать «+».

3.4. Появившееся окно состоит из 3-х частей: информация, значения замеров и расчетные поля. В части «Информация» в строке «Прибор» вводится номер прибора и из выпадающего списка выбирается нужный прибор. После выбора прибора, в строке «Параметр» отображаются измеряемые прибором параметры. Нажав на поле «Параметр» выбирается параметр, для которого будет производиться расчет. Также в поле «Описание» можно добавить описание прибора, используемого для измерения.

3.5. В следующей части окна «Значения замеров» вводятся значения измеренных физических факторов на рабочих местах. Дробные значения прописываются через точку. На рисунке В.6 представлено заполненное окно.

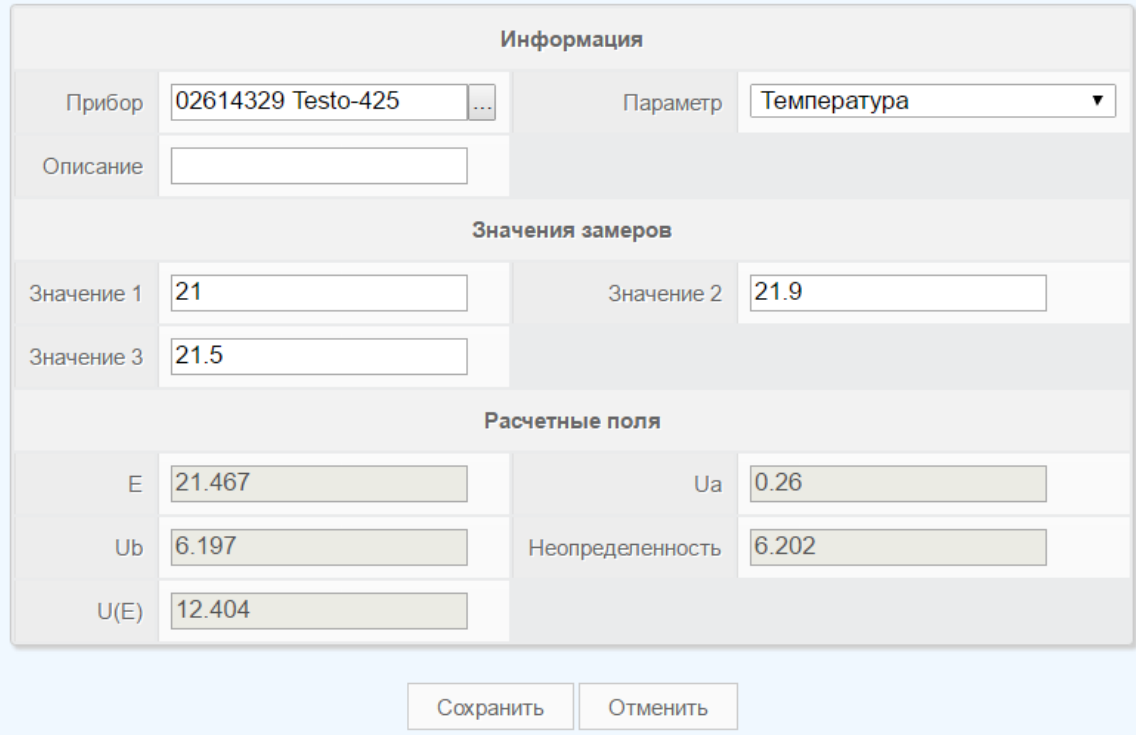

Рисунок В.6. – Заполненное окно замеров

3.6. После заполнения части окна «Значения замеров» нажимается кнопка «Расчет» и происходит автоматическое заполнение части окна «Расчетные поля». Здесь рассчитываются следующие параметры:

А) E – среднее арифметическое

Б) U<sup>a</sup> – неопределенность типа А.

В) U<sup>b</sup> – неопределенность типа B.

Г) U(E) – расширенная неопределенность.

Далее нажимается кнопка «Сохранить».

3.7. В окне «Общая информация» появилась заполненная строка, где отражены в краткой форме результаты расчетов физических факторов на рабочих местах. Для полного просмотра результатов необходимо нажать на заполненную строку.

3.8. Для добавления следующего расчёта нажимаем на кнопку «+». После проведению всех расчетов под окном «Общая информация» нажимаем кнопку «Сохранить».

3.9. Для удаления расчета напротив расчета, который требуется удалить поставить галочку и нажать «−».

3.10. Кнопка «Удалить» в разделе «Замеры» служит для удаления объектов: для этого в столбце «Дата проведения» следует выбрать объект для удаления, поставить напротив него галочку и нажать кнопку «Удалить».

3.11. Кнопка «Фильтр» в разделе «Замеры» предназначена для вывода одинаковых объектов или объектов, располагающихся на одной улице:

А) Для фильтрования объектов по названию в поле «Объект» следует ввести наименование объекта и нажать кнопку «Фильтр». Объекты будут отфильтрованы по названию объекта. Пример использования кнопки «Фильтр» представлен на рисунке В.7.

Б) Для фильтрования объектов по местоположению в поле «Адрес» необходимо ввести адрес, по которому будет выполнена фильтрация. После этого нажать кнопку «Фильтр». Объекты будут отфильтрованы по адресу.

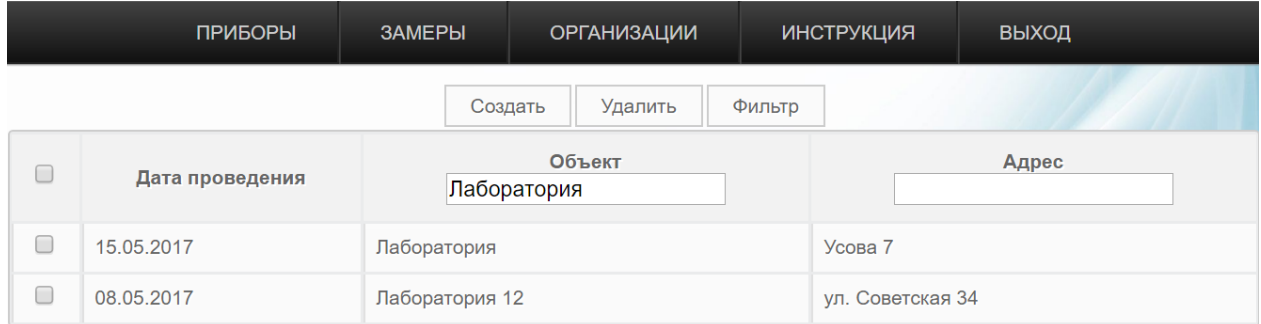

Рисунок В.7. – Фильтрование по объекту

В других разделах фильтрование выполняется таким же образом.

4. Для добавления организаций нужно использовать раздел «Организации». На рисунке В.8 представлен интерфейс раздела.

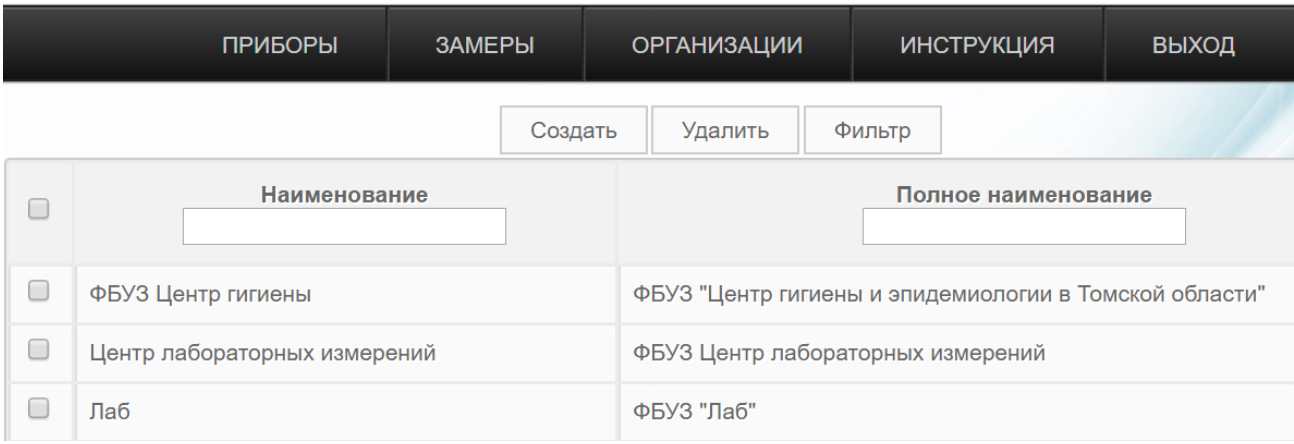

Рисунок В.8. – Интерфейс раздела «Организации»

4.1. В этом разделе может осуществляться поиск организаций по наименованию или по полному наименованию. Для этого в поля «Наименование» или «Полное наименование» начинает вводиться информация и по мере этого программа предоставляет доступные организации в виде открывающегося списка. Из него выбирается нужная организация. Также можно не использовать список и вводить информацию вручную. Затем нажимается кнопка «Фильтр». Программа выводит все организации с таким названием. Для отображения всех организаций оба поля нужно очистить и нажать кнопку «Фильтр».

4.2. Для удаления какой-либо организации, напротив нее следует нажать галочку и кнопку «Удалить».

4.3. Для добавления организации необходимо нажать кнопку «Создать». Далее появляется окно, состоящее из трех частей: информация, банковские реквизиты и юридический адрес.

4.4. В части «Информация» прописывается наименование и полное наименование организации, ее ОГРН, ИНН, КПП, телефон и почта.

4.5. Затем в части «Банковские реквизиты» записываются банковские реквизиты компании: р/с – расчетный счет, к/с – корреспондентский счет, БИК (банковский идентификационный код), где обслуживается организация и наименование банка.

4.6. В последней части «Юридический адрес» заполняется юридический адрес организации: область, город, адрес и индекс, где находится организация.

4.7. После заполнения всех полей нажимается кнопка «Сохранить». При нажатии на кнопку «Отменить» происходит возврат в раздел «Организации». На рисунке В.9. представлено окно добавления организации.

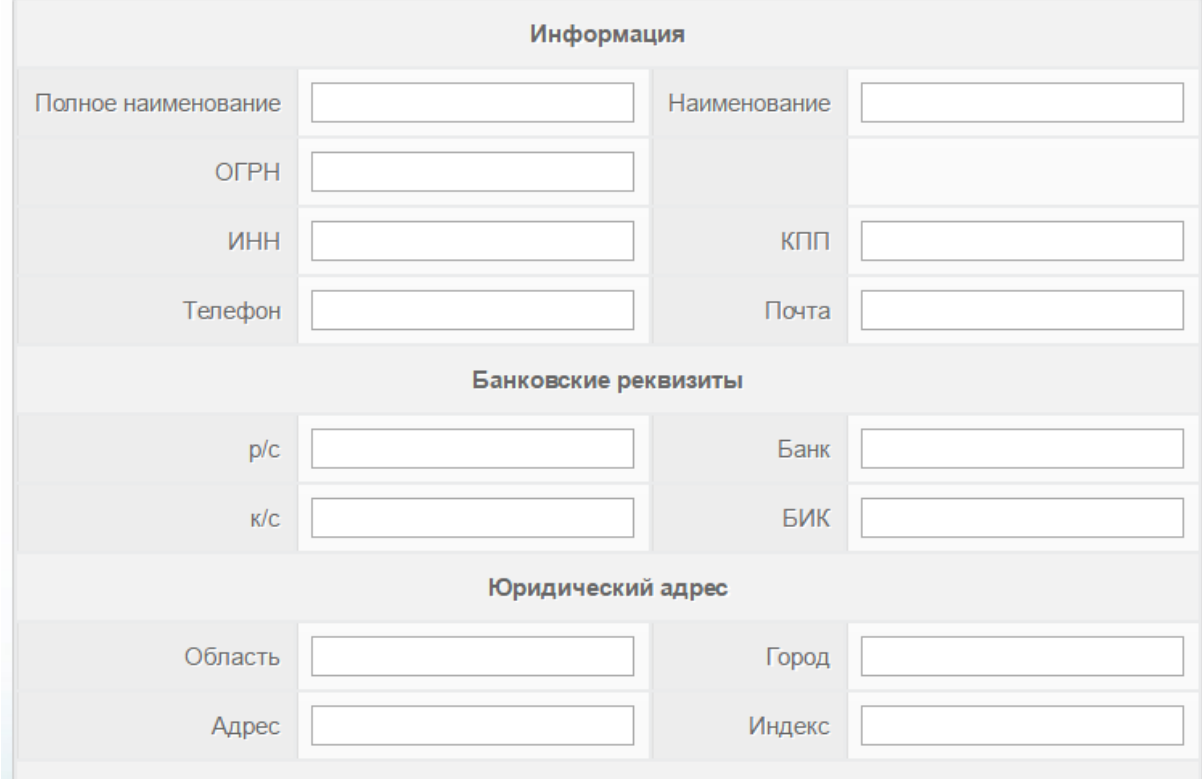

Рисунок В.9. – Окно добавления организации

4.8. В правом верхнем можно увидеть строку «Замеры» и количество замеров. Эта строка отображает, какое замеров было произведено в данной организации. При нажатии на эту строку происходит показ дополнительной информации, включающей дату, место и цель проведения замеров. При нажатии на замер происходит переход в окно «Общая информация» с информацией об этом замере.

5. Для добавления приборов нужно использовать раздел «Приборы». В этом разделе представлены: заводской и инвентарный номер, наименование приборов.

5.1. Используя кнопку «Фильтр» можно осуществить поиск по заводскому номеру или наименованию прибора. Для этого в поле «Заводской номер» или в поле «Наименование» вводится соответственно заводской номер. По мере заполнения полей, программа предоставляет в виде открывающегося списка доступные заводские номера или наименования приборов, которые уже есть в базе данных программы. Из появившегося списка можно выбрать необходимый заводской номер (наименование), в зависимости от того, какое поля заполняется. Или можно продолжить ручной ввод. Затем нажимается кнопка «Фильтр». Программа выводит прибор с заданным заводским номером или несколько приборов, которые удовлетворят запросу. Для отображения всех приборов оба поля нужно очистить и нажать кнопку «Фильтр».

5.2. При вводе заполнении двух полей одновременно и несовпадении заводского номера и наименования прибора, программа ничего не отобразит. Поэтому следует заполнять одно из полей. Либо заполнять оба поля, если оператор точно знает, заводские номера и названия каждого прибора. Это касается и остальных разделов.

5.3. Для удаления какого-либо прибора, напротив него следует нажать галочку и кнопку «Удалить».

5.4. Для добавления прибора необходимо нажать кнопку «Создать». После этого откроется окно создания прибора, содержащее информацию о приборе и сведения о поверке. На рисунке В.10 представлен интерфейс окна добавления прибора.

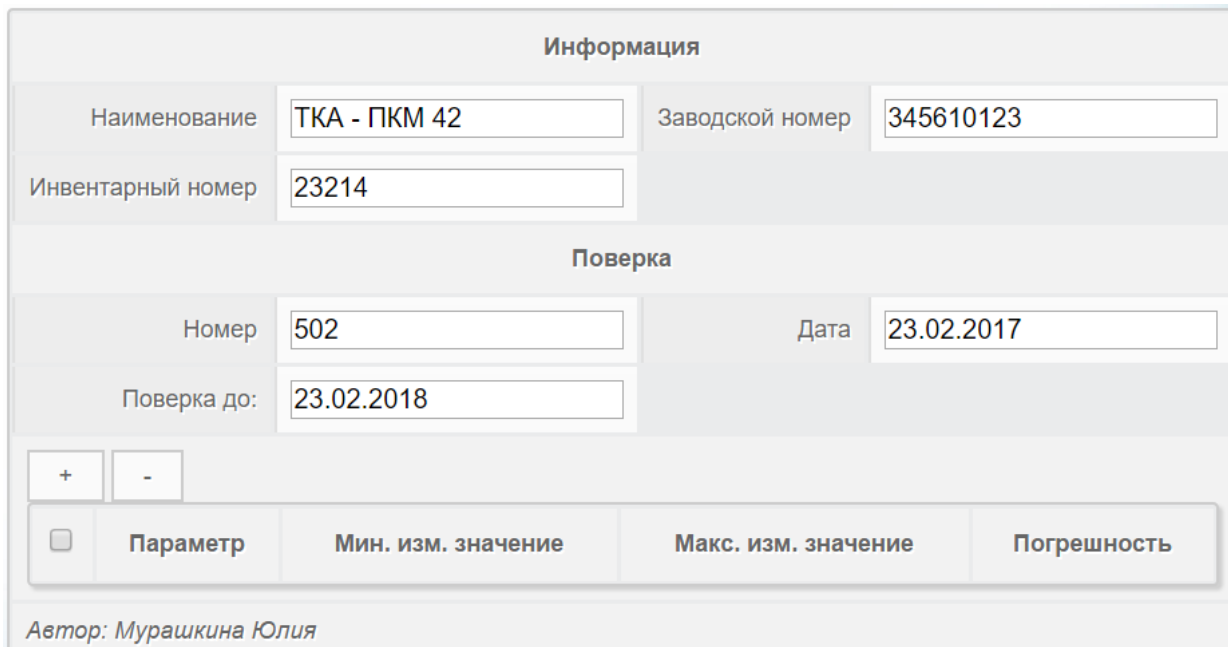

Рисунок В.10 – Окно добавления прибора

5.5. В окне заполняются следующие поля: наименование, заводской и инвентарный номера прибора. Далее заполняются поля, содержащие сведения о проверке прибора: номер поверки, дата проведения и дата окончания поверки.

5.6. Далее необходимо указать параметры, которые прибор измеряет. Для этого нужно нажать кнопку «+». После нажатия отображается окно «Информация». В этом окно выбирается параметр, который измеряет прибор. Также вводится минимальное и максимальное значения измеренных параметров физических факторов на рабочих местах. Затем вводится погрешность прибора, если она указана в паспорте прибора. Погрешность может вводиться в виде числового значения или в виде формулы. После заполнения всех полей нажимается кнопка «Сохранить». Кнопка «Отменить» позволяет вернуться в предыдущее окно без сохранения изменений. Пример записи погрешности через формулу представлен на рисунке В.11.

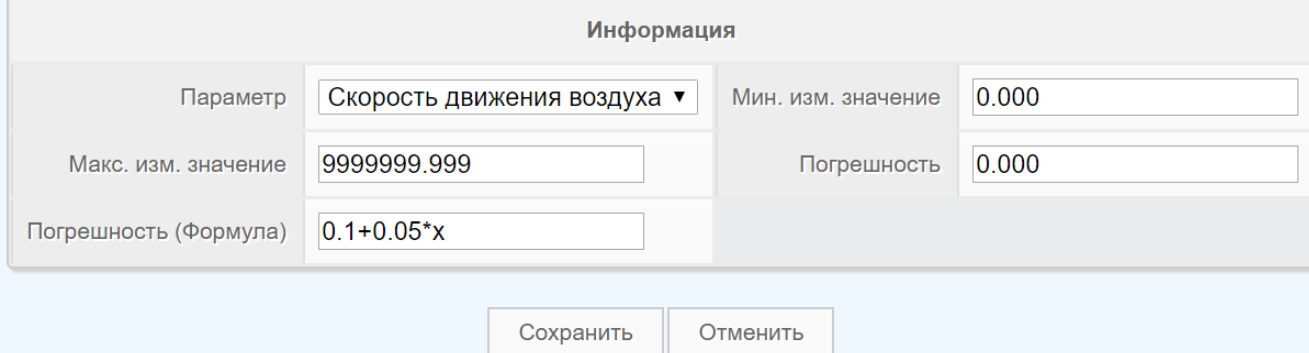

Рисунок В.11 – Погрешность, записанная через формулу

5.7. Для добавления дополнительных параметров опять нажимается кнопка «+».

5.8. Для удаления параметров нужно выбрать удаляемый параметр и нажать кнопку «–».

5.9. В правом верхнем можно увидеть строку «Замеры» и количество замеров. Эта строка отображает, какое замеров было произведено прибором. При нажатии на эту строку происходит показ дополнительной информации, включающей дату, место и цель проведения замеров.

6. В разделе «Инструкция» находится инструкция для пользователей, которая позволит пользователю изучить основные моменты работы с

программным обеспечением. Инструкция содержится в формате pdf. При необходимости ее можно загрузить на любой носитель.

7. В разделе «Выход» находится выход из программного обеспечения. Программа перенаправляет пользователя в окно входа.

# **Приложение В**

Техническое задание

на разработку программного обеспечения для оценки неопределенности

при измерении физических факторов на рабочих местах

I. Этапы и сроки создания программного обеспечения:

Общий срок работ по созданию программного обеспечения, составляет 39 дней (10 дней – создание оригинал-макетов, вертка шаблона и разработка полного статического прототипа и 29 дней – программирование динамики и подключение системы управления контентом).

1.1. Разработка концепции программного обеспечения, информационное проектирование.

1.2. Разработка эскиза базового дизайна.

1.3. Создание работающего шаблона, включая полную разработку визуальной составляющей.

1.4. Программирование на базе системы управления контентом.

1.5. Подготовка, редактирование, верстка и настройка контента программного обеспечения.

1.6. Публикация программного обеспечения на сервере.

2. Технологические требования:

2.1. Программное обеспечение разрабатывается под универсальное разрешение экрана.

2.2. Корректное отображение браузерами Internet Explorer, Coogle Chrome.

3. Структура и описание программного обеспечения:

3.1. В программном обеспечении должно содержаться 5 разделов: приборы, замеры, организации, инструкция, выход.

3.2. В каждом разделе должны быть кнопки: создать, удалить, фильтр.

3.3.1. В разделе «Приборы» кнопки должны выполнять следующие функции: кнопка «Создать» − добавление нового прибора, кнопка «Удалить» −

удаление прибора, кнопка «Фильтр» − фильтрование по заводскому номеру или наименованию. Должна быть возможность выделения прибора для его удаления.

3.3.2. При нажатии на кнопку «Создать» должно открываться окно создания прибора. Здесь должна отображаться информация: наименование, инвентарный номер, заводской номер, номер поверки прибора, дата поверки, срок окончания поверки. Также должна быть возможность добавления (кнопка «+») и удаления (кнопка «−») параметра прибора.

3.3.3. При нажатии на кнопку «+» должно выводиться окно с информацией: параметр прибора, минимальное и максимальное значения прибора, погрешность (числовая запись и запись через формулу). Также должны быть кнопки «Сохранить» и «Отменить». Вся введенная информация должна отображаться в окне создания прибора.

3.3.4. Также в этом окне справа должна отображаться информация о количестве замеров, произведенным эти прибором, дата замеров, объект, где происходили замеры и цель замеров. Наличие автора, который добавил прибор и кнопок «Сохранить» и «Отменить» обязательно.

3.3.5. После нажатия кнопок «Сохранить» и «Отменить» должен осуществляться выход в предыдущее окно.

3.4.1. В разделе «Замеры» кнопки должны выполнять следующие функции: кнопка «Создать» − добавление нового замера, кнопка «Удалить» − удаление замера, кнопка «Фильтр» − фильтрование по объекту или адресу замеров. Должна быть возможность выделения прибора для его удаления.

3.4.2. При нажатии на кнопку «Создать» должно открываться окно добавления замера. Здесь должна отображаться информация: дата проведения замеров, объект замеров, организация, которая проводит замеры, цель замеров, адрес замеров, Ф.И.О. присутствующих сотрудников при замерах. Также должна быть возможность добавления (кнопка «+») и удаления (кнопка «−») параметра прибора.

3.4.3. При нажатии на кнопку «+» должно выводиться окно с информацией: прибор, описание прибора, параметр, значения замеров №1, №2, и

139

№ 3. После заполнения значений замеров должен происходит автоматический расчет следующих строк:  $E -$  среднее арифметическое,  $U_a -$  неопределенность типа А,  $U_b$  – неопределенность типа В,  $U(E)$  – расширенная неопределенность, неопределенность. Также должны быть кнопки «Сохранить» и «Отменить». Вся введенная информация должна отображаться в окне добавления замеров.

3.4.4. Обязательно должна быть добавлена строка – автор, который добавил прибор и кнопки «Сохранить» и «Отменить»

3.4.5. После нажатия кнопок «Сохранить» и «Отменить» должен осуществляться выход в предыдущее окно.

3.5.1. В разделе «Организации» кнопки должны выполнять следующие функции: кнопка «Создать» − добавление новой организации, кнопка «Удалить» − удаление организации, кнопка «Фильтр» − фильтрование по наименованию или полному наименованию организации. Должна быть возможность выделения организации для ее удаления.

3.5.2. При нажатии на кнопку «Создать» должно открываться окно добавления организации. Здесь должна отображаться информация: наименование, полное наименование, ОГРН, ИНН, КПП, телефон, почта, банковские реквизиты (р/с, к/с, название банк, БИК), область, адрес, город и индекс организации.

3.5.3. Обязательно должна быть добавлена строка – автор, который добавил прибор и кнопки «Сохранить» и «Отменить».

3.5.4. После нажатия кнопок «Сохранить» и «Отменить» должен осуществляться выход в предыдущее окно.

3.6. В разделе «Инструкция» должна находиться инструкция для пользователей, которая позволит пользователю изучить основные моменты работы с программным обеспечением. Инструкция должна содержаться в формате pdf. При необходимости должна быть возможность загрузить ее на любой носитель.

3.7. В разделе «Выход» должен находиться выход из программного обеспечения. Программа должна перенаправлять пользователя в окно входа.

4. Графическая оболочка программного обеспечения должна быть выполнена в голубом стиле, вся информация должна быть представлена в сером цвете, а шапка, где указаны все разделы, следует выполнить в темном цвете.

# **Приложение Г**

#### ФЕДЕРАЛЬНАЯ СЛУЖБА ПО НАДЗОРУ В СФЕРЕ ЗАЩИТЫ ПРАВ ПОТРЕБИТЕЛЕЙ И БЛАГОПОЛУЧИЯ ЧЕЛОВЕКА **Федеральное бюджетное учреждение здравоохранения «Центр гигиены и эпидемиологии в Томской области»**

**Испытательная лаборатория**

Юридический адрес: г. Томск, ул. Елизаровых,

- 42.

Телефон, факс: (8-382-2) 54-09-27

Адрес места осуществления деятельности:

 $\mathbb{R}^n$  $**$ 

ОКПО 73745417, ОГРН 1057000088133 ИНН/КПП 7017110050/701701001

## **ПРОТОКОЛ ИЗМЕРЕНИЙ ФИЗИЧЕСКИХ ФАКТОРОВ НЕИОНИЗИРУЮЩЕЙ ПРИРОДЫ: МИКРОКЛИМАТ**

 $\mathcal{N}_2$  **от «\_\_\_»** \_\_\_\_\_\_ 20\_\_ г.

1. Дата и время измерений:

2. Наименование и адрес объекта, где проводились измерения:

3. Цель измерений:

4. Измерения проводились и поставлять присутствии:

5. Сведения об оборудовании, используемом при проведении измерений:

\_\_\_\_\_\_\_\_\_\_\_\_\_\_\_\_\_\_\_\_\_\_\_\_\_\_\_\_\_\_\_\_\_\_\_\_\_\_\_\_\_\_\_\_\_\_\_\_\_\_\_\_\_\_\_\_\_\_\_\_

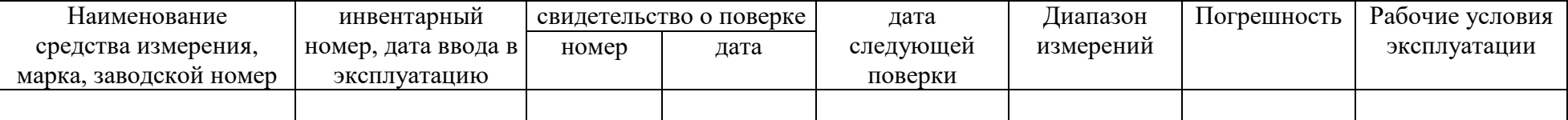

\* - адрес места осуществления деятельности подразделения, проводившего отбор и оформление единого протокола;

\*\* - адрес места осуществления деятельности подразделения, проводившего исследования (испытания), измерения

Общее количество страниц 2 : страница 1

Аттестат аккредитации №

RA.RU.510118

Настоящий протокол не может быть воспроизведён полностью или частично без письменного разрешения ИЛ Результаты протокола распространяются только на данные измерения Протокол составлен в 3-х экземплярах, имеющих одинаковую юридическую силу

Протокол № от

6. Нормативно-техническая документация, в соответствии с которой проводились измерения:

7. Источники физических факторов:

8. Эскиз помещения, рабочего места или описание расположения точек измерения:

Результаты измерений:

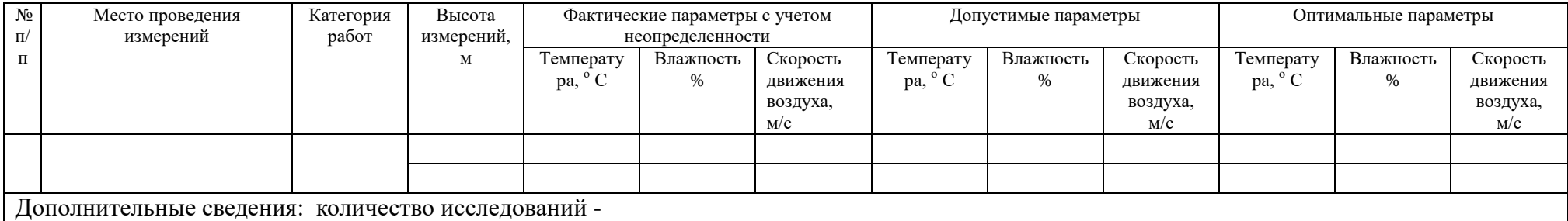

Доверительная вероятность (вероятность охвата)  $P = 0.95$ 

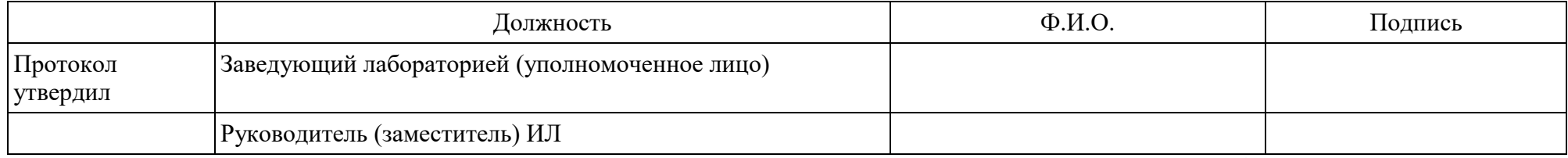

Общее количество страниц 2 : страница 2

Настоящий протокол не может быть воспроизведён полностью или частично без письменного разрешения ИЛ Результаты протокола распространяются только на данные измерения Протокол составлен в 3-х экземплярах, имеющих одинаковую юридическую силу

#### ФЕДЕРАЛЬНАЯ СЛУЖБА ПО НАДЗОРУ В СФЕРЕ ЗАЩИТЫ ПРАВ ПОТРЕБИТЕЛЕЙ И БЛАГОПОЛУЧИЯ ЧЕЛОВЕКА **Федеральное бюджетное учреждение здравоохранения «Центр гигиены и эпидемиологии в Томской области» Испытательная лаборатория**

Юридический адрес: г. Томск, ул. Аттестат аккредитации № RA.RU.510118 Елизаровых, 42. Телефон, факс: (8-382-2) 54-09-27 Адрес места осуществления деятельности:  $\mathbb{R}^n$ 

#### **ПРОТОКОЛ** ИЗМЕРЕНИЙ ФИЗИЧЕСКИХ ФАКТОРОВ НЕИОНИЗИРУЮЩЕЙ ПРИРОДЫ: **ОСВЕЩЁННОСТЬ, КОЭФФИЦИЕНТ ПУЛЬСАЦИИ**  $**$  $\mathcal{L}(\mathcal{A})$

 $\mathbb{N}_{2}$  **o** or «  $\rightarrow$  »  $20$  **r.** 1. Дата и время измерений:

2. Наименование и адрес объекта, где проводились измерения:

3. Цель измерения:

4. Измерения проводились \_\_\_\_\_\_\_\_\_\_\_\_\_\_\_\_\_\_\_\_\_\_\_\_\_\_\_\_\_\_\_\_\_\_\_\_\_\_\_\_ в присутствии:

#### \_\_\_\_\_\_\_\_\_\_\_\_\_\_\_\_\_\_\_\_\_\_\_\_\_\_\_\_\_\_\_\_\_\_\_\_\_\_\_\_\_\_\_\_\_\_\_\_\_\_\_\_\_\_\_\_\_\_\_\_\_\_\_ 5. Сведения об оборудовании, используемом при проведении измерений:

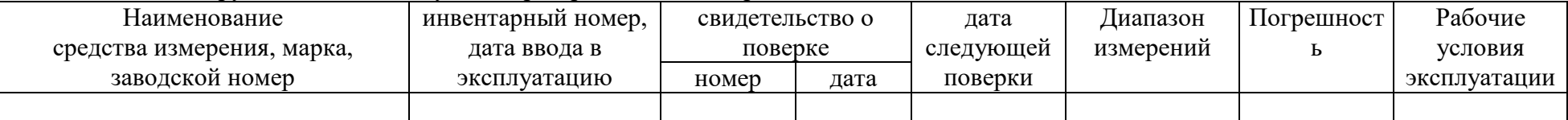

6. Нормативно-техническая документация, в соответствии с которой проводились измерения и давалось заключение:

7. Источники физических факторов и их характеристики:

\_\_\_\_\_\_\_\_\_\_\_\_\_\_\_\_\_\_\_\_\_\_\_\_\_\_\_\_\_\_\_\_\_\_\_\_\_\_

\*\* - адрес места осуществления деятельности подразделения, проводившего исследования (испытания), измерения

Общее количество страниц 2 : страница 1

<sup>\*</sup> - адрес места осуществления деятельности подразделения, проводившего отбор и оформление единого протокола;
Настоящий протокол не может быть воспроизведён полностью или частично без письменного разрешения ИЛ Результаты протокола распространяются только на данные измерения Протокол составлен в 3-х экземплярах, имеющих одинаковую юридическую силу

Протокол № от

8. Эскиз помещения (территории, рабочего места) или описание расположения точек измерения:

Результаты измерений:

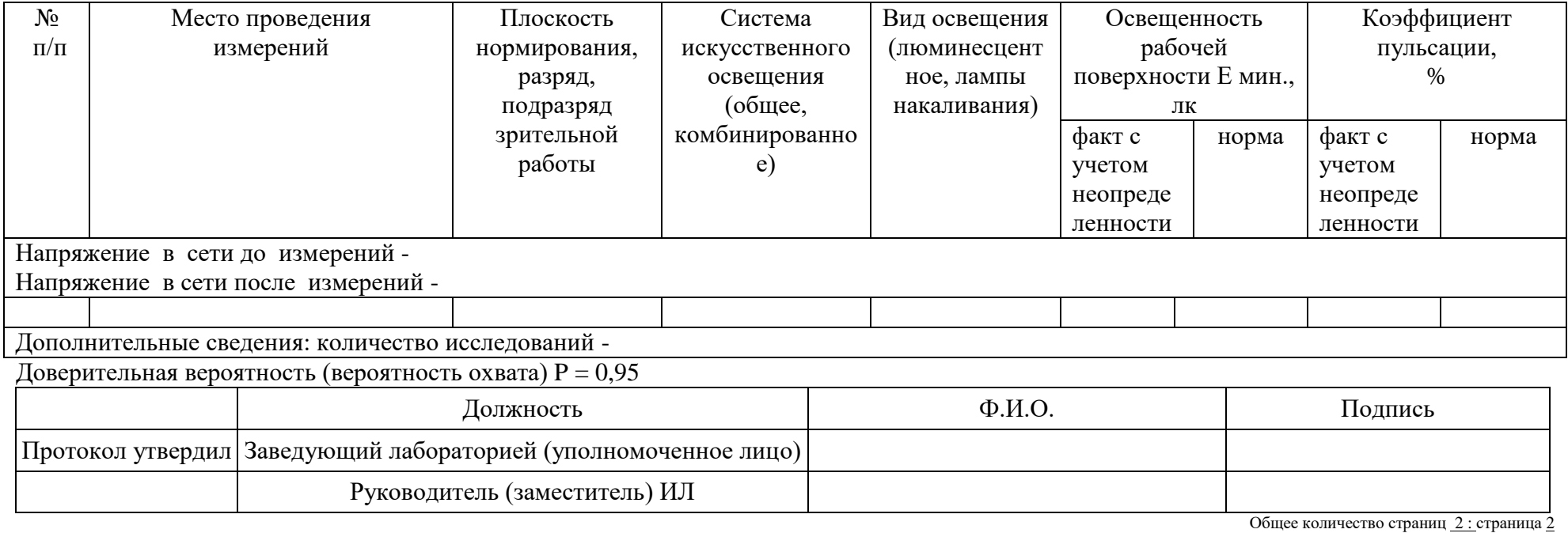

Настоящий протокол не может быть воспроизведён полностью или частично без письменного разрешения ИЛ Результаты протокола распространяются только на данные измерения Протокол составлен в 3-х экземплярах, имеющих одинаковую юридическую силу